# **홀로매직 사용 설명서**

**(2024-05-11)**

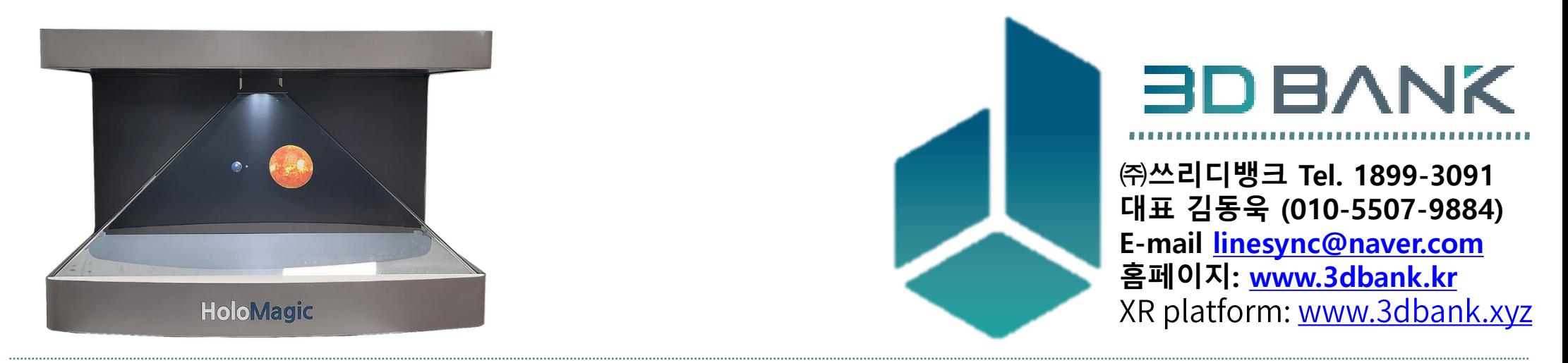

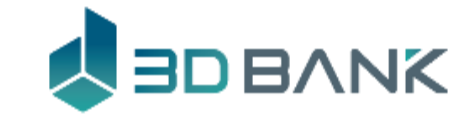

# **Contents**

- 1. 홀로매직 소개
- 2. 홀로매직 활용사례
- 3. 홀로매직 연결 및 조정
- 4. 증강현실 이용하기
- 5. 콘텐츠 사용하기
- 6. 홀로매직 설정
- 7. 고급 사용
- 8. 홀로매직 앱(2022년)

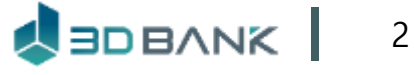

# 홀로매직 사용방법

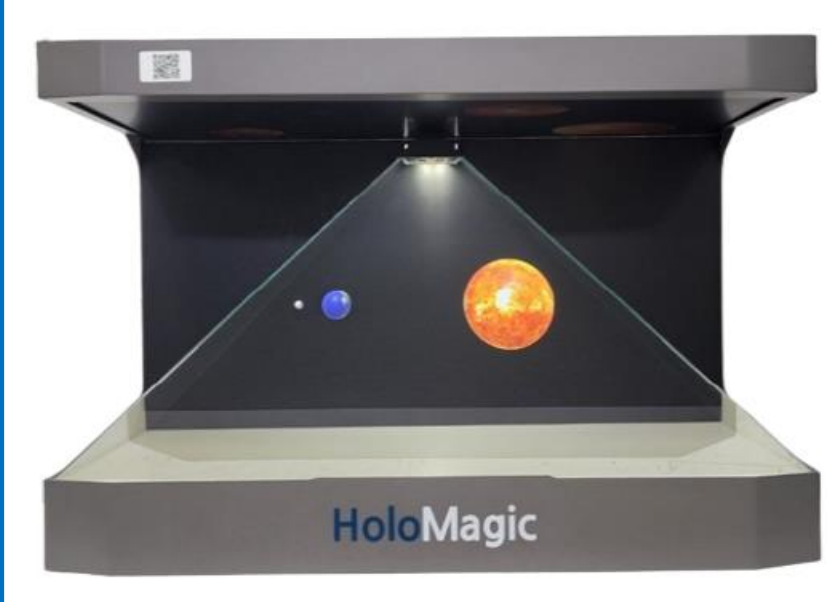

- 1. 옆의 OR 코드 스캔 하세요.
- 2. Wi-Fi 중 HoloMagic(5G) 에 연결하고 안내 페이지를 새로 고침 해주세요

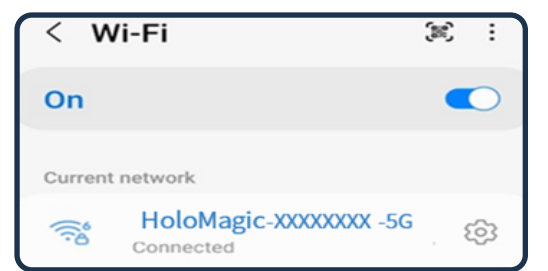

3. 자세한 내용은 사용설명서를 참고 하세요

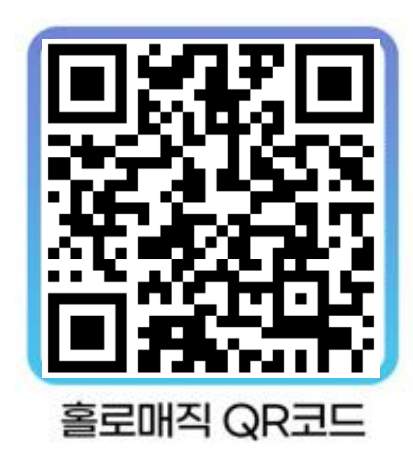

# 홀로매직P32/M32

자세한 사항은 아래 동영상을 참고하세요

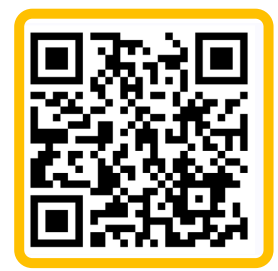

홀로매직 제품소개

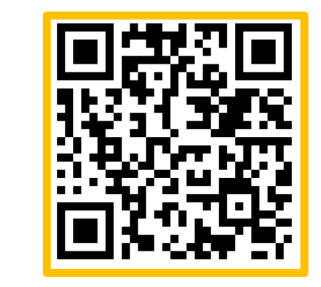

아이폰 이용 동영상

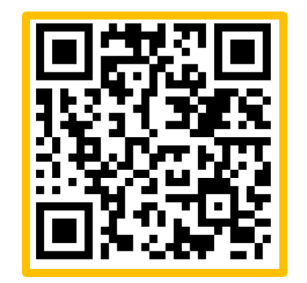

아이폰용 웹 브라우저

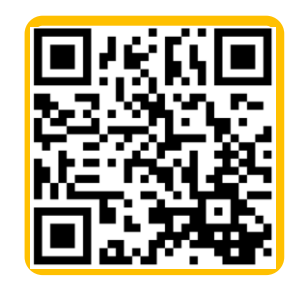

아이폰용 웹을 포함한 다양한 정보를 다운로드 받으세요

7가지 학습안내서

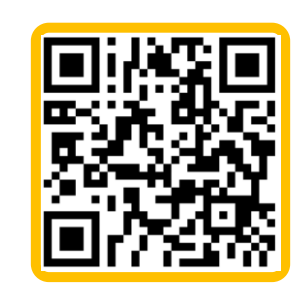

상품안내서, 사용안내서

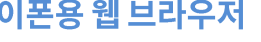

# 안드로이드 사용자용 빠른 사용법

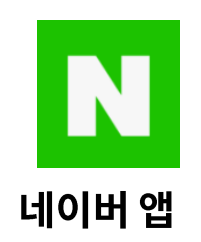

**생물관 HoloMagic P24**

**HoloMagic P32**

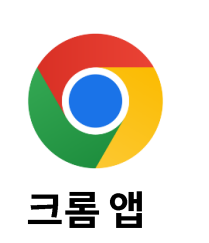

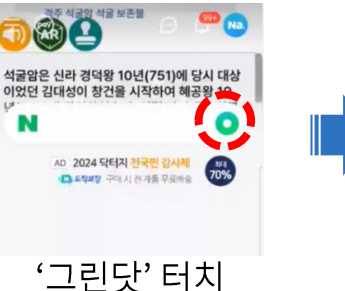

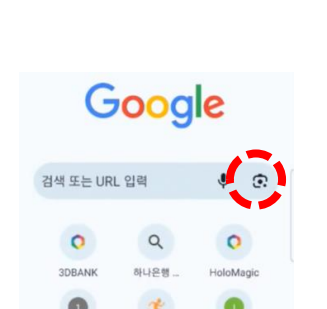

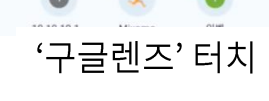

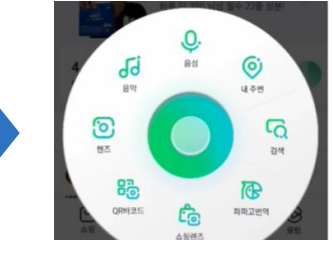

```
'렌즈'선택
```
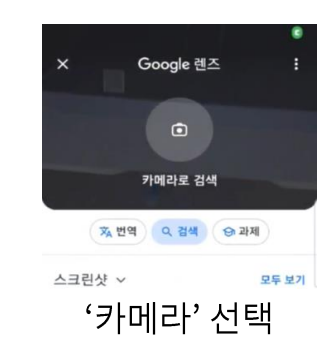

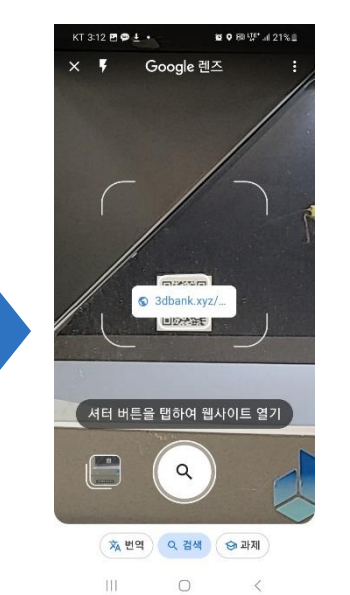

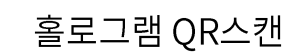

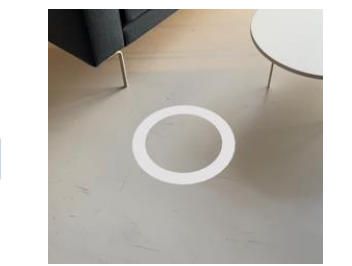

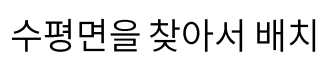

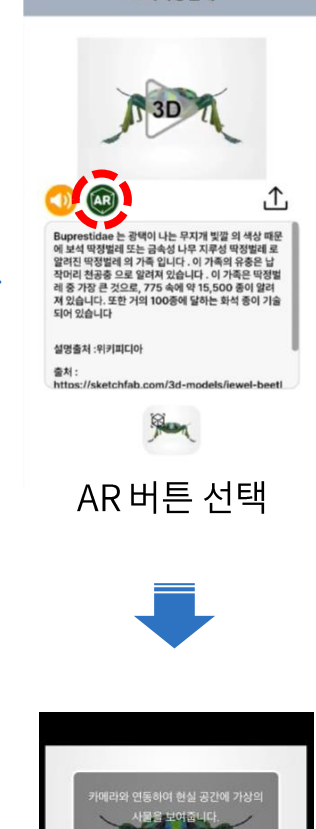

보석딱정벌레

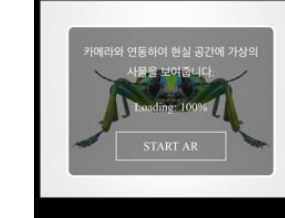

START AR 터치

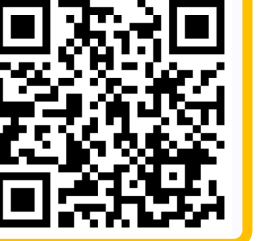

홀로매직 제품소개

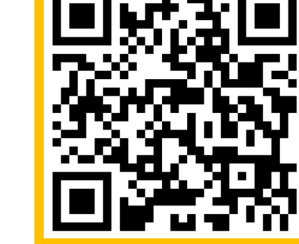

**홀로매직 기능**

확대, 축소 회전하여 관찰

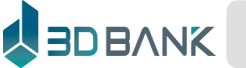

#### **생물관 HoloMagic P24HoloMagic P32**

# **IOS 사용자용 빠른 사용법**

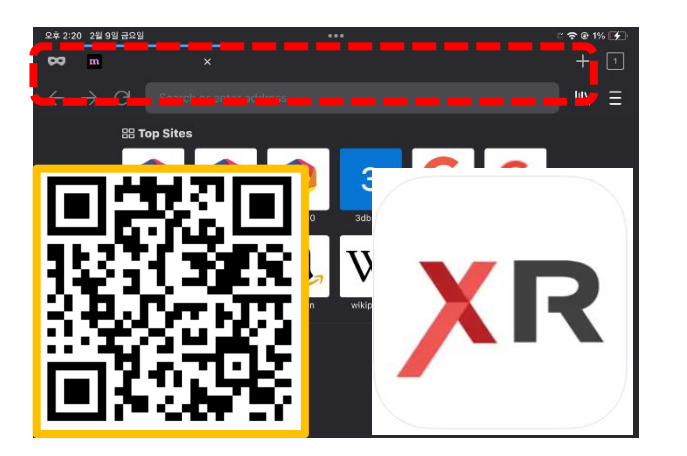

WebXR Browser 열고 URL필드를 터치

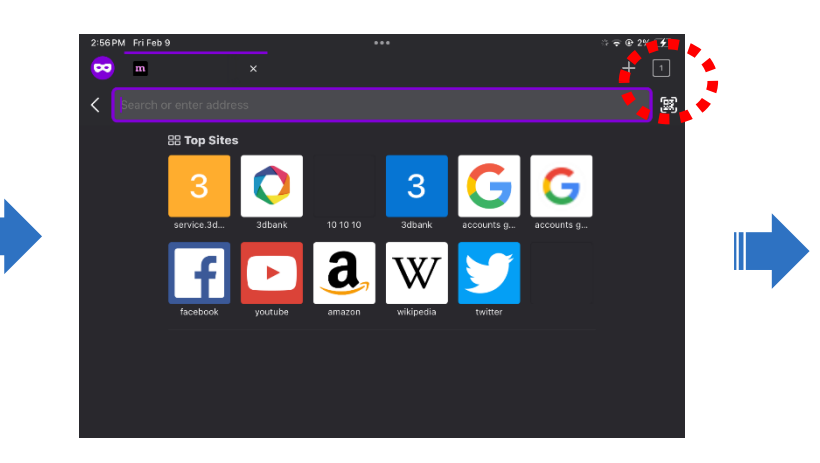

minerer S 3dbank.xyz/ 国际资源用

#### URL 필드의 오른쪽 QR을 터치

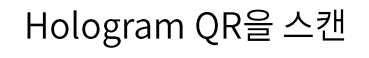

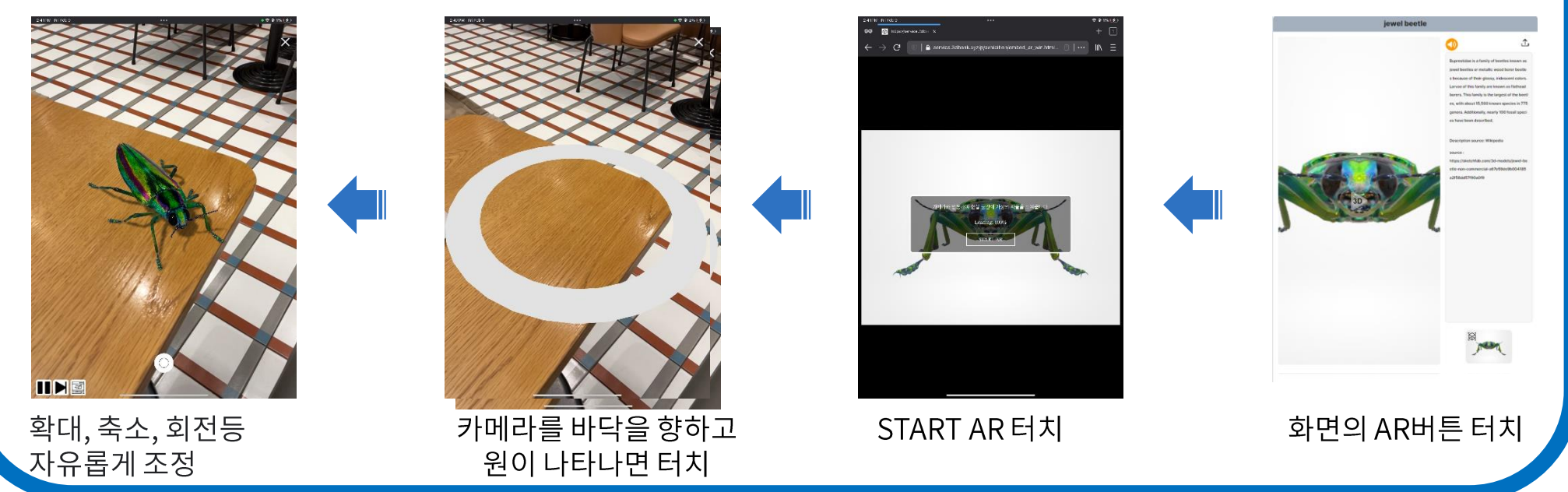

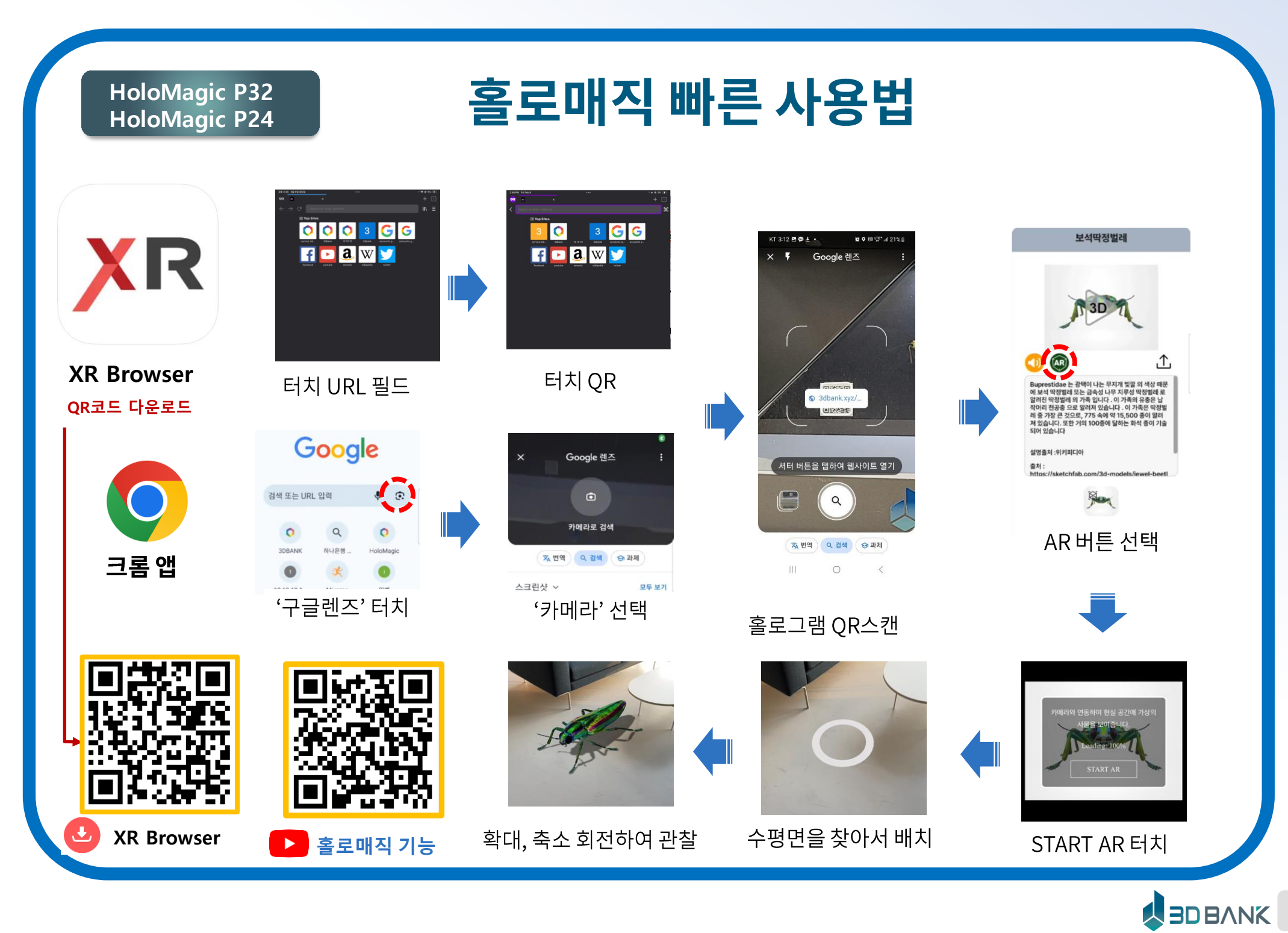

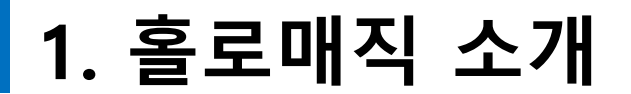

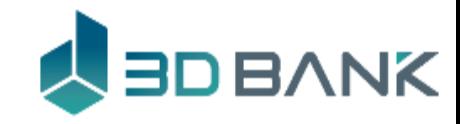

#### 홀로매직 이란

# **3D홀로그램 기술 과 증강현실 기술을 융합한 최첨단 3D홀로그램!!**

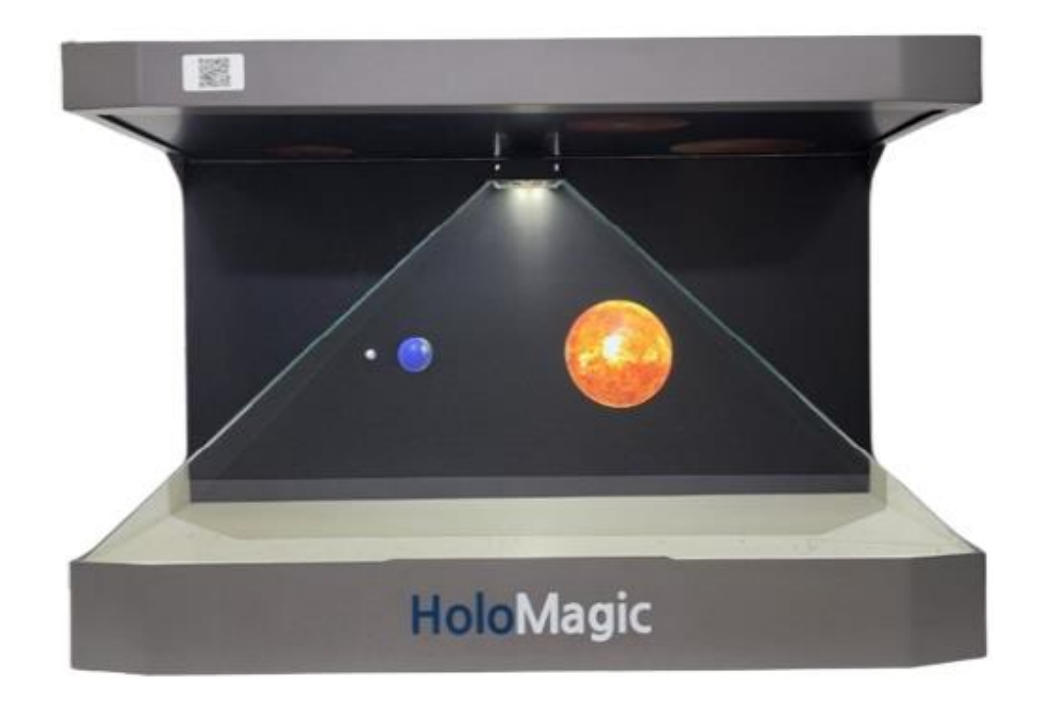

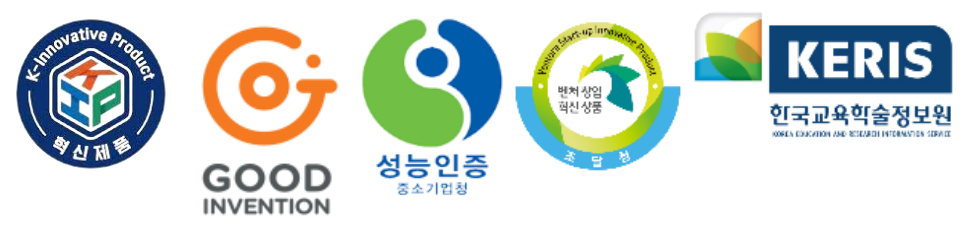

**전시물의 뒤, 위, 아래 등** 원하는 모든 곳을 **자유롭게 볼 수 있는 서비스**

**홀로매직은 3D데이터와 웹 브라우저만**

**있으면 3D홀로그램과 증강현실로 보고 싶 은 모든 것을 보여 줍니다.**

2023.12 혁신제품 선정(중소기업기술정보진흥원) 2022.12 우수발명품 구매추천 선정(한국발명진흥원) 2022.12 기술사업화 시범구매사업 선정(중소벤처기업부) 2022.05 에듀테크 제품 선정(한국교육학술정보원) 2022.02 성능인증(중소기업유통센터) 2020.06 벤처창업 혁신조달상품 등록(조달청) 2020.02 창업성장기술 디딤돌 성공 판정 (중소기업기술정보진흥원) 2017.10 제5회 문화데이터 경진대회 장려상

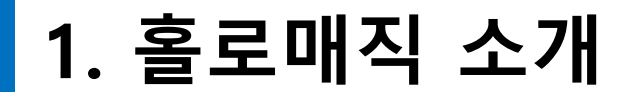

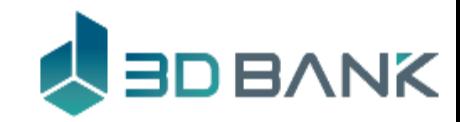

# 홀로그램 기능 소개

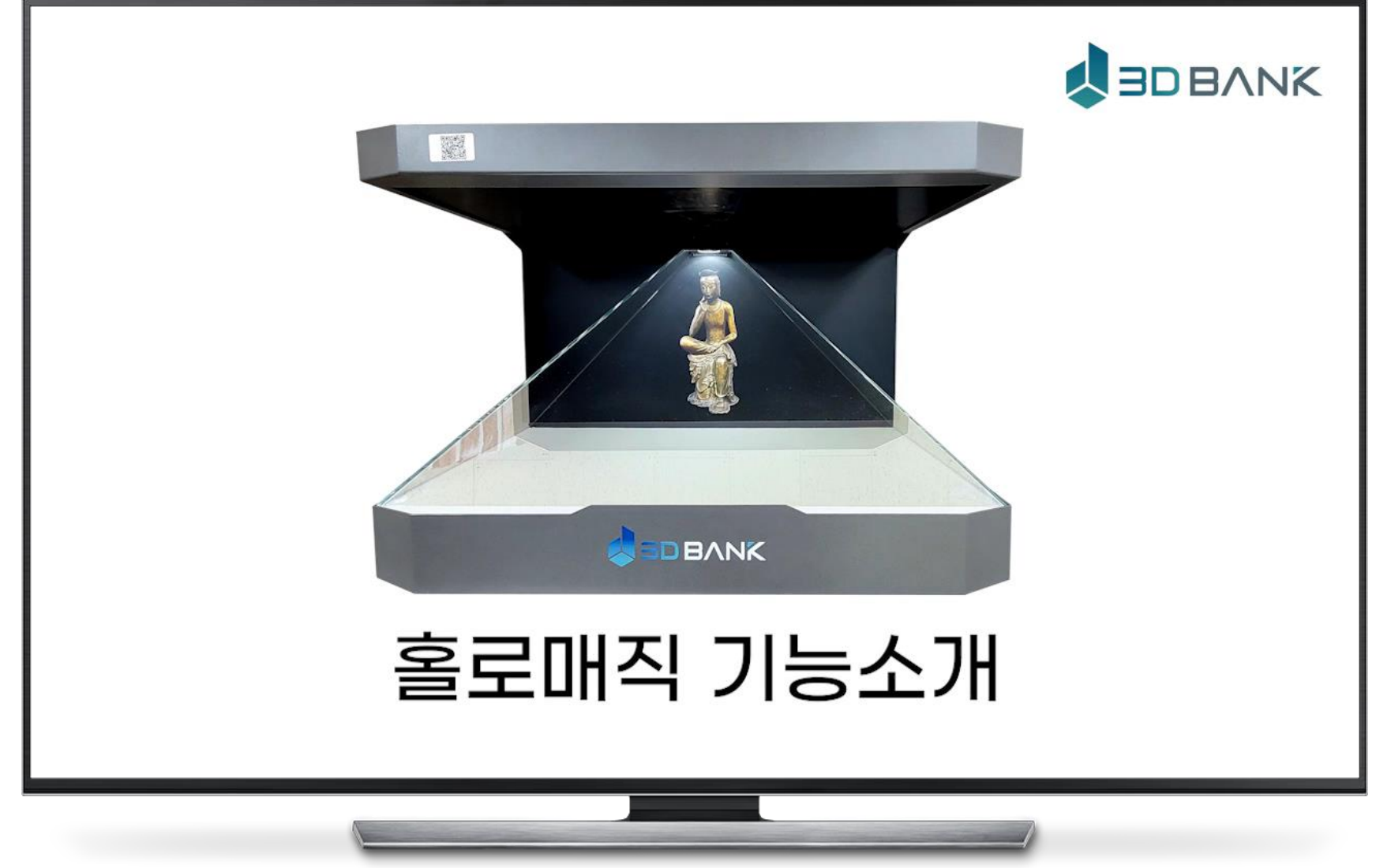

**Deviation Multipres://www.youtube.com/watch?v=7wS-G6UNq2k** 

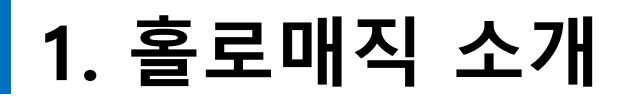

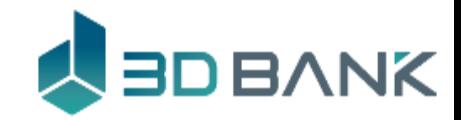

### 제품 정보

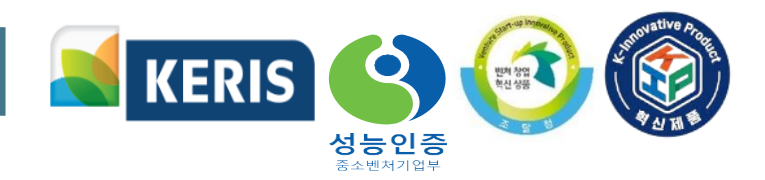

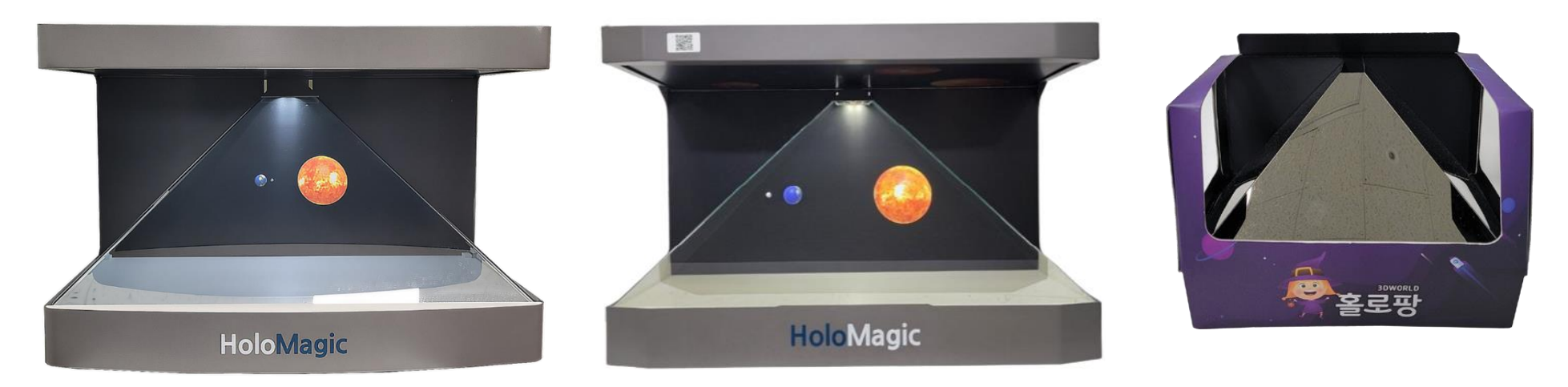

**홀로매직P24 홀로매직P32**

**홀로팡(태블릿, 핸드폰)**

| 전체사이즈(mm)       | 해상도         | 밝기    | 사운드           | 무게     | 종류           |
|-----------------|-------------|-------|---------------|--------|--------------|
| 550 X 420 X 350 | 1920 x 1080 | 250CD | $2W \times 2$ | 약 10Kg | 홀로매직P24, M24 |
| 735 X 580 X 475 | 2560 x 1440 | 350CD | $3W \times 2$ | 약 33Kg | 홀로매직P32, M32 |

※ 조달청 벤처나라, 학교장터 검색창에서 "**홀로매직**"으로 검색하세요!

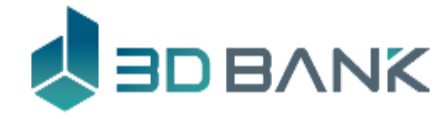

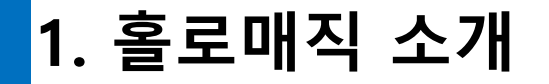

서비스 종류

혁신장터, 벤처나라, 학교장터에서 "**홀로매직**"을 검색하세요.

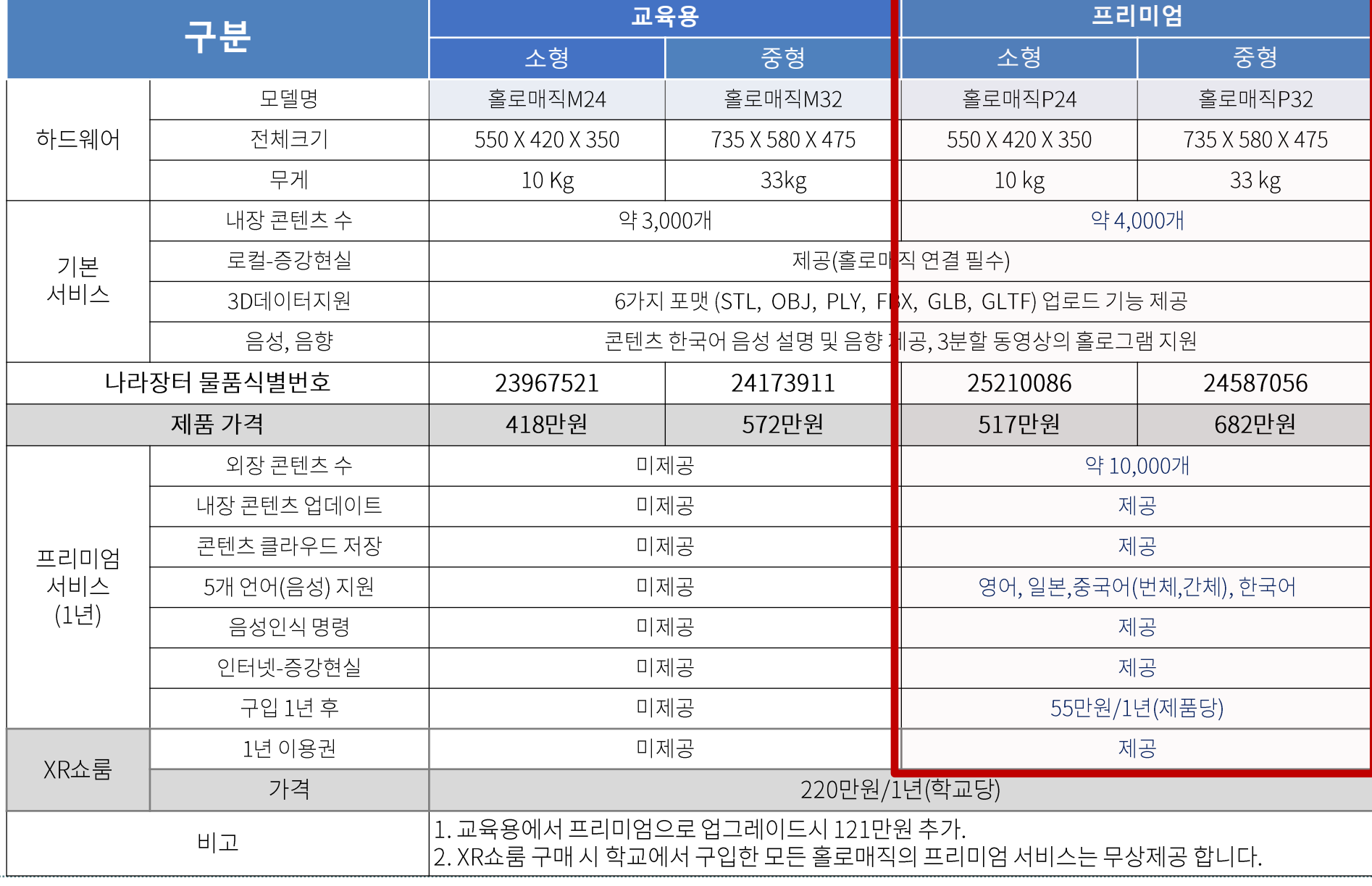

**10** DBANK 10

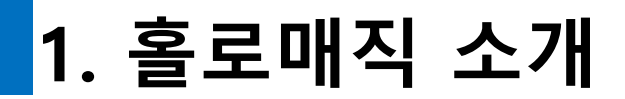

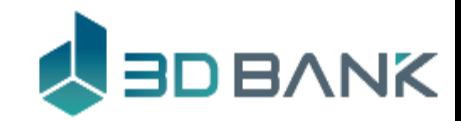

# 증강현실 **교과과정에 맞는 사실성 있는 실감 콘텐츠 현장 체험 대체 실물 교구 대체 3D프린터 대체 국보 3호 진흥왕 순수비 미래수송수단 구상하기쌓기 나무**  $x0.5$  $x2$  $x0.1$ start <sup>e</sup> Action.001 Action.002 IINE

**초등 사회 5학년 2학기 초등 수학 6학년**

**E** YouTube

[https://youtube.com/shorts/sVxoFvtIS](https://youtube.com/shorts/sVxoFvtISWg?feature=share)

[Wg?feature=share](https://youtube.com/shorts/sVxoFvtISWg?feature=share)

**지구의 공전은 무엇일까요?**

**초등 실과 5학년**

**11**

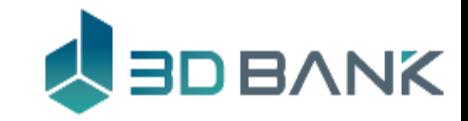

**HoloMagic P24**

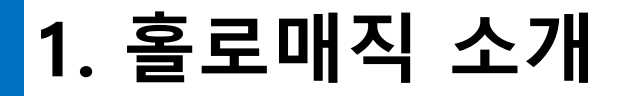

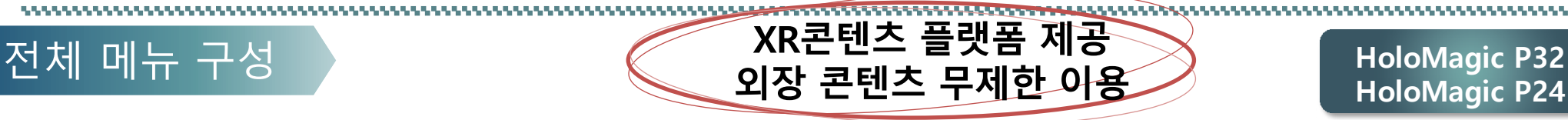

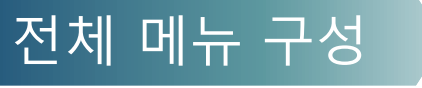

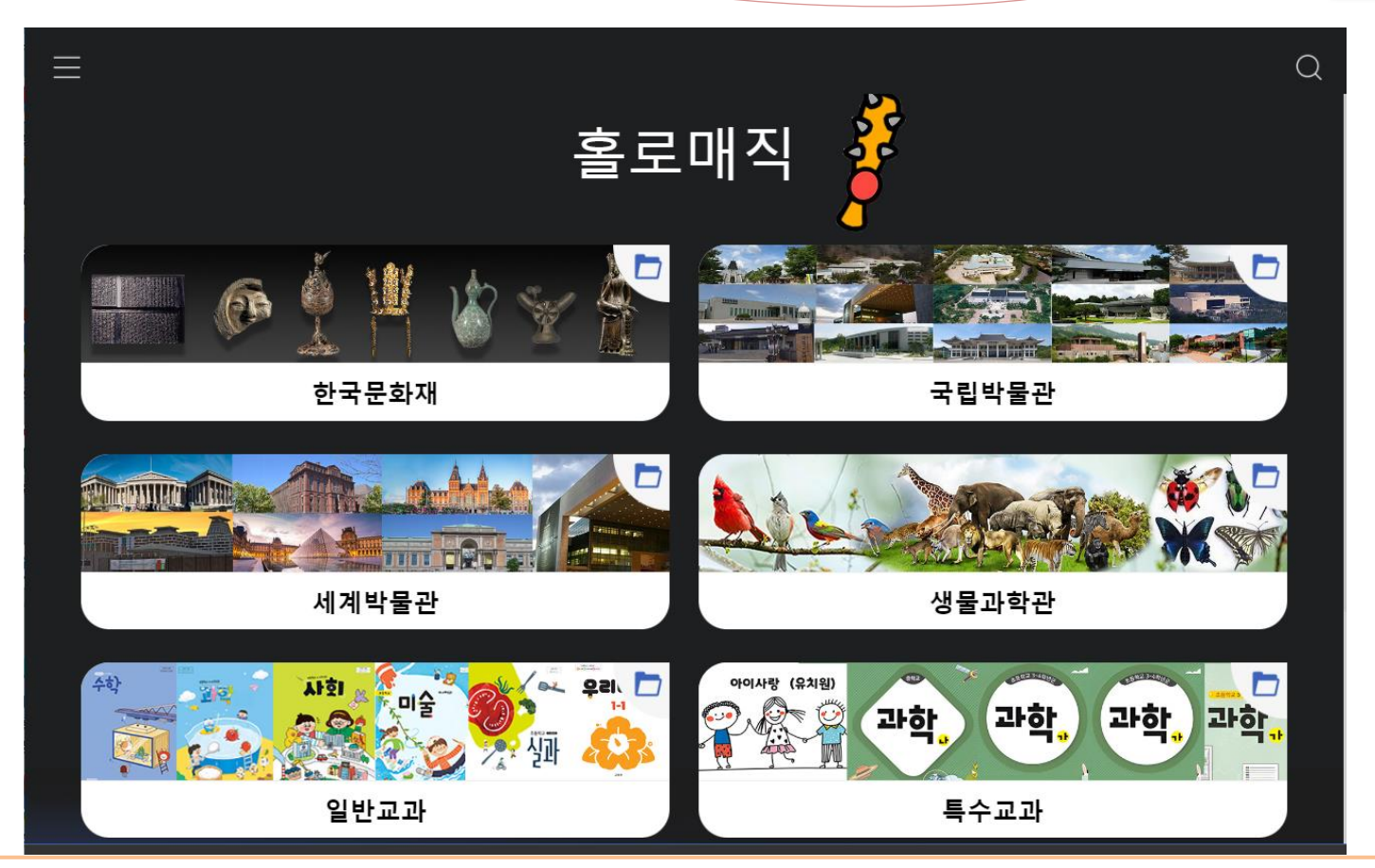

일반형과 교육용 콘텐츠를 모두를 내장한 콘텐츠 약 4,000개 로 구성 (**내장 콘텐츠 최대**) XR플랫폼(3dbank.xyz) 과 연동하여 XR플랫폼의 약 1만개의 콘텐츠를 이용 가능(**외장 콘텐츠 이용**) 국보, 보물 등 지정 문화재를 분류별로 볼 수 있음 전국 11개 국립박물관 포함 약 100곳 박물관의 유물을 볼 수 있음

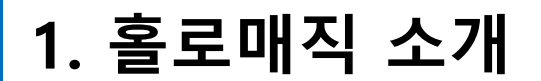

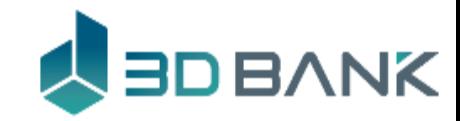

홀로매직 메뉴 제공 콘텐츠 = 3D스캔 + 초, 중등 교과연계

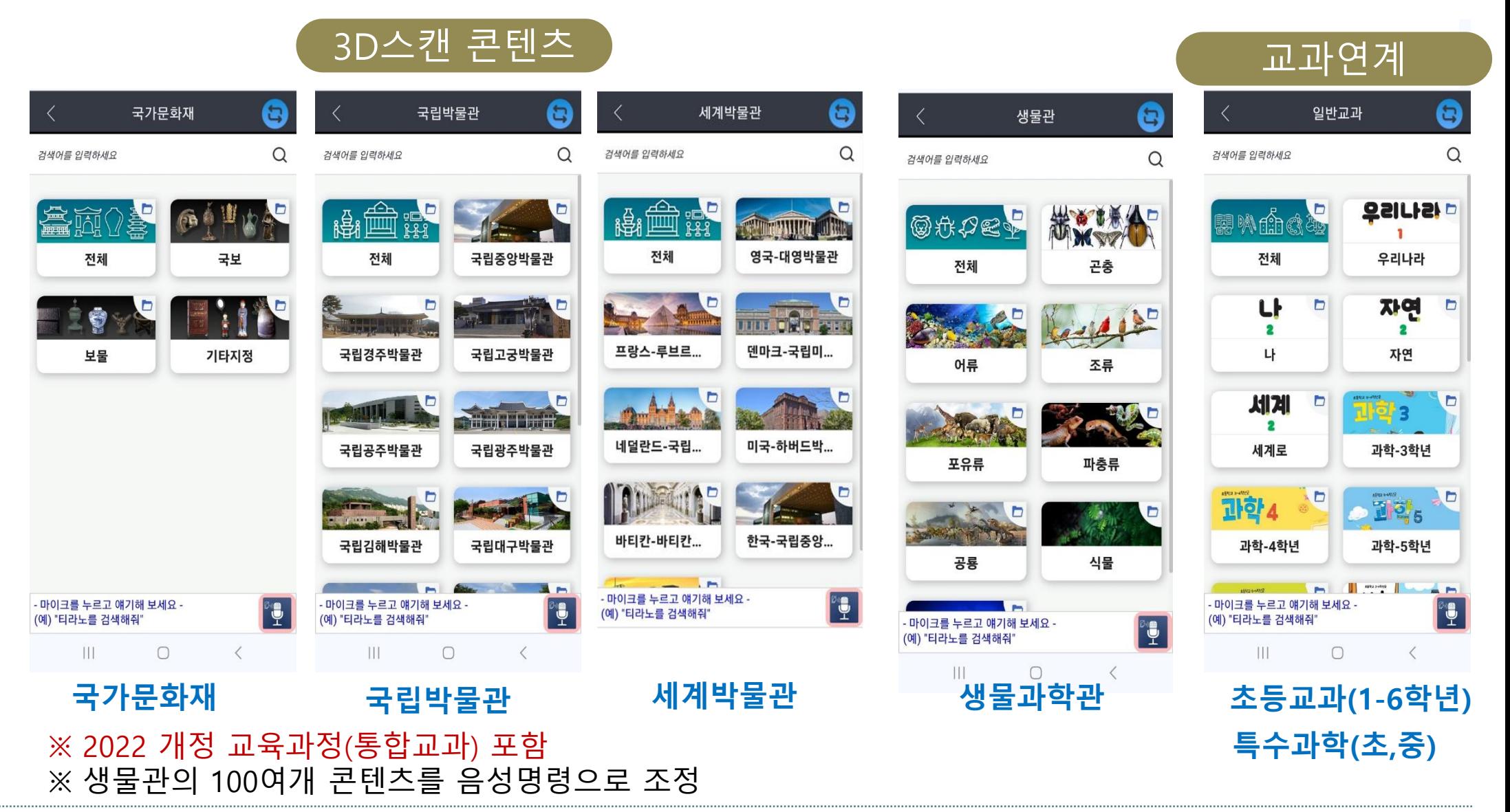

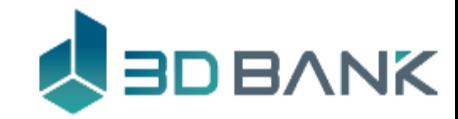

# **1. 홀로매직 소개**

메뉴 상세

# **프리미엄과 교육용은 메뉴구조가 동일**

Θ

 $\alpha$ 

국립중앙박물관

국립고궁박물관

**Tabig Library** 

국립광주박물관

국립대구박물관

국립민속박물관

 $\mathbb{P}^{\circ}$ 

국립박물관

Ш

저체

**일반교과**

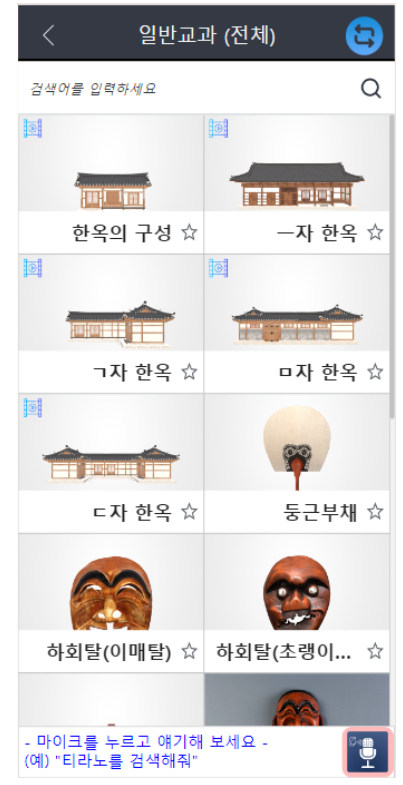

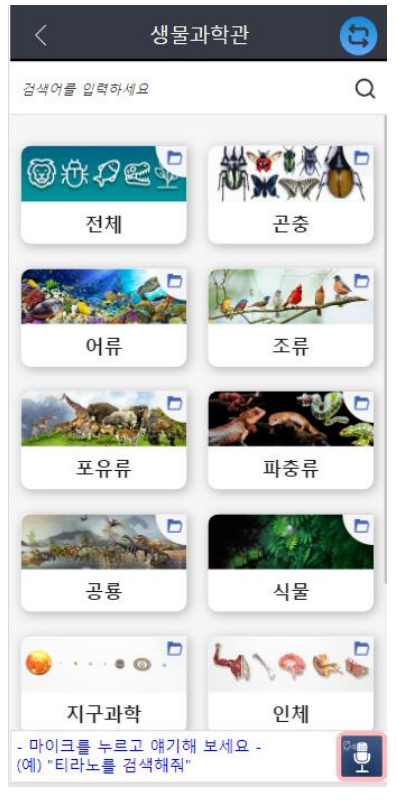

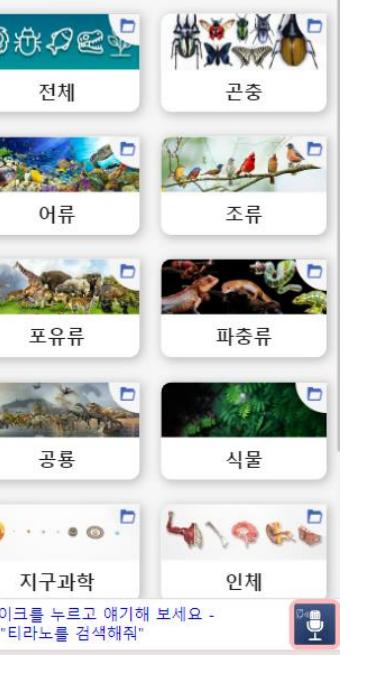

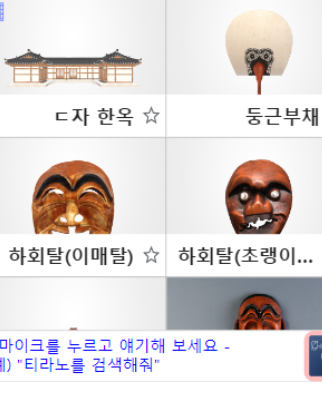

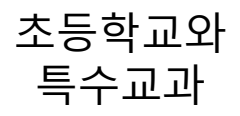

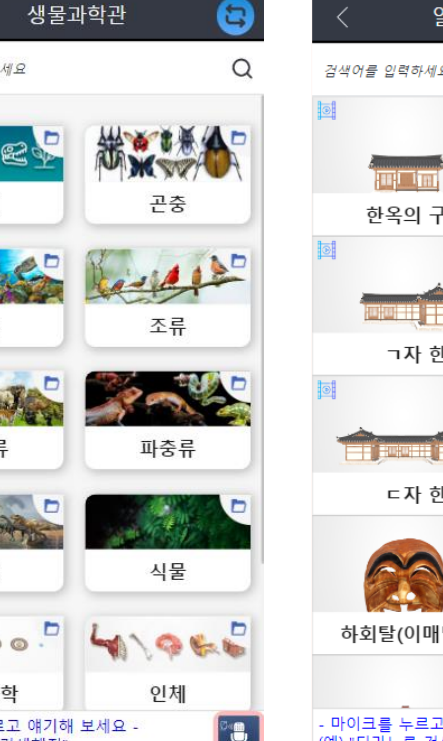

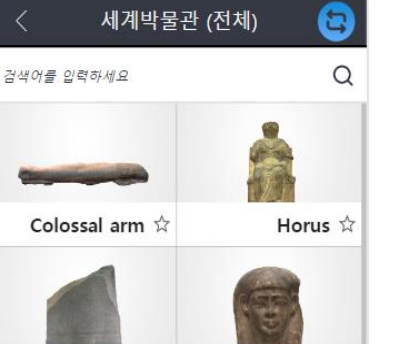

The Rosetta S... \* Female Head

**세계박물관**

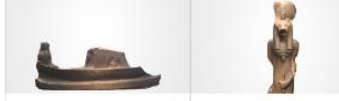

Statue  $\hat{x}$  A statue of S...  $\hat{x}$ 

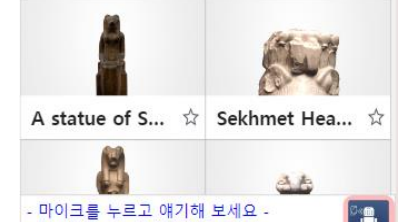

(예) "티라노를 검색해줘" 특수교과 세계곳곳의 유명 박물관 소장품

#### 6종의 생물과 5종의 과학

**국가문화재 국립박물관 생물과학관**

전국 15군데 국립 박물관 소장품

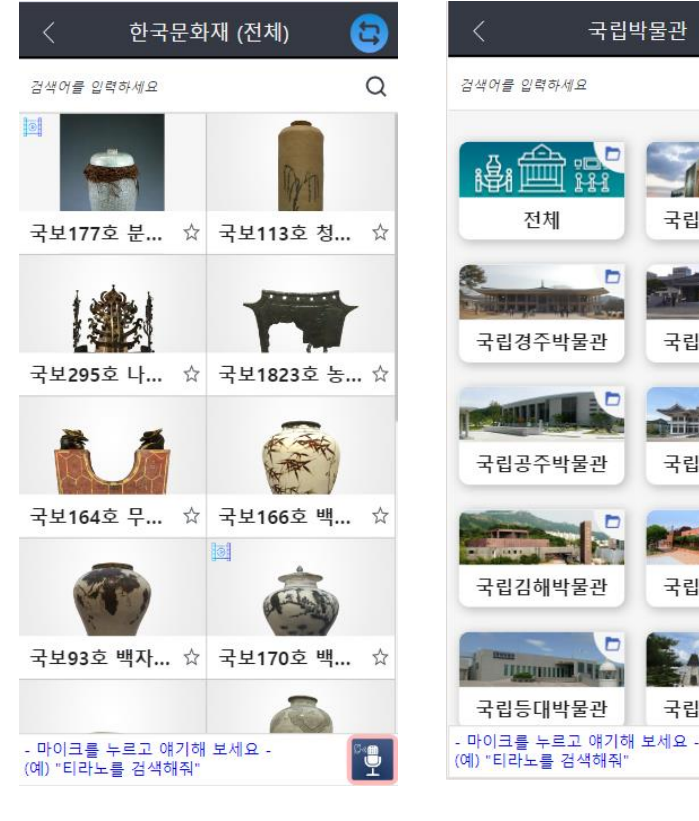

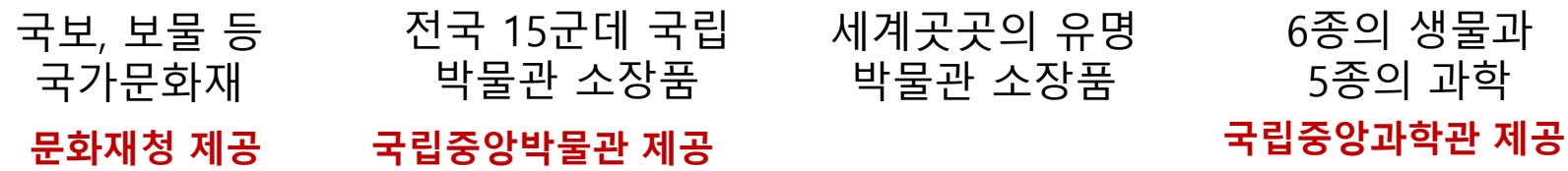

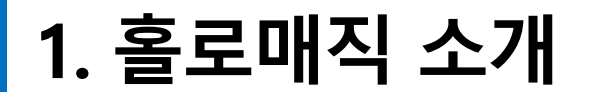

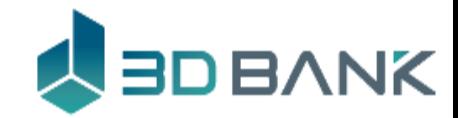

# 사용자 분류 **관리자와 일반사용자, 관람자를 구별하여 서비스 제공**

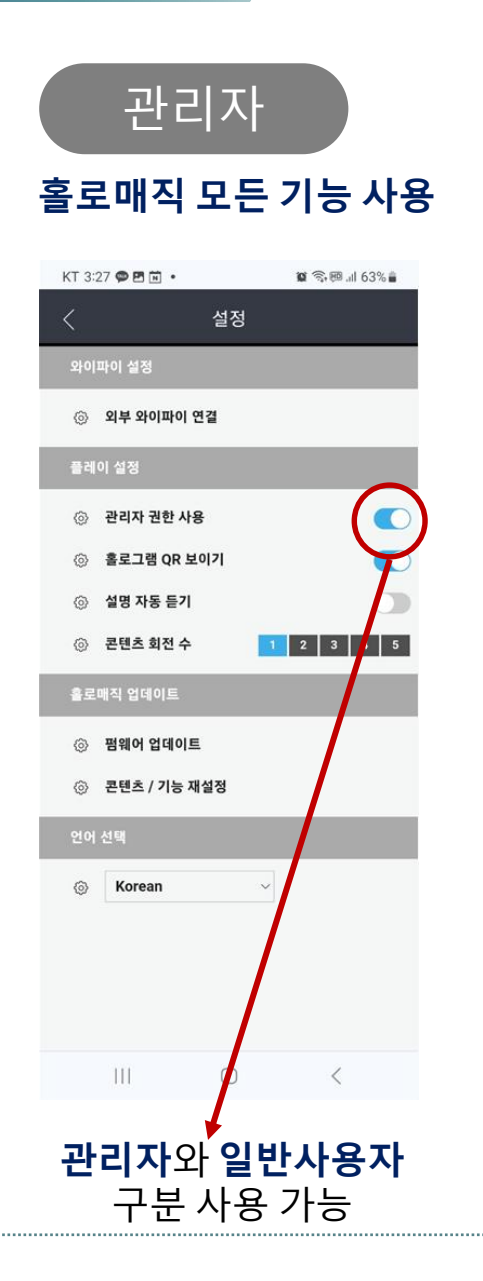

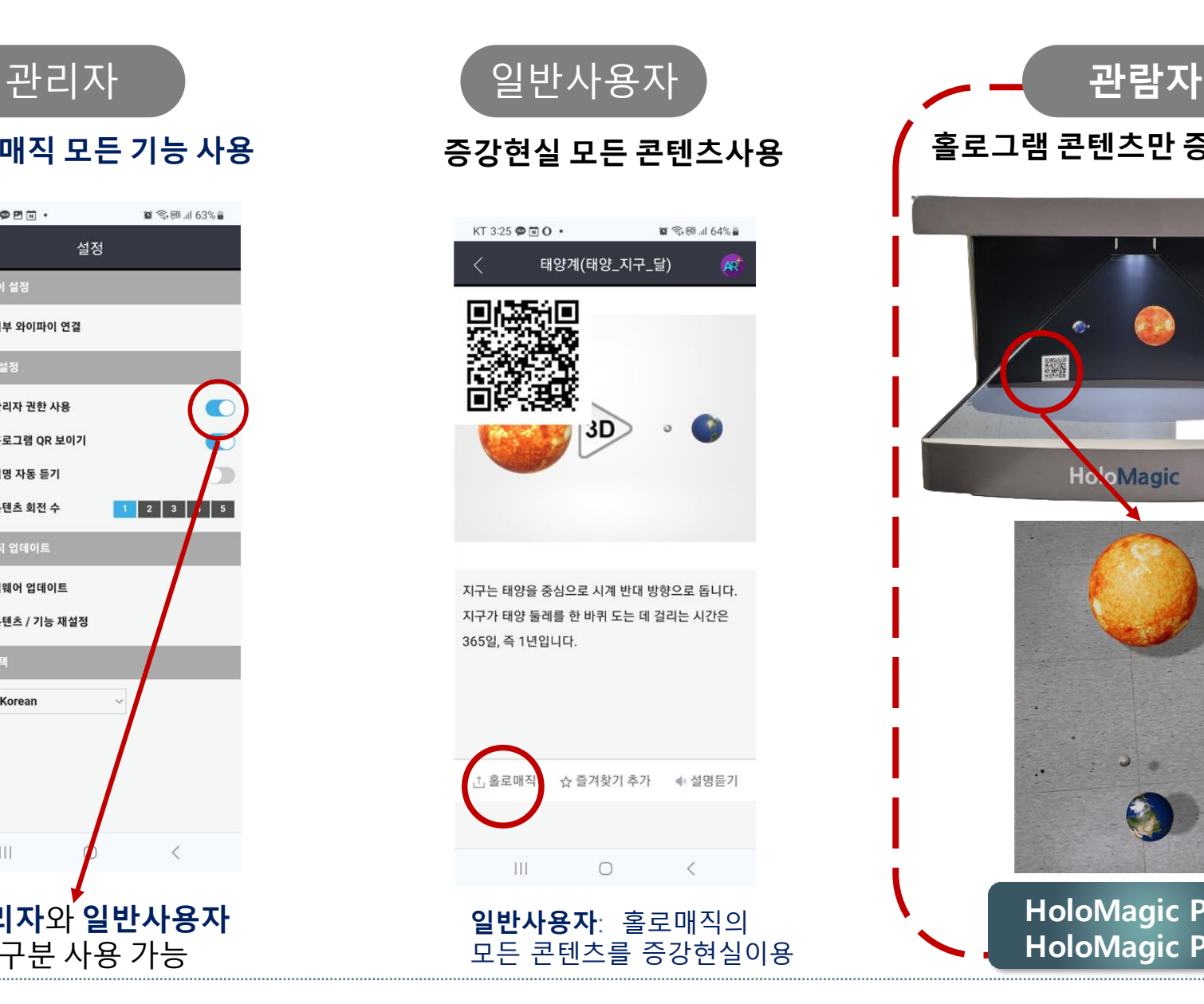

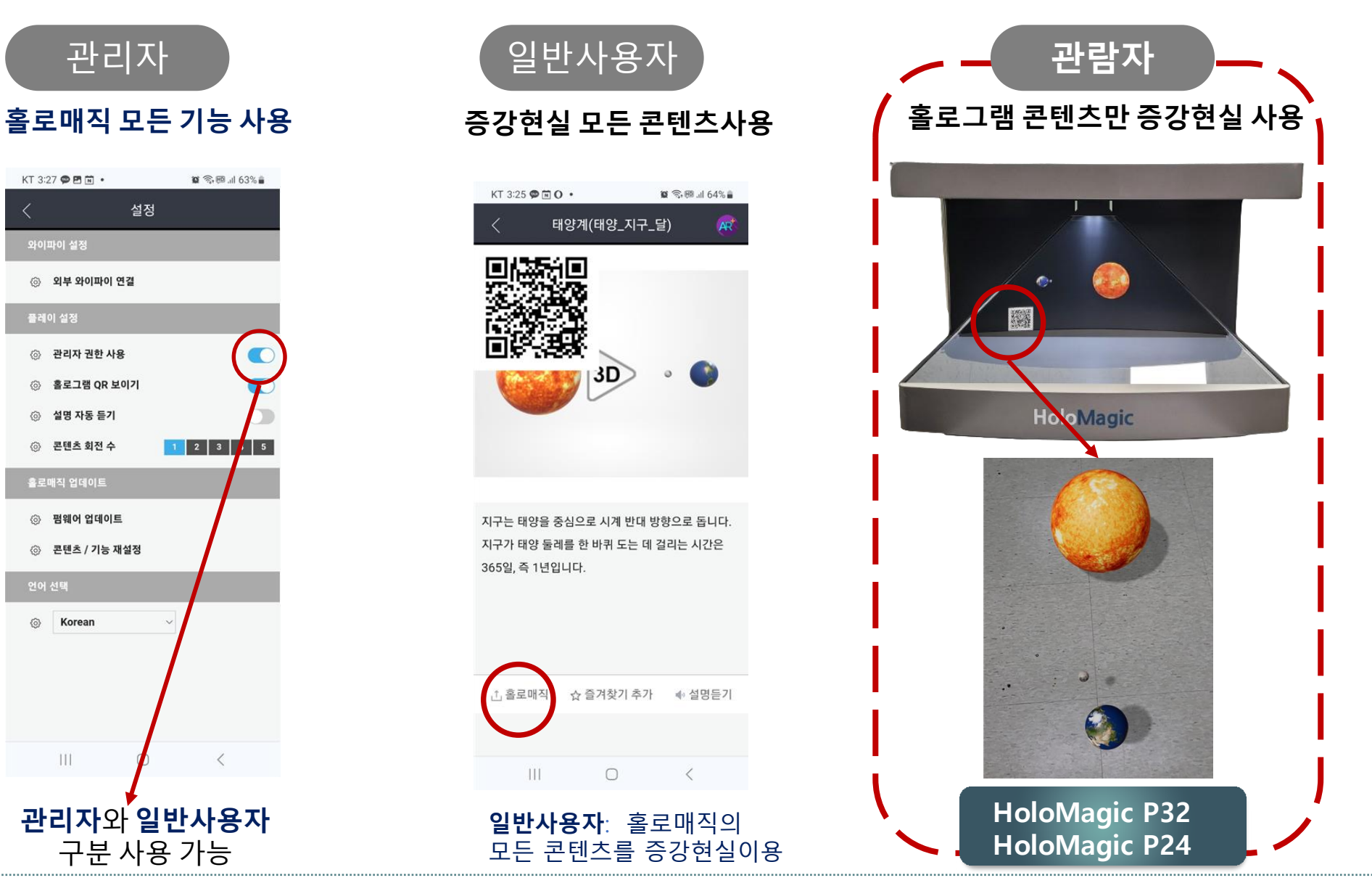

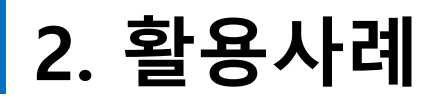

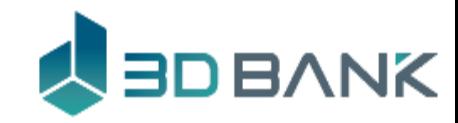

# 창의적체험활동 **광주 수창초등학교**

**D** YouTube

**[https://youtu.be/ypU6QA7O\\_N4](https://youtu.be/ypU6QA7O_N4)**

# 홀로매직을 이용한 초등교과 수업

광주 수창초등학교 창의적 체험활동 광주수창초등학교(2022)

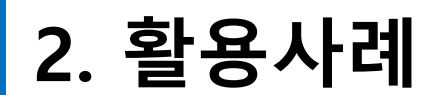

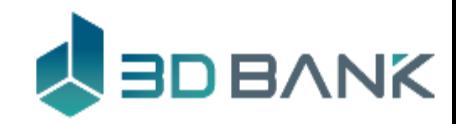

# 초등미술

**전남 오룡초등학교**

**<https://youtu.be/ElYOVPbaQ2s>** 

# 홀로매직을 이용한 초등교과 수업 전남 오룡초등학교 미술

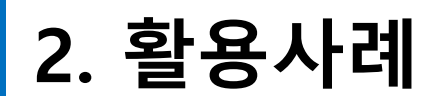

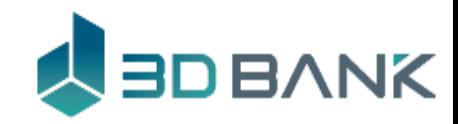

초등실과 **전남 오룡초등학교**

**External YouTube** <https://youtu.be/tbN4L6XQNnA>

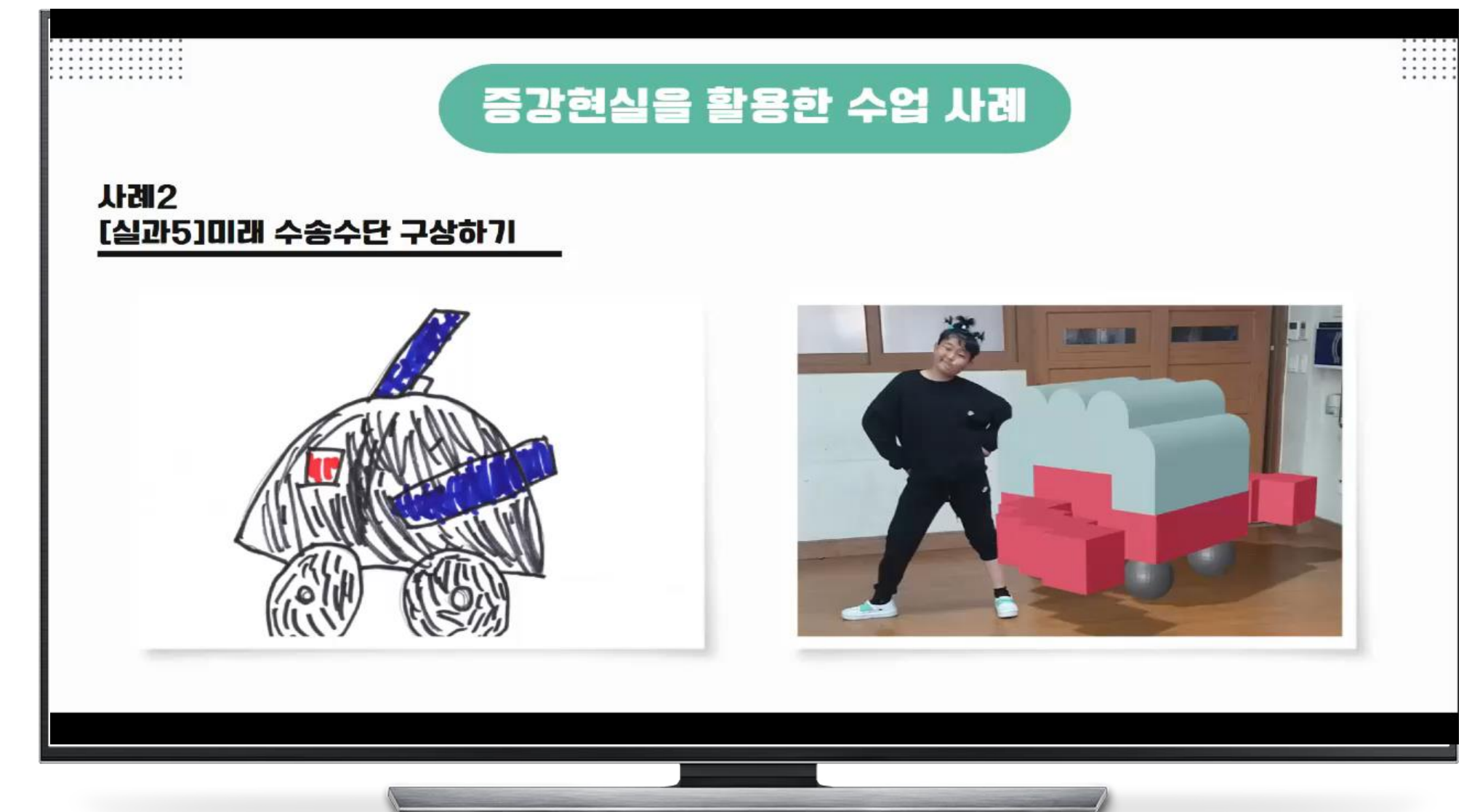

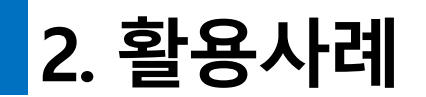

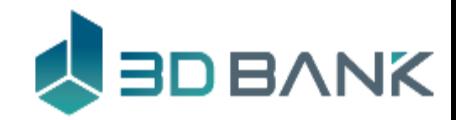

#### 초등과학

# **증강현실로 인공위성 체험, 일식체험**

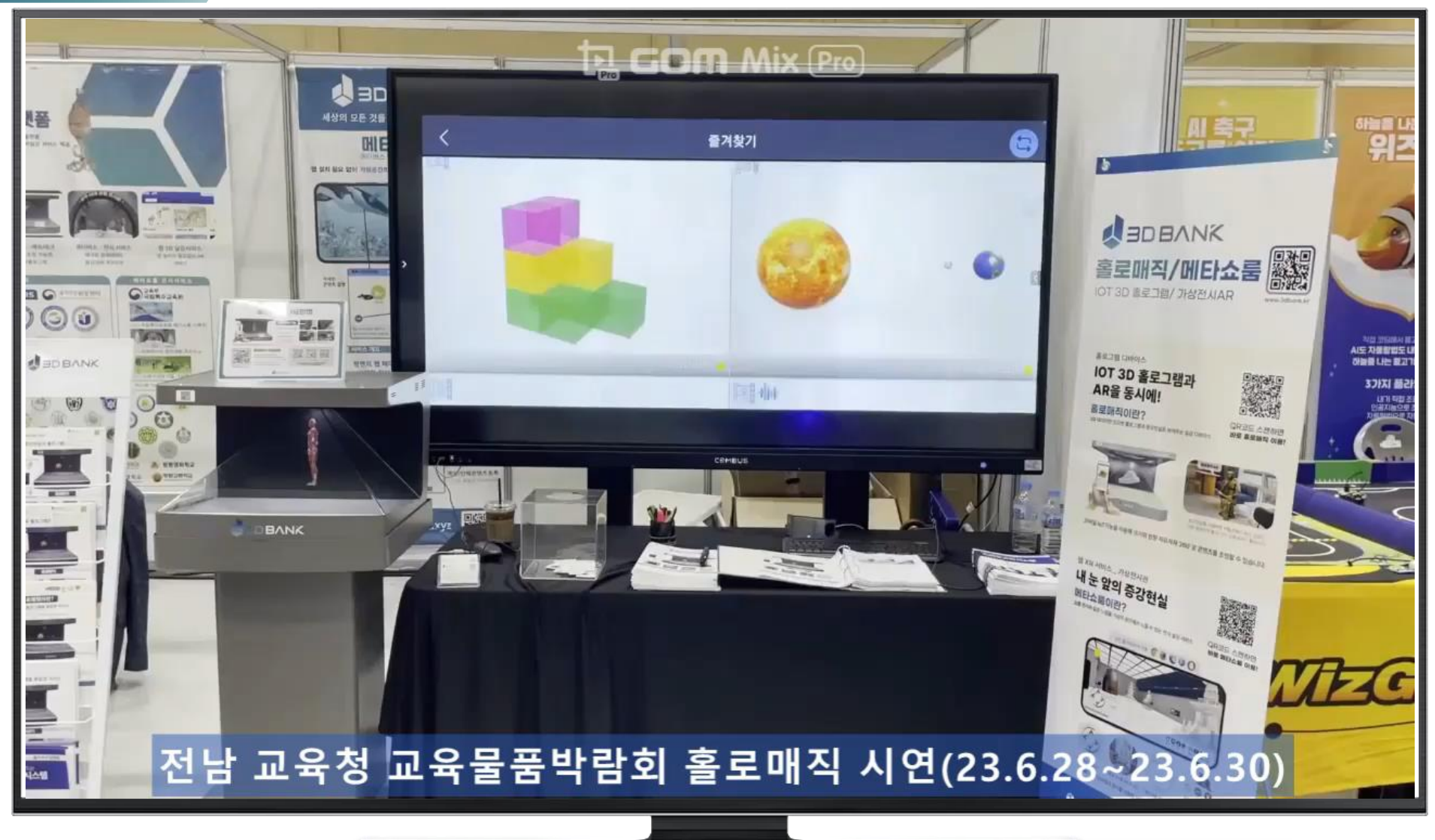

**EXEMICIÓN[:](https://www.youtube.com/watch?v=7wS-G6UNq2k) <https://www.youtube.com/watch?v=p89XmEvWrAc>** 

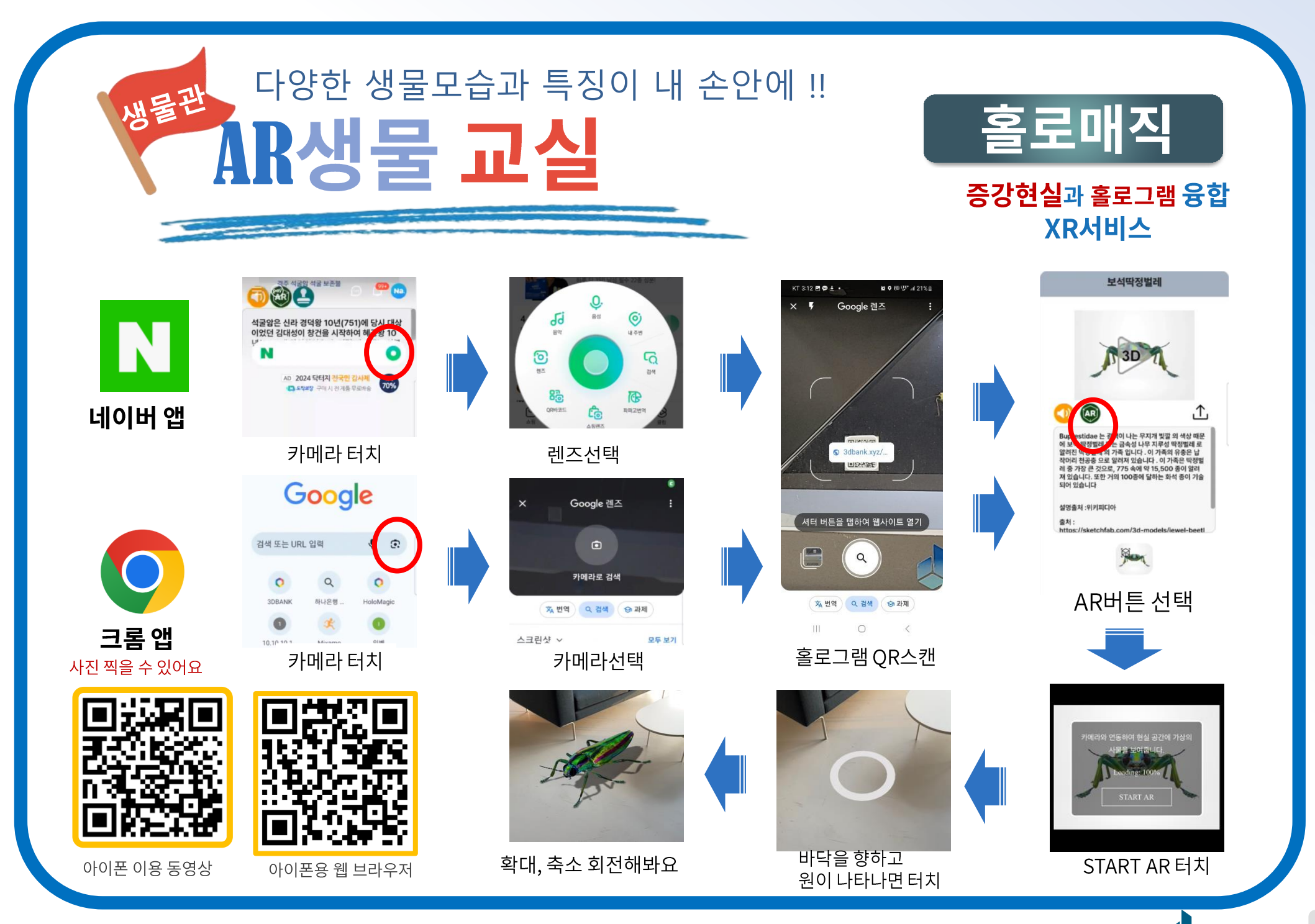

**A**BDBANK

**20**

# **3. 홀로매직 연결 및 조정**

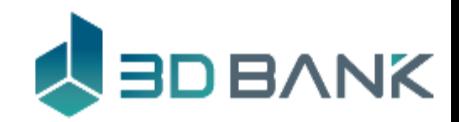

#### **아이폰 사용자를 위해 인터넷 연결을 필수로 하여야 합니다. 생물관** 관리자 이면

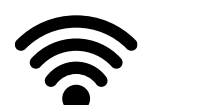

Wifi SSID : HoloMagic-xxxxxx-5G

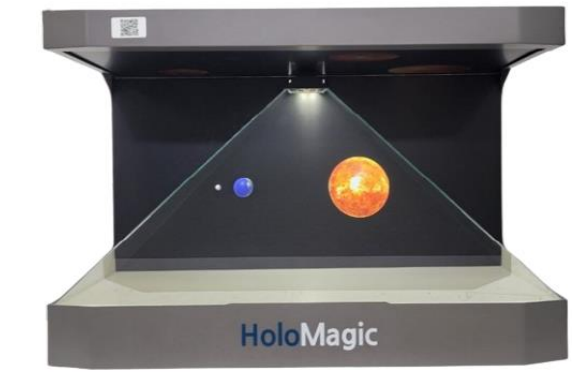

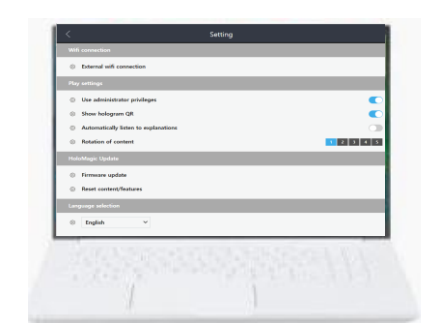

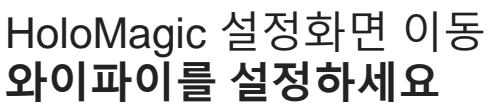

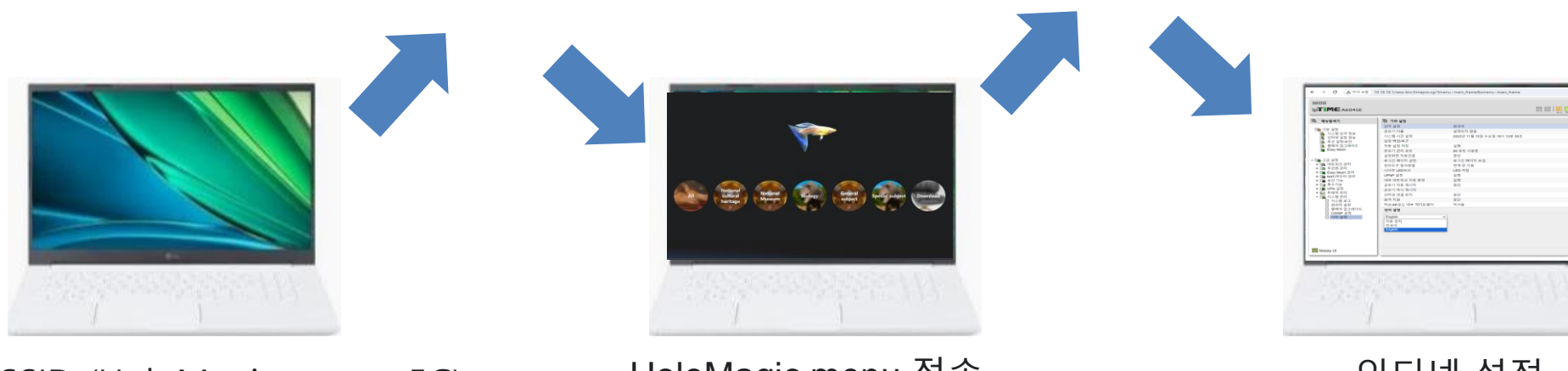

SSID (HoloMagic-xxxxxx-5G) 로 wifi을 연결하세요

HoloMagic menu 접속 [https://service.3dbank.xyz](https://service.3dbank.xyz/)

인터넷 설정 참고 6. [홀로그램설정](#page-45-0)(인터넷 연결)

- 1. 인터넷 연결을 위해서는 안드로이드폰이나 windows 노트북을 사용하세요
- 2. 일부 IOS 모바일은 홀로매직에 인터넷이 없는 경우 이용할 수 없습니다.

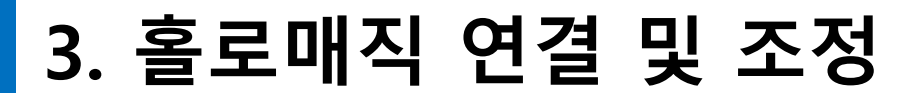

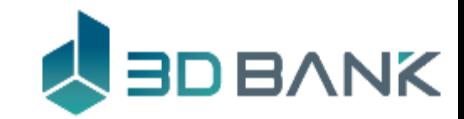

#### 아래의 QR을 스캔하여 동영상으로 홀로매직의 기능을 알아보세요 동영상 소개

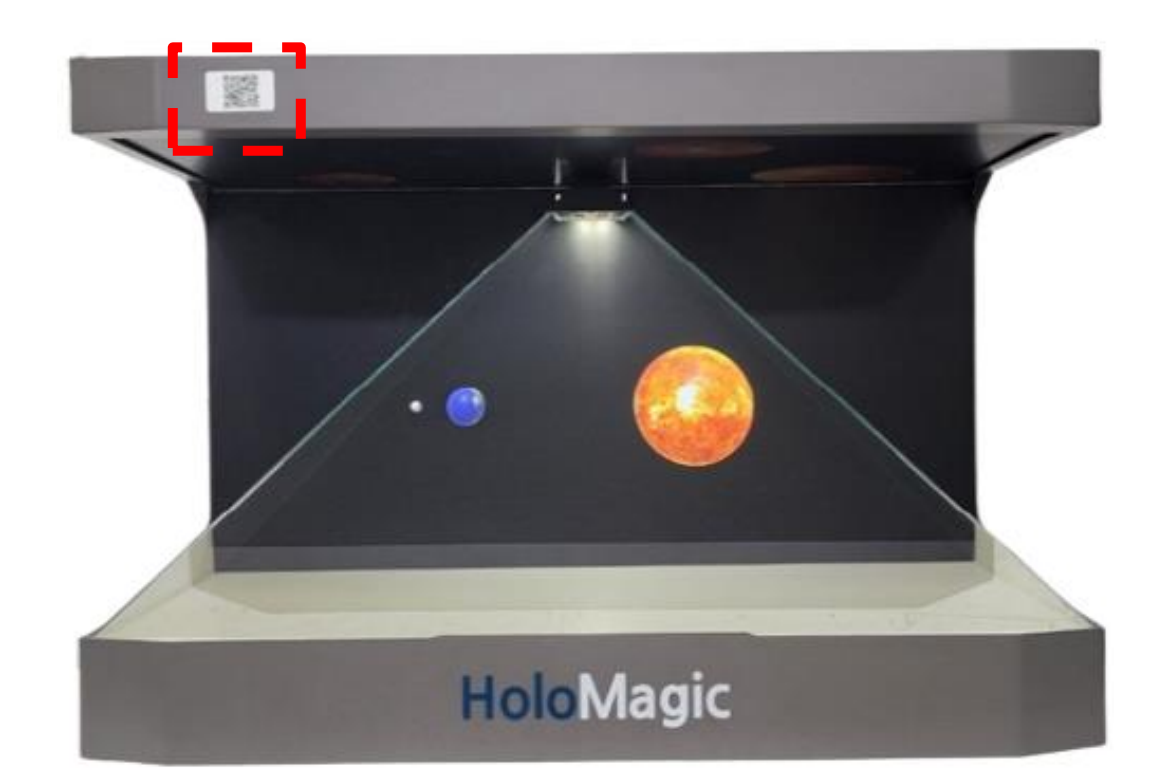

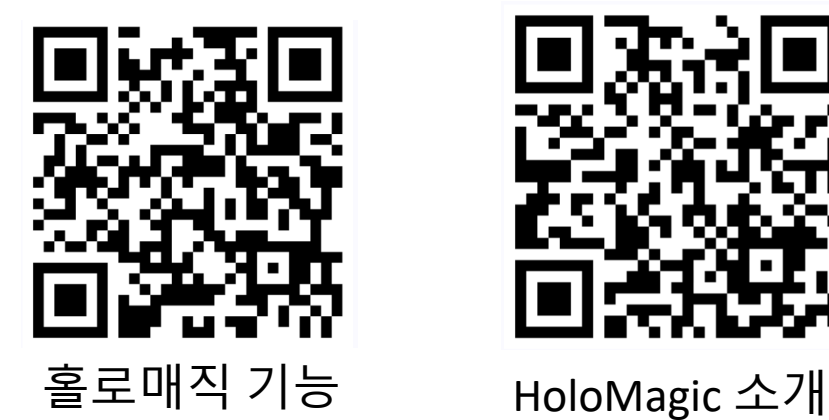

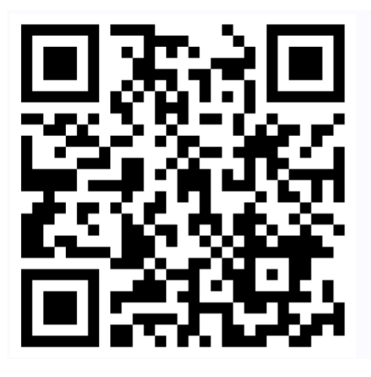

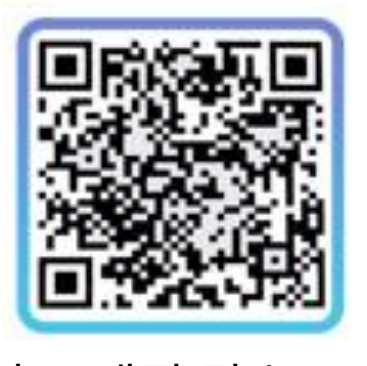

홀로매직 접속 QR코드

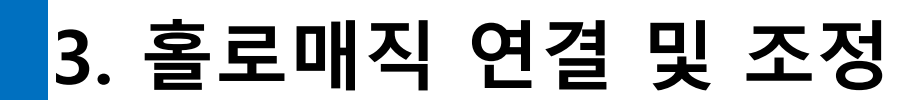

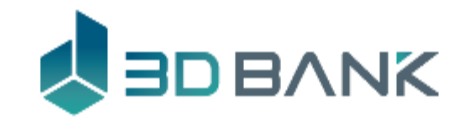

#### **생물관** 빠른사용- 안드로이드 **HoloMagic P32 관람자는 HoloMagic P24 QR스캔으로 빠르게 증강현실 이용**

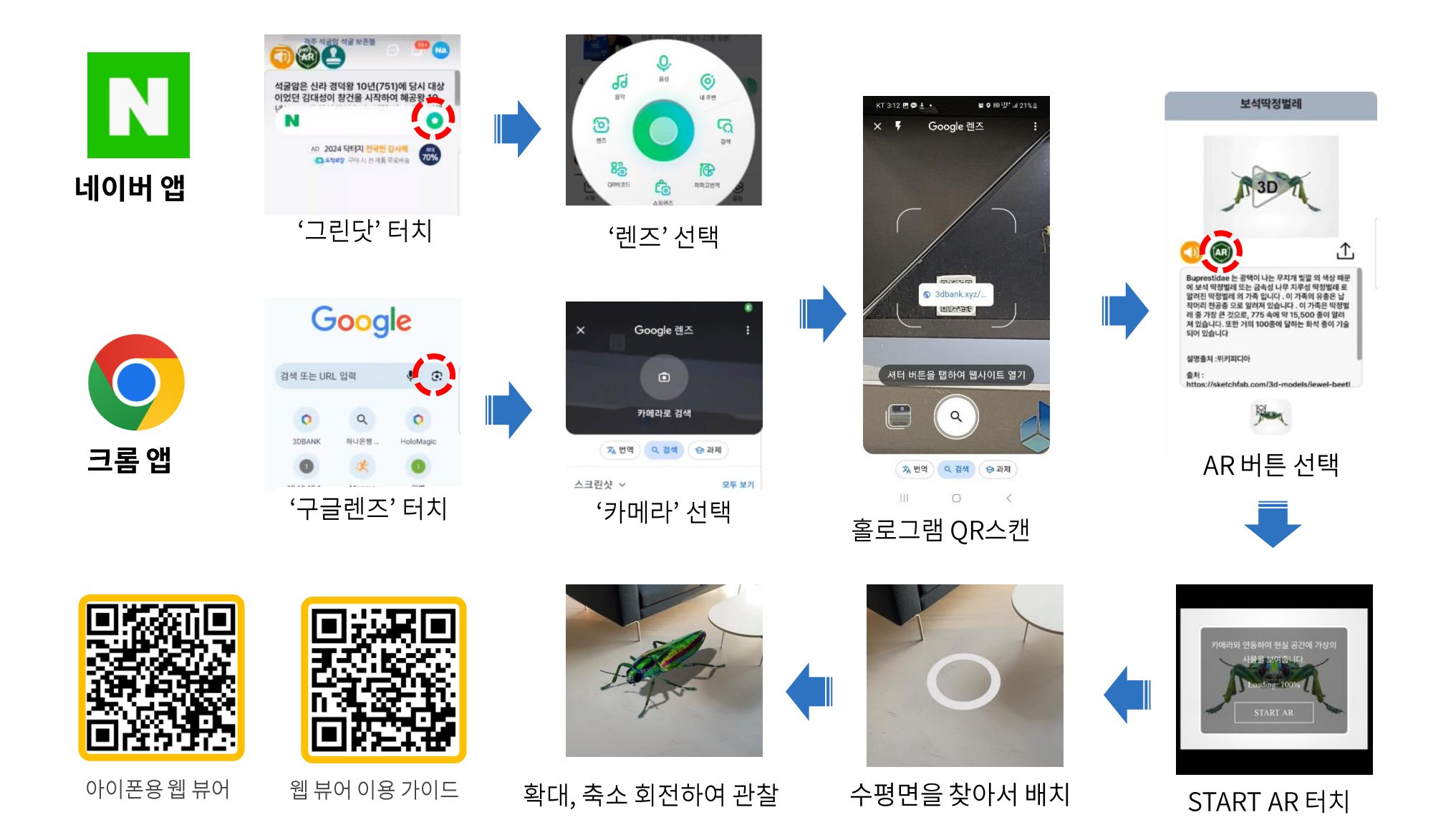

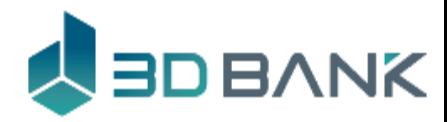

# **3. 홀로매직 연결 및 조정**

# IOS 사용자

# AR을 사용하기 위해서 **WebXR viewer** 설치를 하여야 합니다.

**Ex** YouTube https://www.youtube.com/shorts/G6vK\_HNUFsg

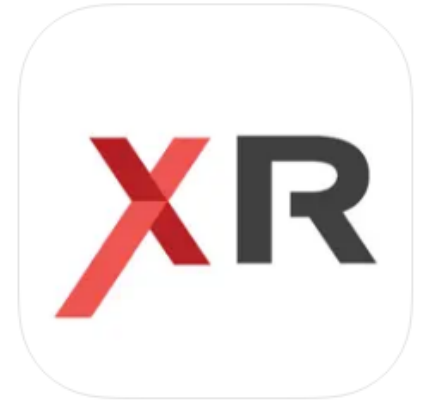

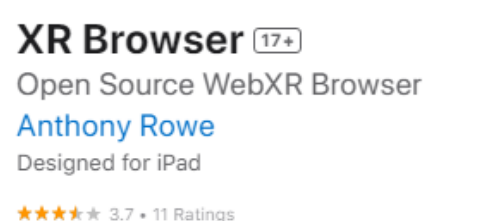

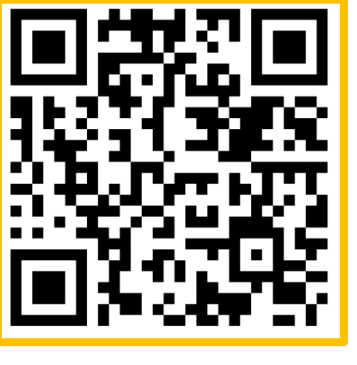

**다운로드**

#### Screenshots iPad iPhone

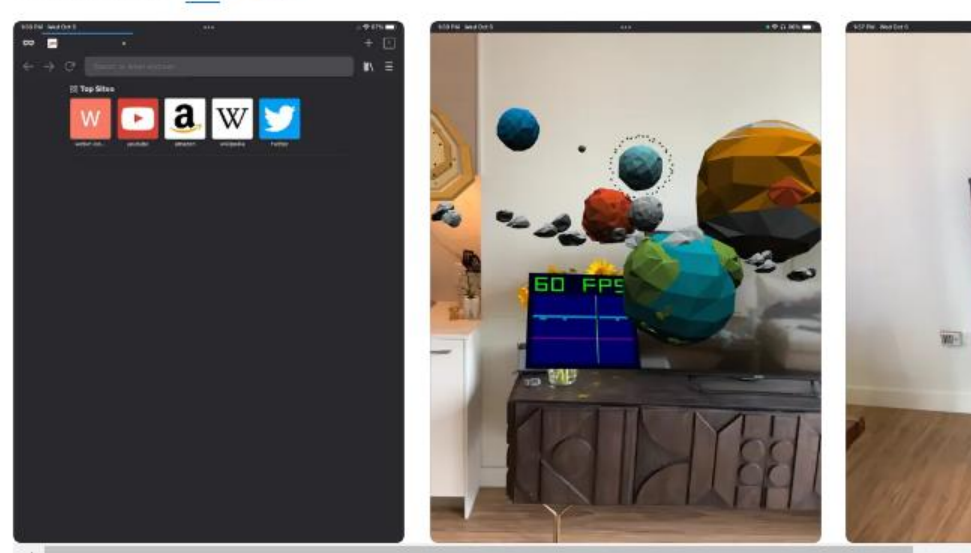

Free

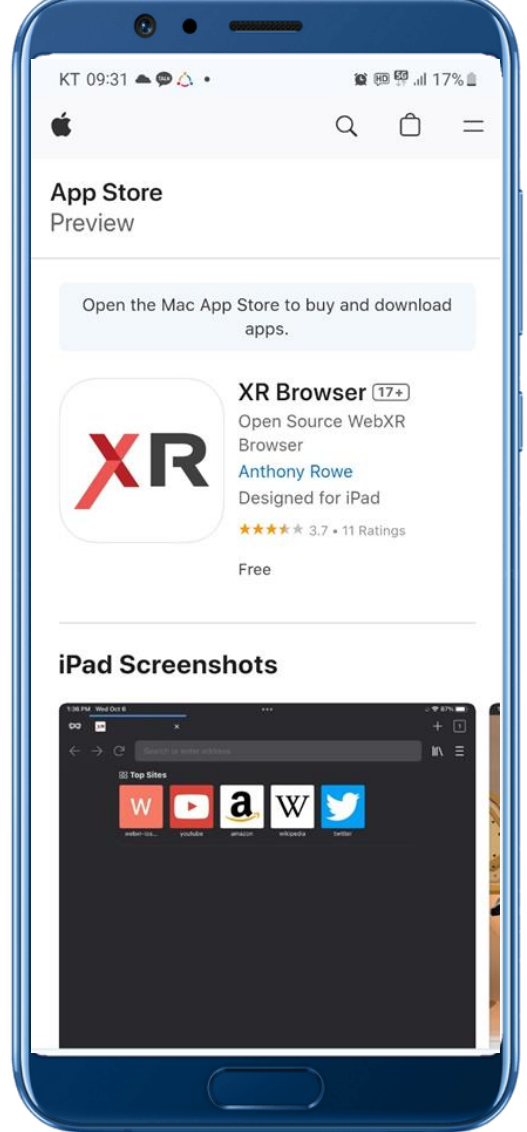

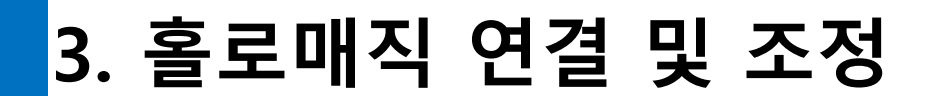

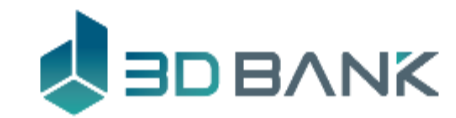

# 빠른사용 - IOS **HoloMagic P32 HoloMagic P24 관람자는 QR스캔으로 빠르게 증강현실 이용**

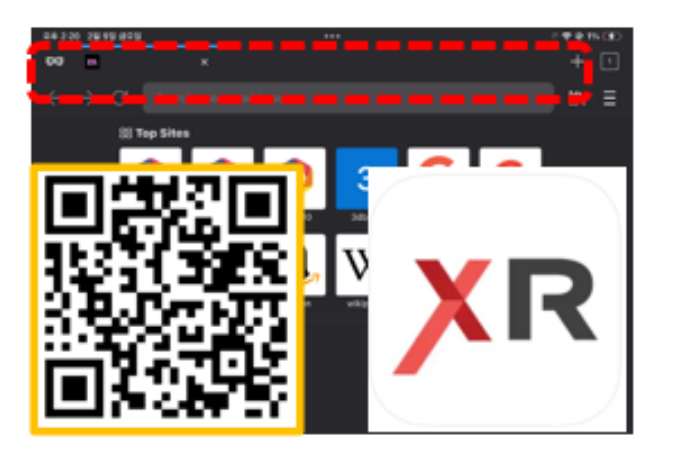

WebXR Viewer 을 열고 URL필드을 터치

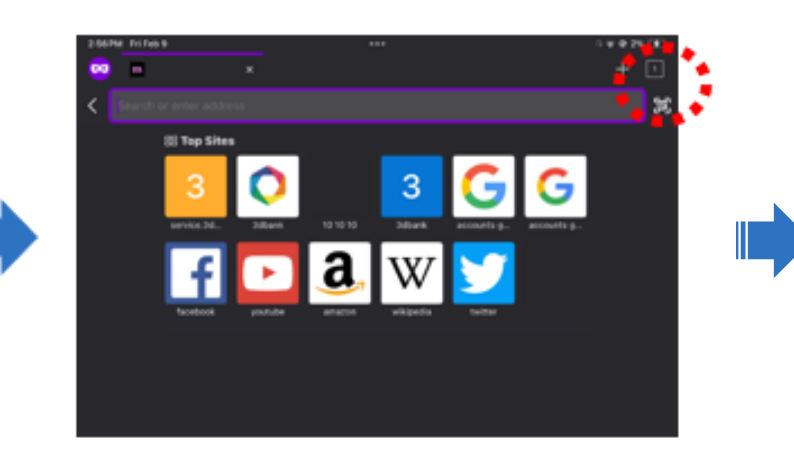

URL 필드의 오른쪽 QR을 터치

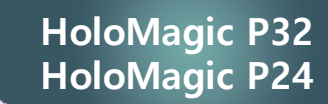

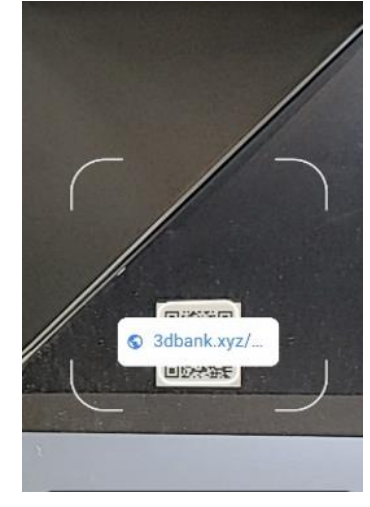

Hologram QR을 스캔

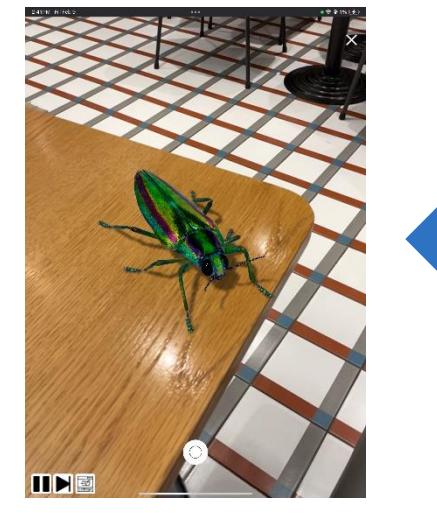

확대, 축소, 회전등 자유롭게 조정

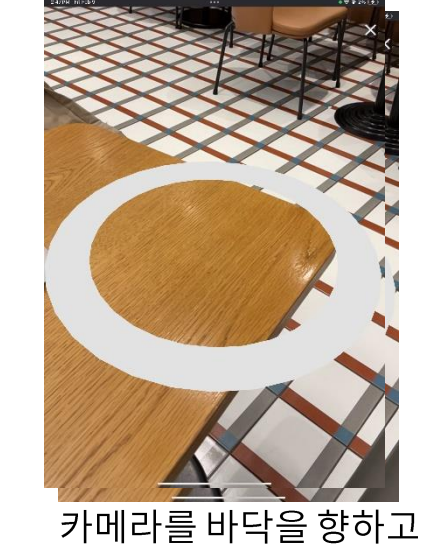

원이 나타나면 터치

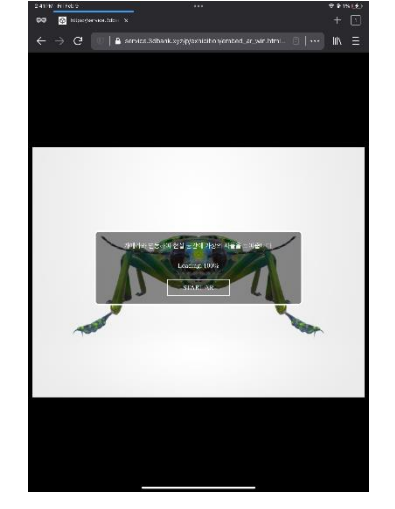

START AR 터치

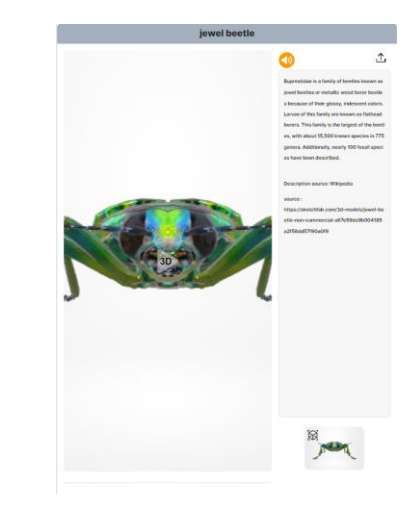

화면의 AR버트 터치

# **3. 홀로매직 연결 및 조정**

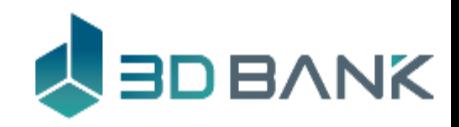

# QR코드 이용 접속

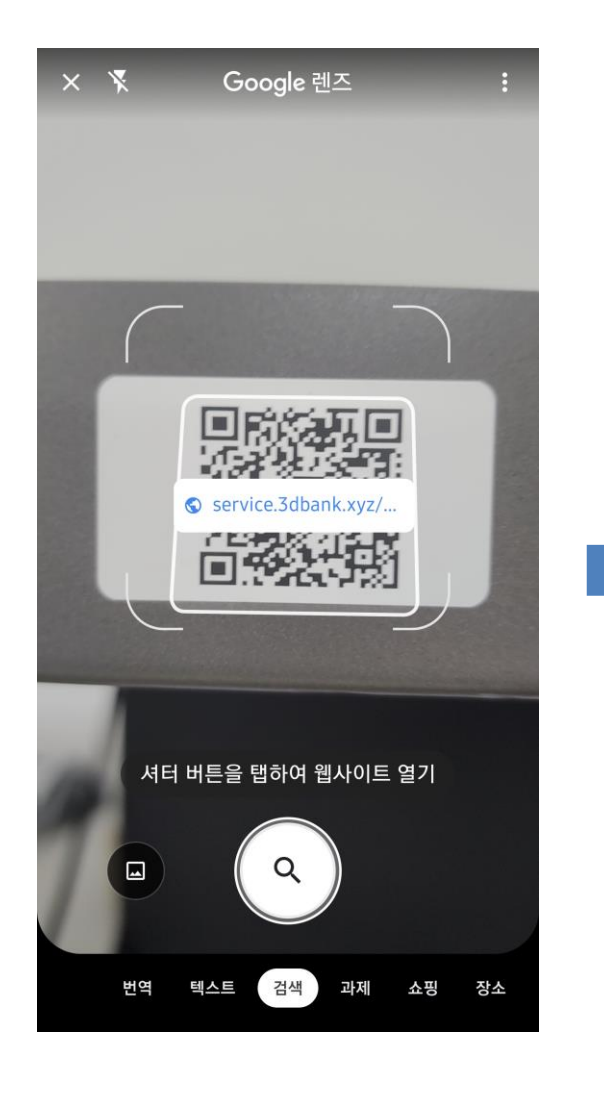

\* 보이는 URL을 클릭 합니다

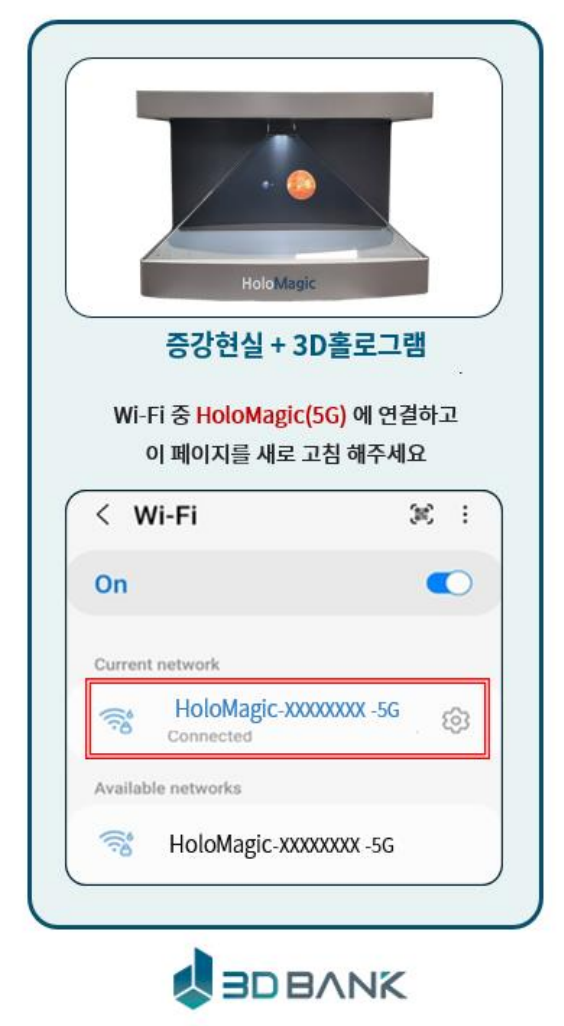

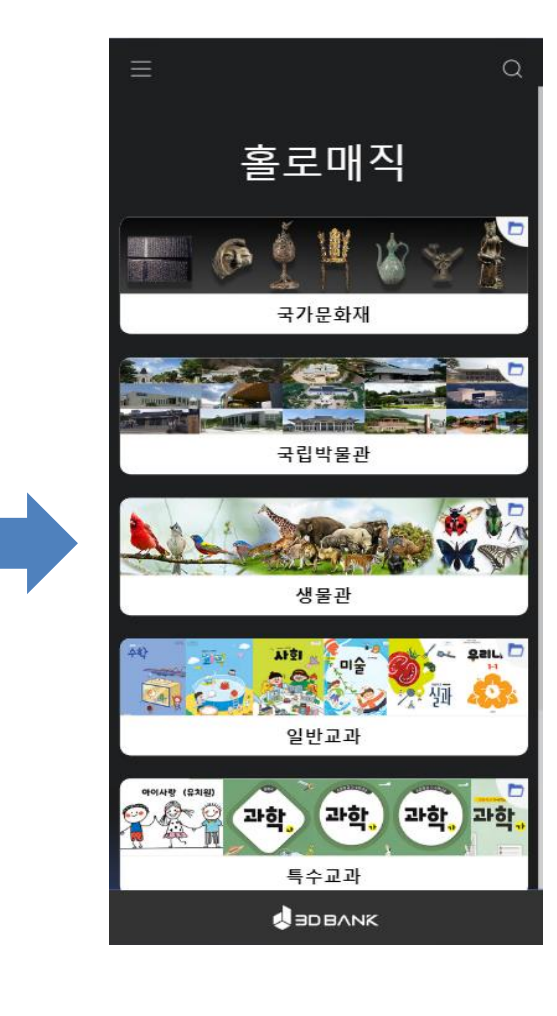

\* 안내 설명에 따라 홀로매직 의 와이파이를 선택 합니다. \* 새로 고침을 하면 홀로매직 메뉴에 접속 됩니다.

# **27**

사용 메인 화면에서 국립박물관 선택

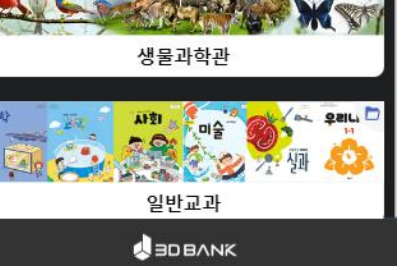

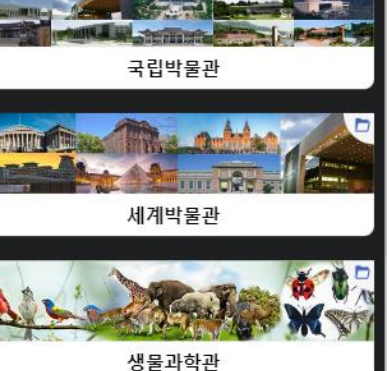

한국문화재

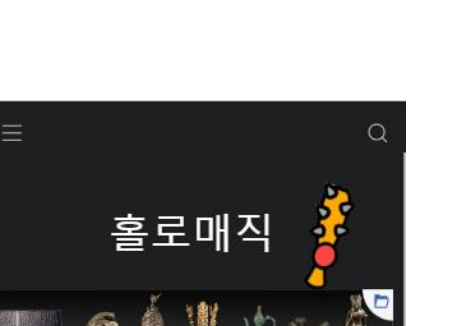

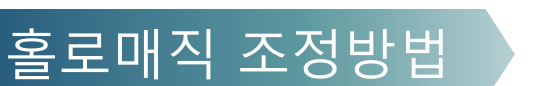

**3. 홀로매직 연결 및 조정**

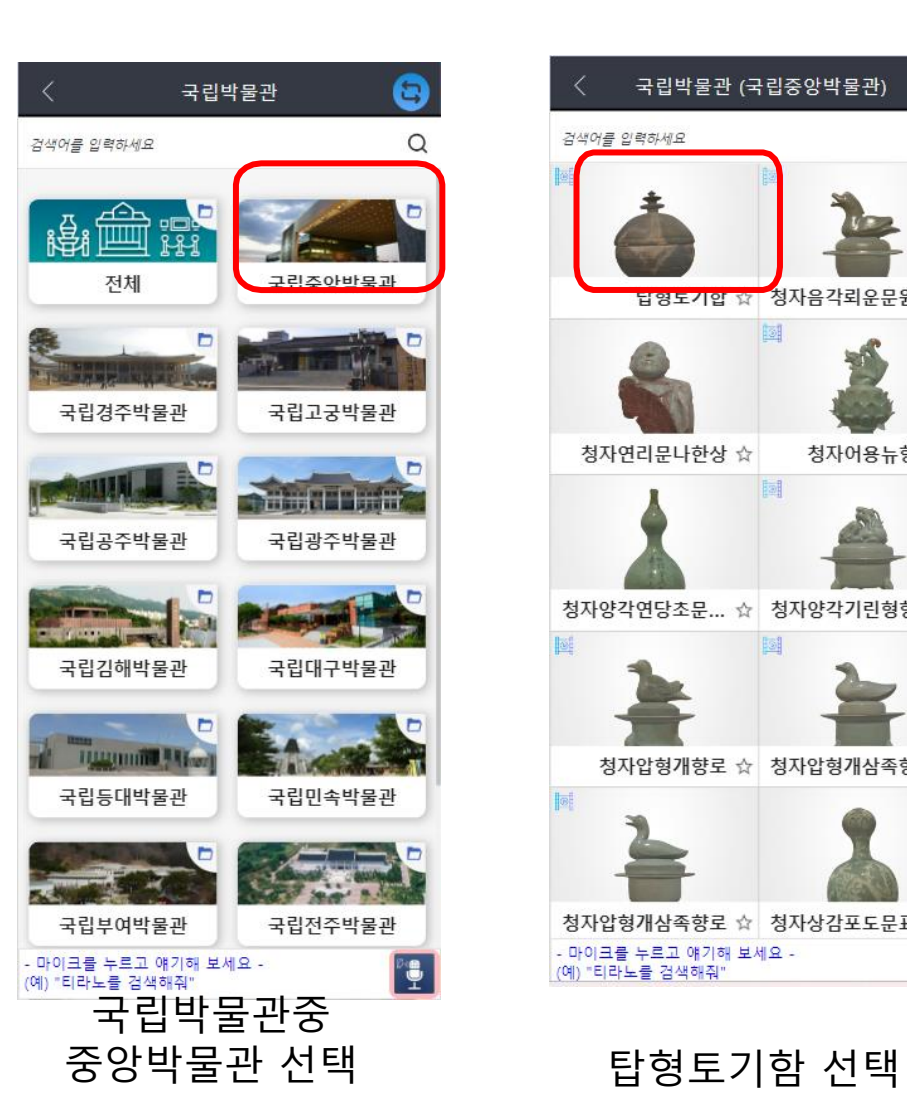

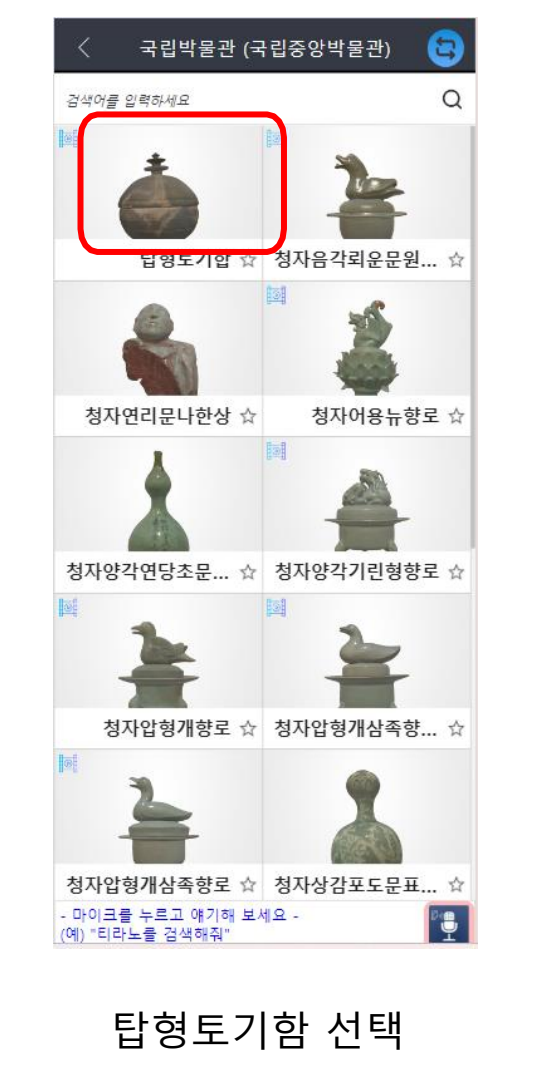

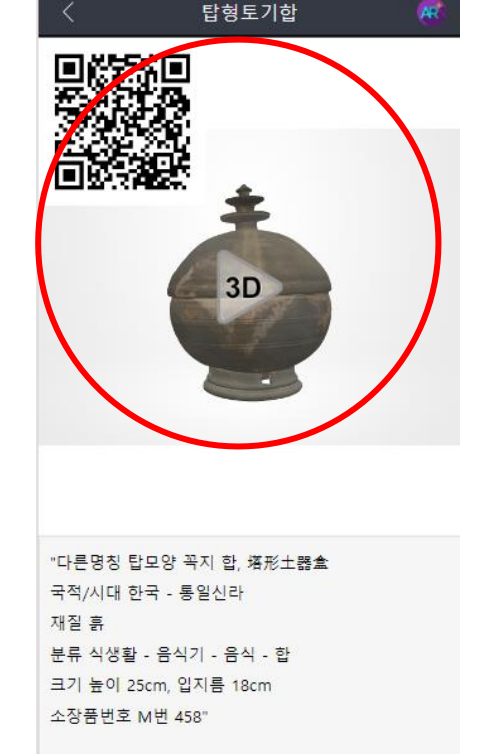

≛ 홀로매직 ☆ 즐겨찾기 추가 ◆ 설명듣기

빨간 서클 안에서 손가락으로 콘텐츠 컨트롤

(크기, 위치 등)

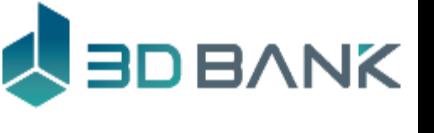

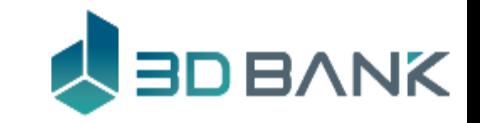

# **3. 홀로매직 연결 및 조정**

### 홀로그램 조정방법

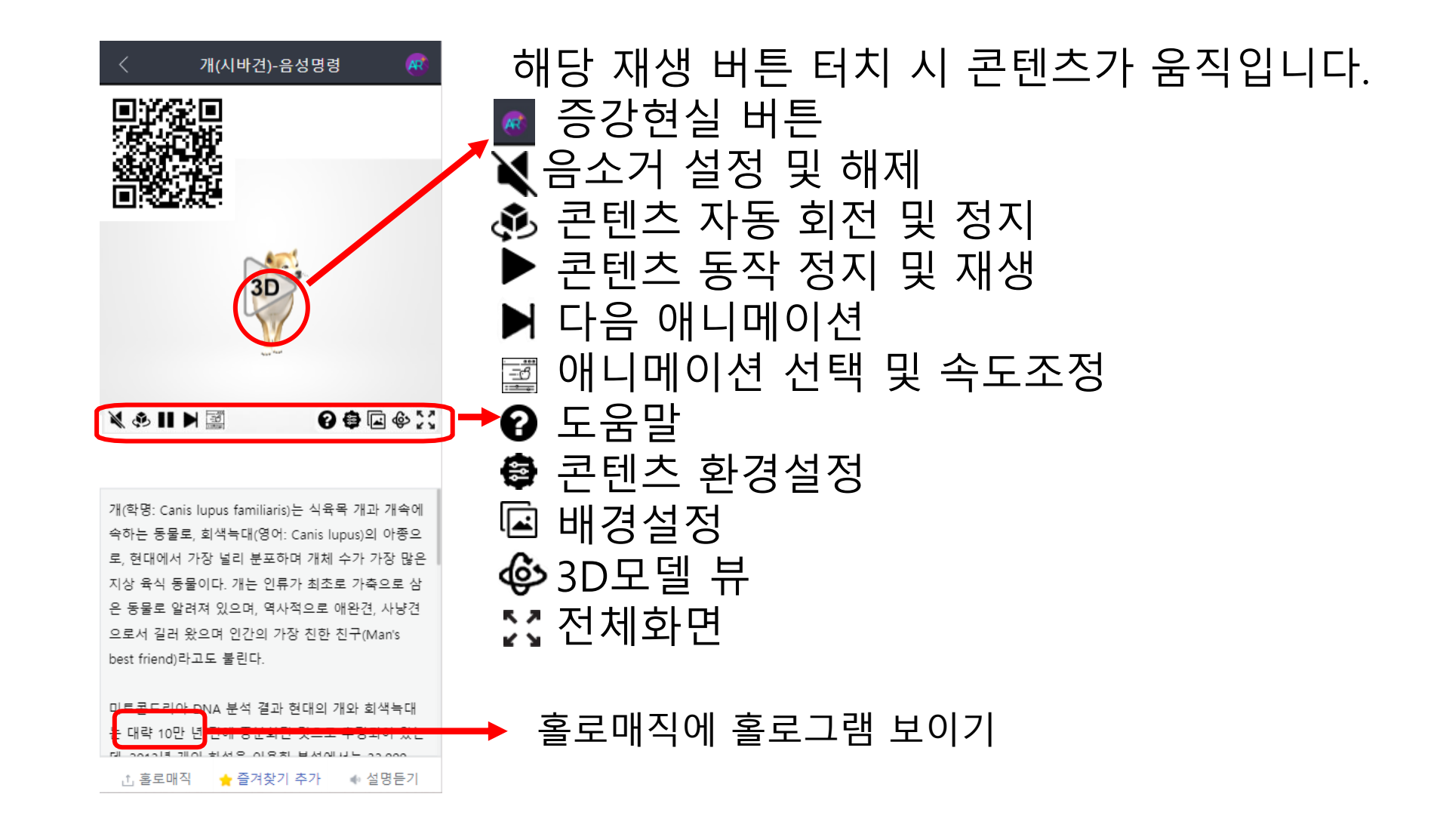

# **3. 홀로매직 연결 및 조정**

# 홀로그램 조정방법

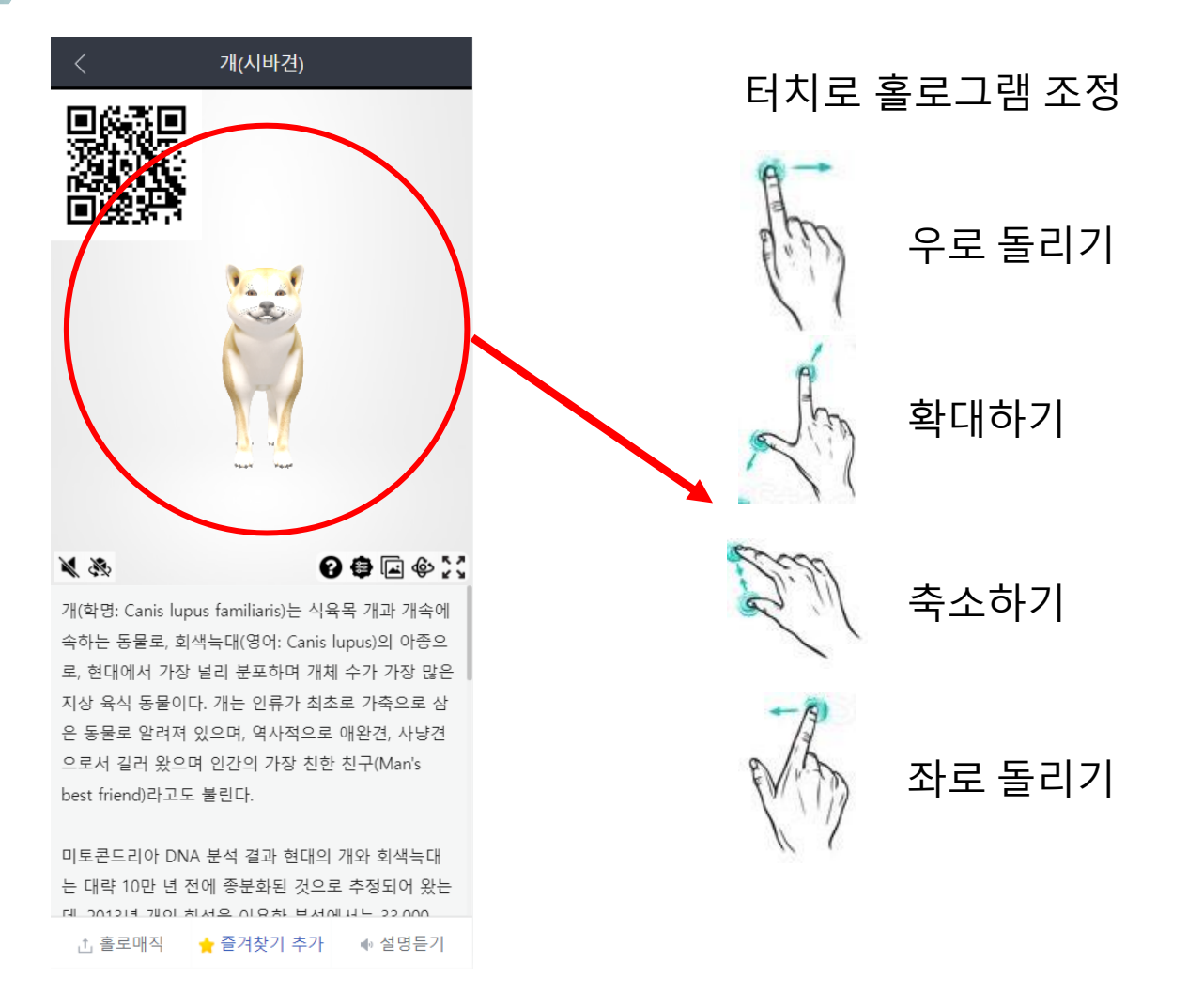

### 빨간 서클 안에서, 손가락으로 콘텐츠 컨트롤을 할 수 있습니다. (크기, 위치 등)

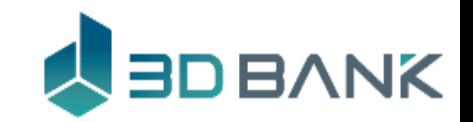

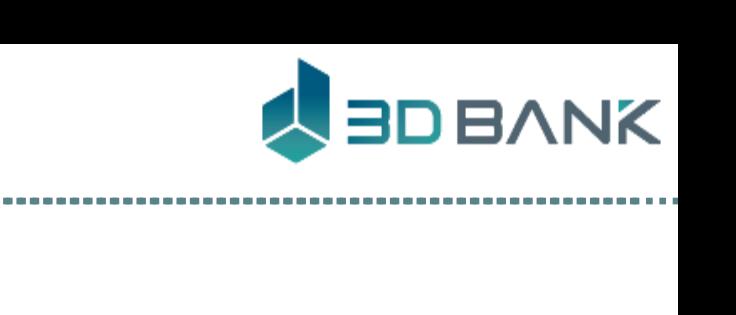

# **4. 증강현실 이용하기**

# 증강현실 이용방법

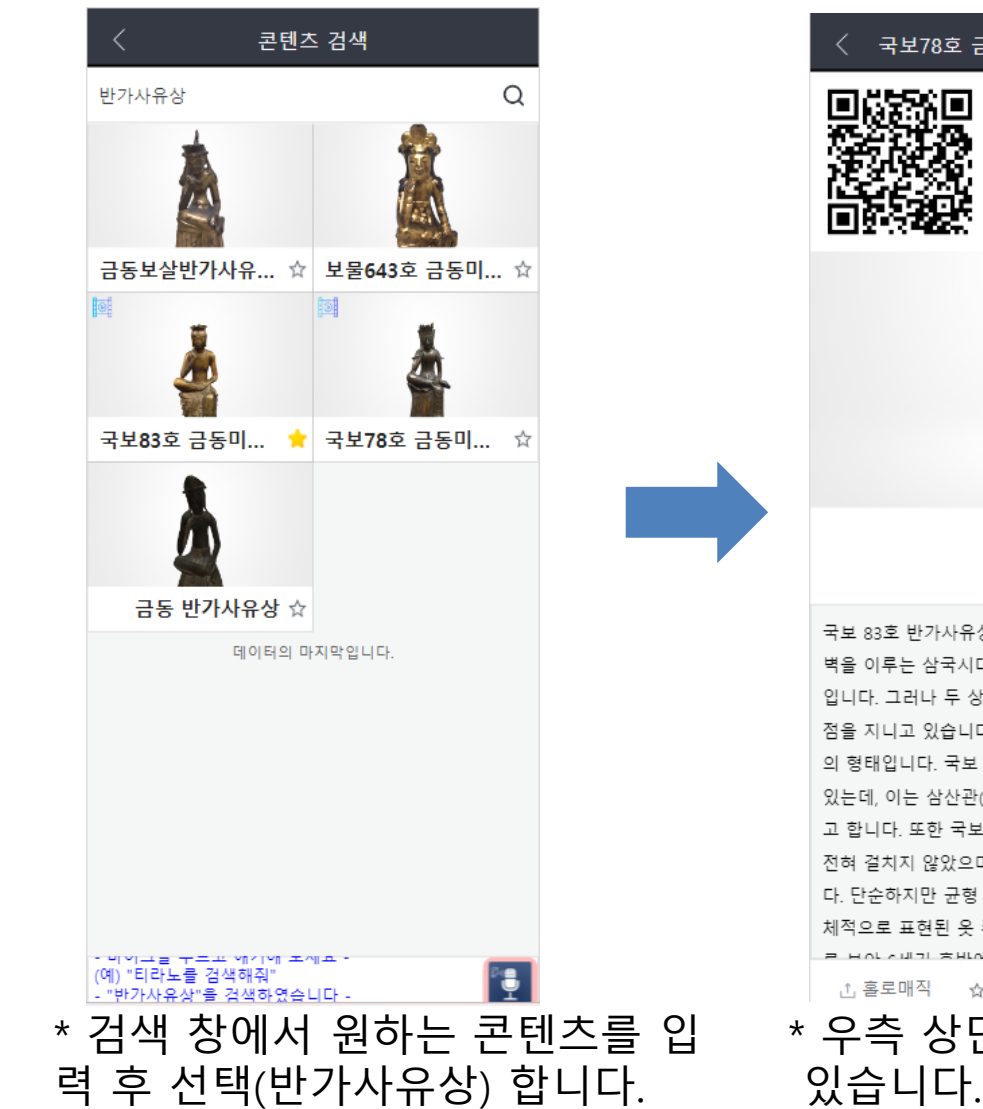

 $\bullet$  service.3dbank.xyz/Cont  $+$  [15] : 국보78호 금동미륵보살반가사... 카메라와 연동하여 현실 공간에 가상의 사 를을 보여줍니다 oading: 100 **START AR** 국보 83호 반가사유상은 국보 78호 반가사유상과 쌍 벽을 이루는 삼국시대에 제작된 대표적인 반가사유상 입니다. 그러나 두 상은 조형적인 면에서 뚜렷한 차이 점을 지니고 있습니다. 가장 큰 차이는 머리에 쓴 보관 의 형태입니다. 국보 83호 상은 머리에 낮은 관을 쓰고 있는데, 이는 삼산관(三山冠) 또는 연화관(蓮花冠)이라 고 합니다. 또한 국보 78호 상과 달리 상반신에는 옷을 전혀 걸치지 않았으며, 단순한 목걸이만 착용하였습니 다. 단순하지만 균형 잡힌 신체, 자연스러우면서도 입 체적으로 표현된 옷 주름, 분명하게 표현된 이복구비 ① 홀로매직 │ ☆ 즐겨찾기 추가 │ ◈ 설명듣기 \* 우측 상단에 AR 버튼을 볼 수 \* AR 선택 후 데이터 로딩이 100% 될 때 까지 기다린 후

START 버튼을 선택 합니다.

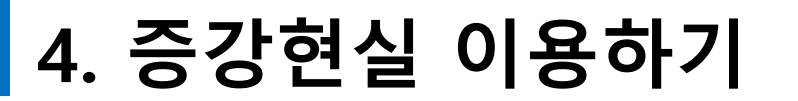

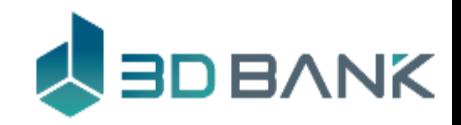

 $\times$ 

# 증강현실 이용방법

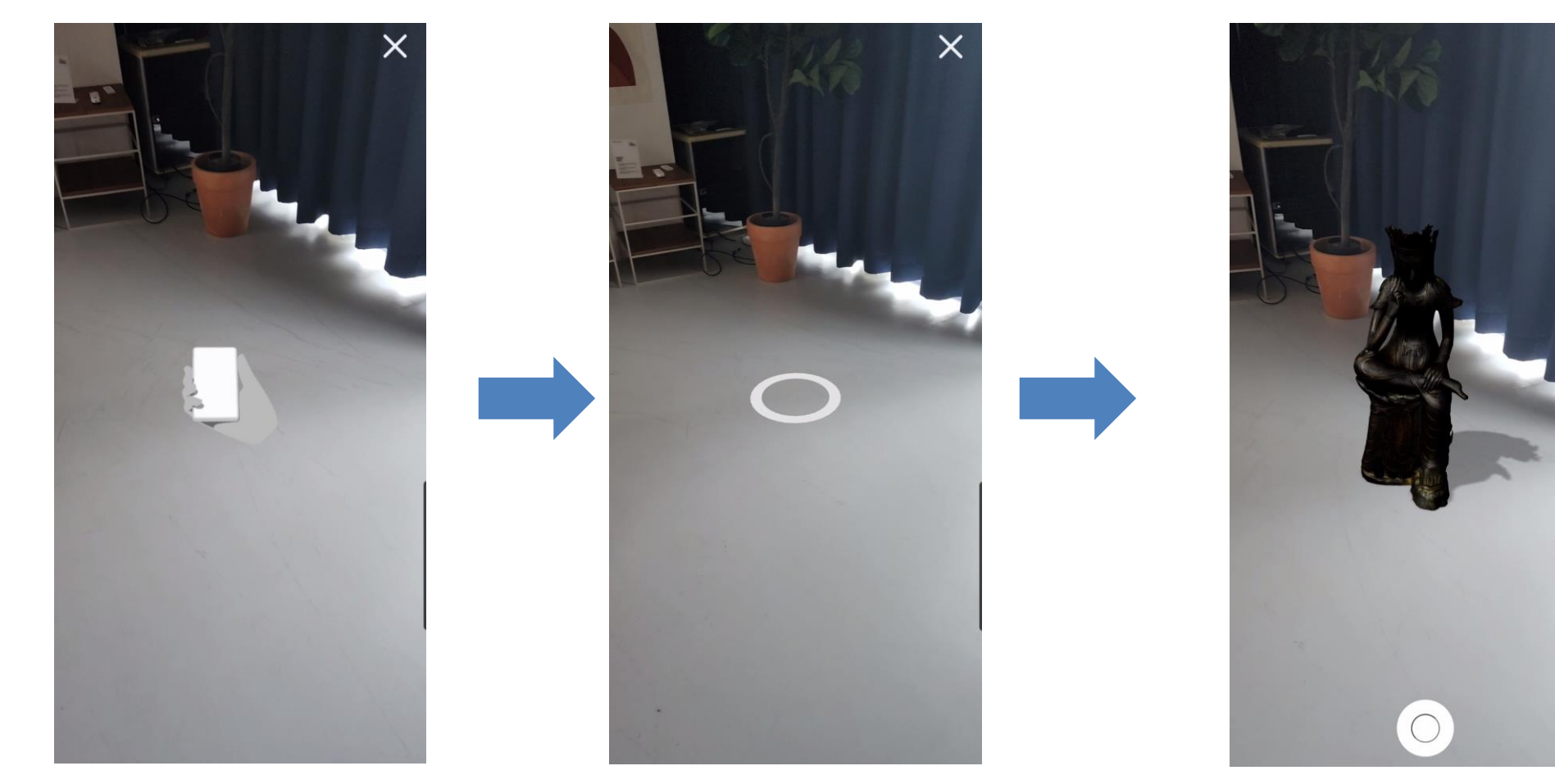

\* 카메라 모드가 나타나면 바닥인식을 위해 화면을 위, 아래로 흔들어 주세요

\* 바닥인식이 되면 흰색원이 나타나고 원하는 위치로 조정 후 원을 터치해 주세요

\* 터치 위치에 선택한 콘텐츠가 나타납니다.

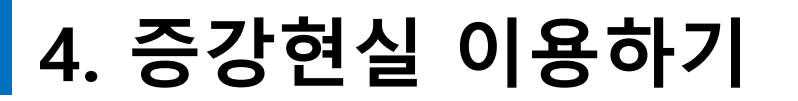

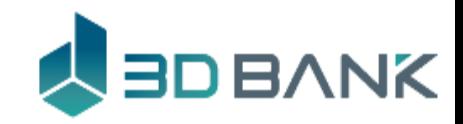

# 증강현실 이용방법

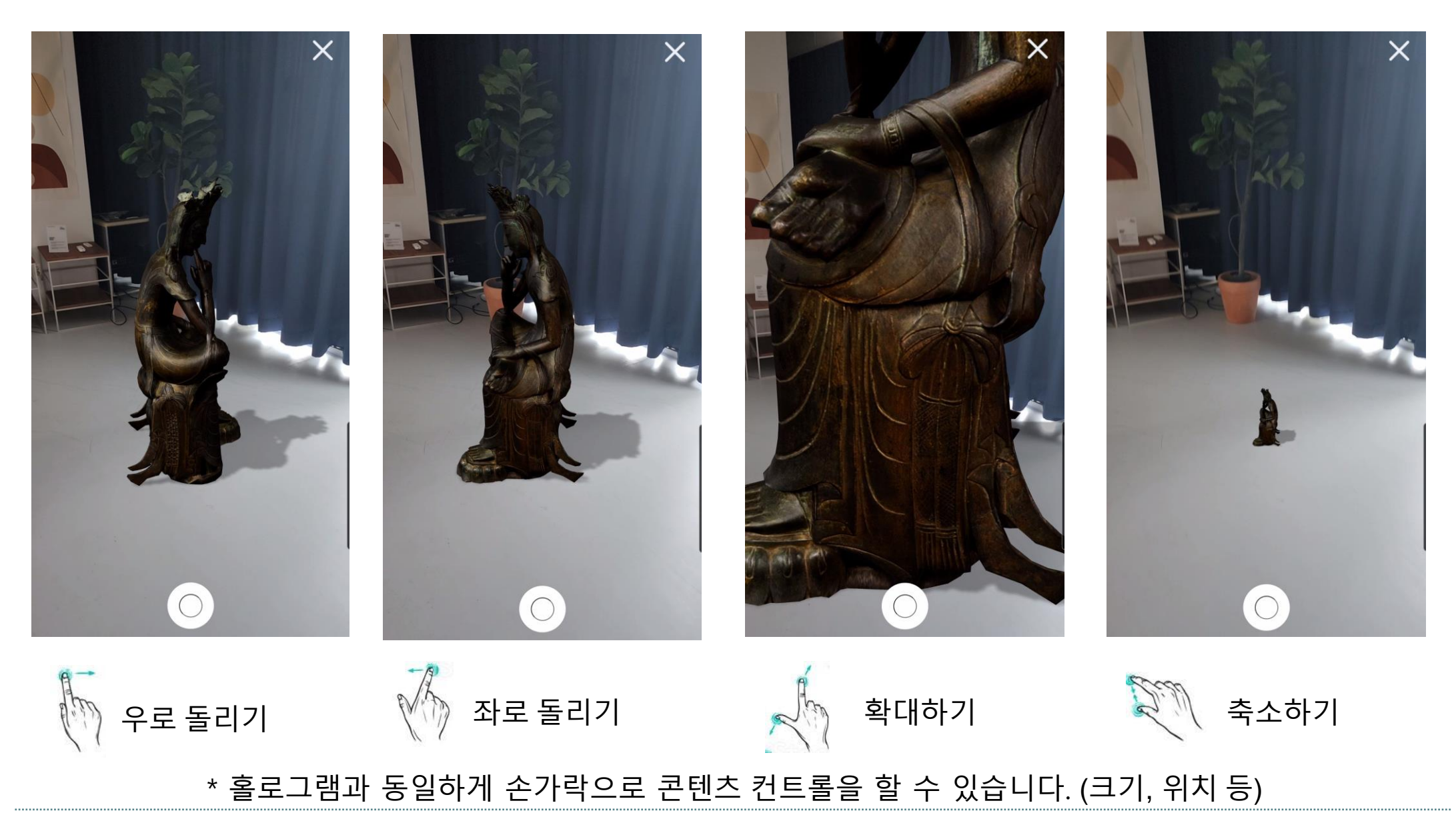

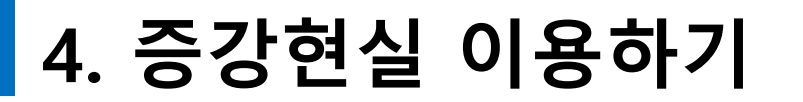

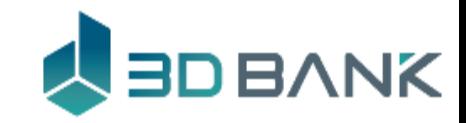

# 증강현실 이용방법

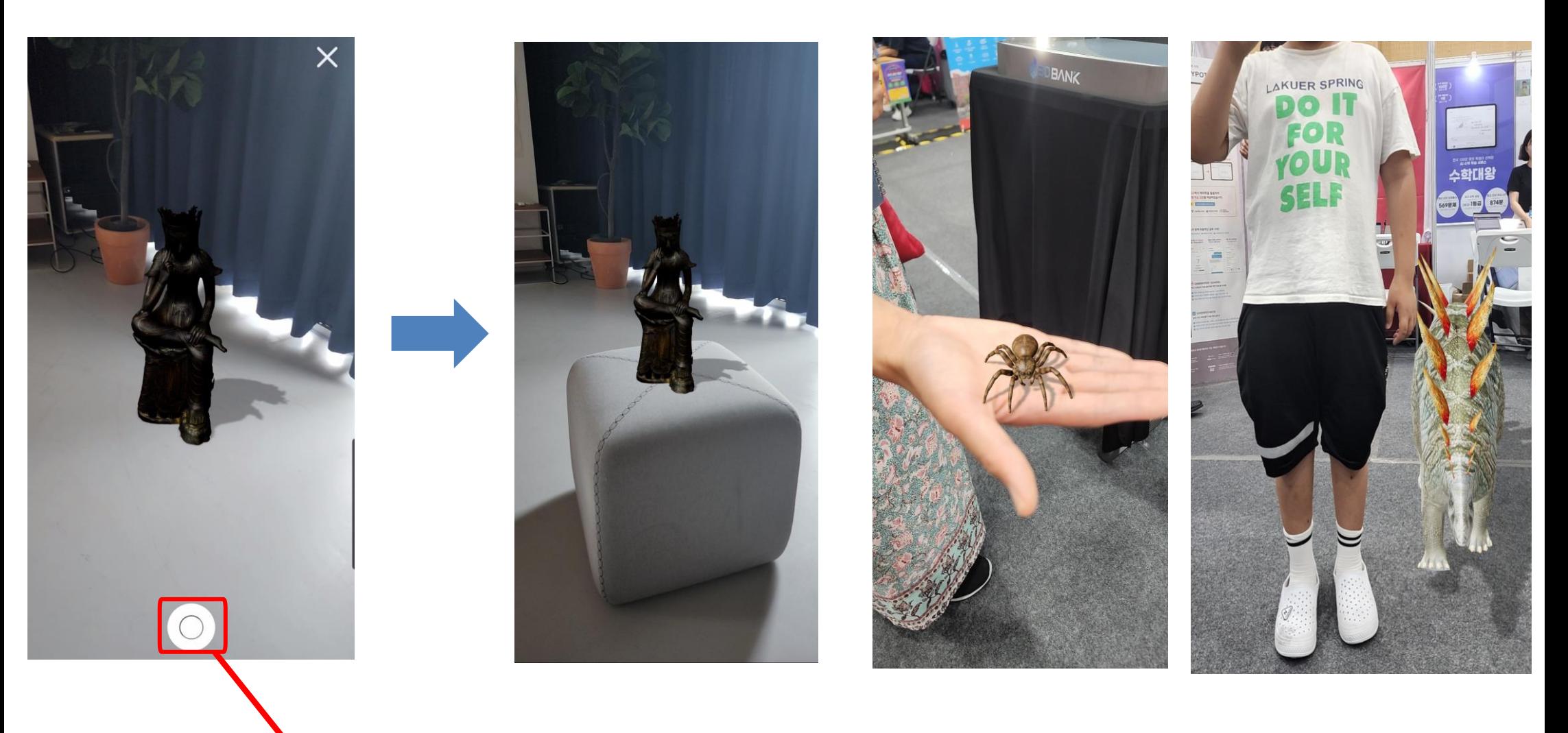

\* 원하는 위치에 AR 콘텐츠를 올려놓고 카메라 셔터 버튼을 터치하면, 콘텐츠와 함께 사실감 있는 사진을 찍을 수 있습니다.

# **34**

`\$

# 3D 데이터 확인

- 마이크를 누르고 얘기해 보세요 -

(예) "티라노를 검색해줘

#### 과학 과하 îπ 국보24호 경주 석... **AD LIST**

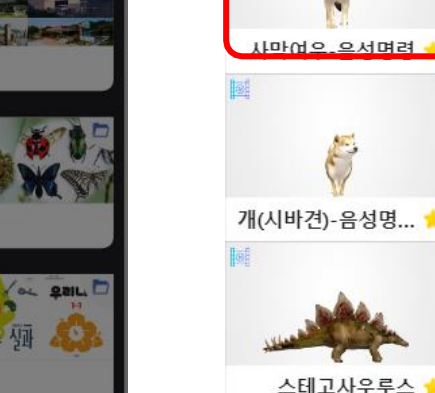

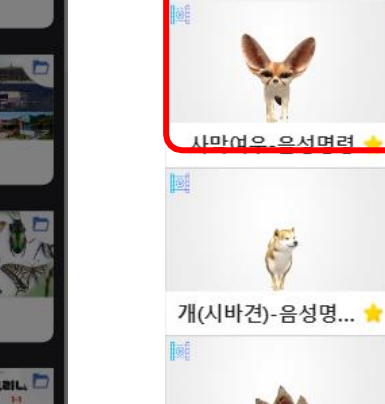

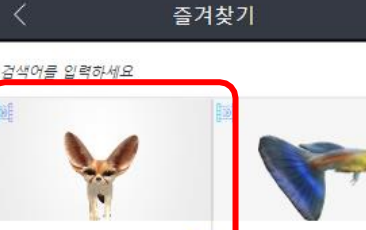

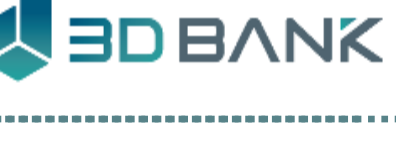

а

 $\Omega$ 

Guppie

거북선 •

국보189호 천마종...

고양이(뱅갈 고양...

호랑나비 • 국보29호 성덕대...

# **5. 콘텐츠 사용하기**

# 즐겨찾기 1

# 즐겨찾기 기능, 그리고 나의 즐겨찾기와 홀로그램 연결을 위한 설정

홀로매직 기능

□ 3DBANK에서 다운로드

3DBANK-00000 (P)

firmware ver. 1.5.27

m 인트라넷

<sub>(1)</sub> 즐겨찾기

7 동영상 업로드

(7) 3D 모델 업로드

**. 설정** 

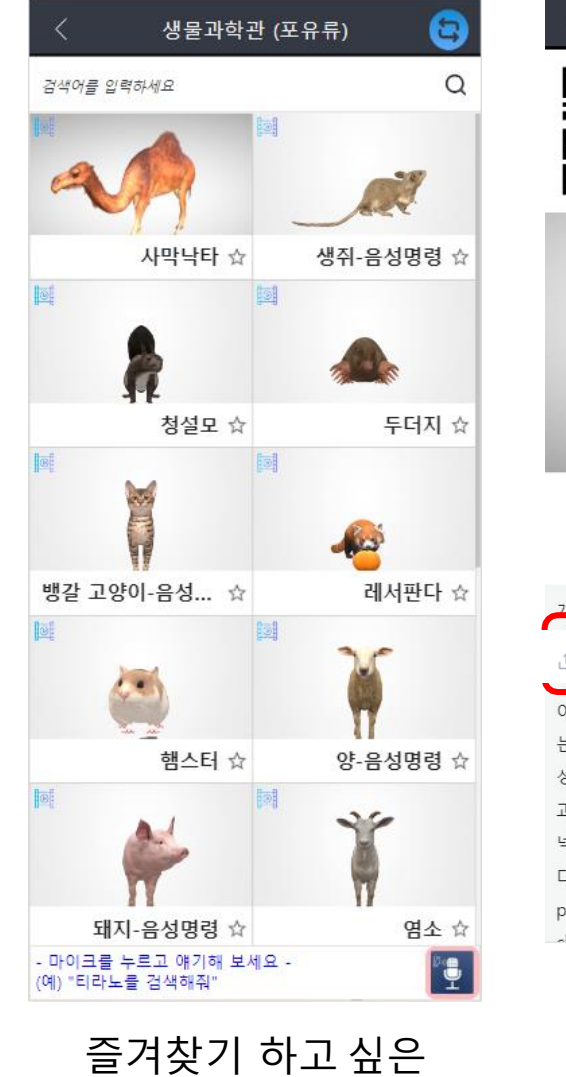

3D 데이터 선택

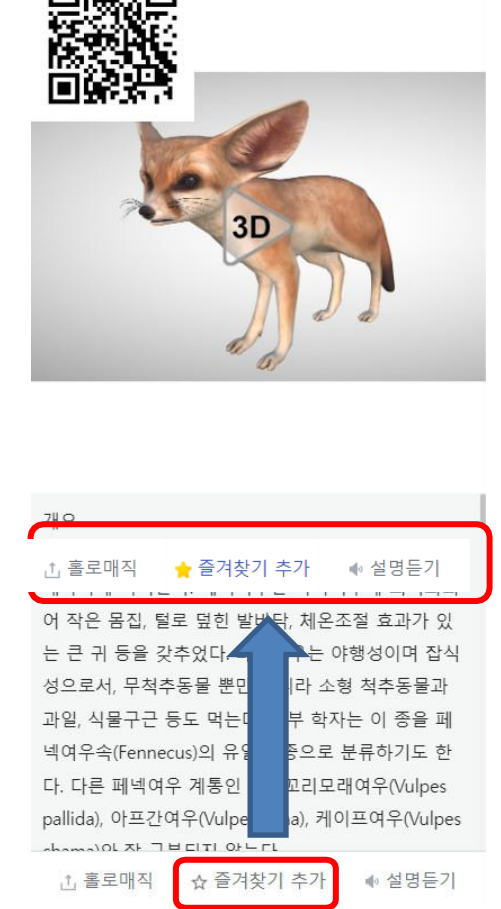

사막여우

3D 데이터 하단 즐겨찾기추가 아이콘 선택

#### 메인 화면 메뉴 <sub>메</sub>리 최근 메ㅠ 아이들 즐겨찾기한<br>즐겨찾기 선택 100ml 이 이 이 이 해

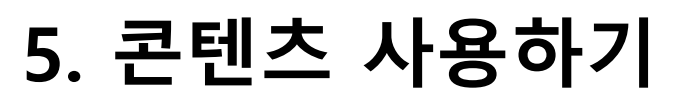

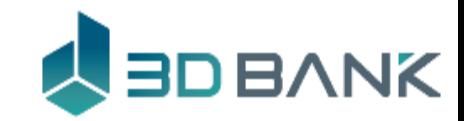

### 즐겨찾기 1

# 즐겨찾기 기능으로 콘텐츠를 여러개 선택하여 모을 수 있습니다.

국가문화재

⊽

 $1/20$ 

취소

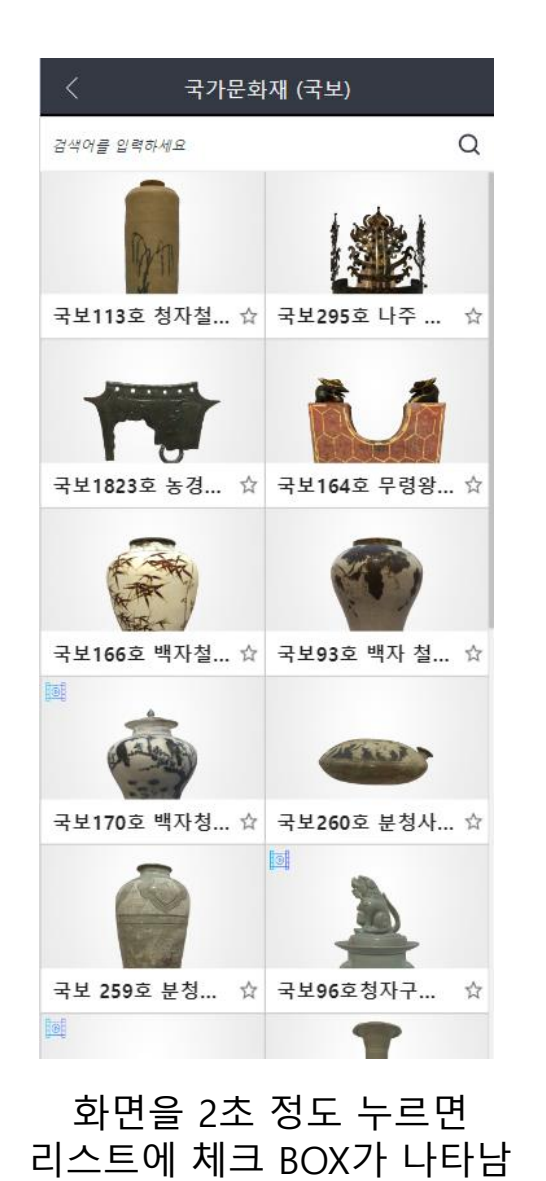

**①**  $\Box$ П 자 척하지  $\Box$ 내자 청화 ② ★ 즐겨찾기 추가 ☆ 즐겨찾기 취소 체크박스를 개별적 선택 후 전체 선택을 할 수 있어요

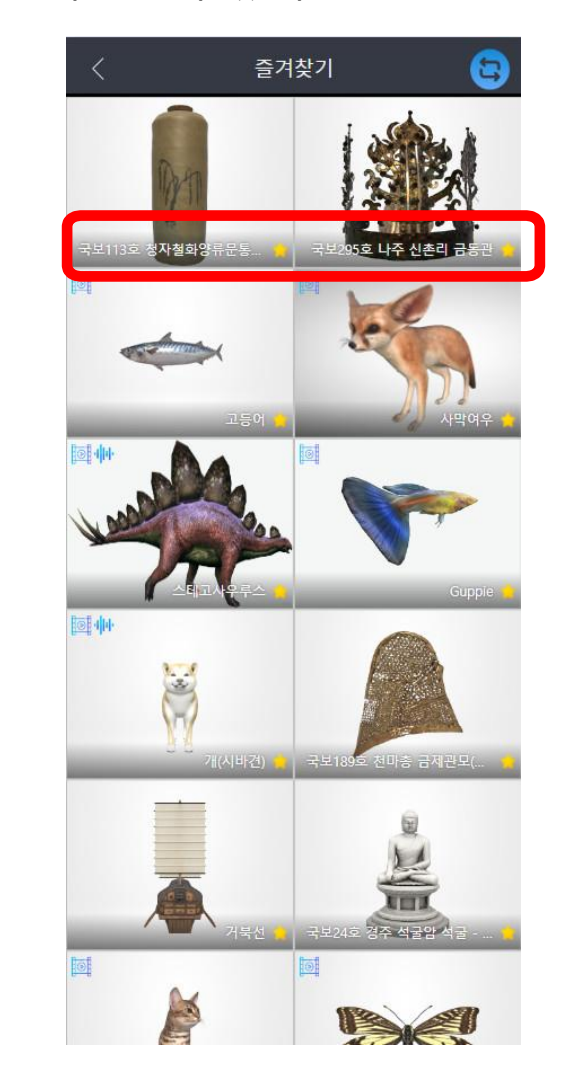

그리그를 게르크 연락 우<br>즐겨찾기 추가를 선택 \_\_\_\_\_\_\_\_\_ 즐겨찾기 추가 선택 후 바뀐 화면

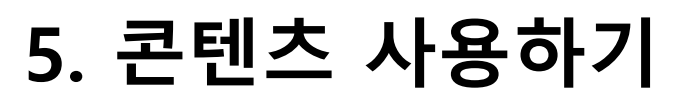

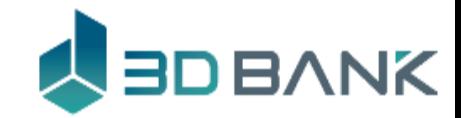

즐겨찾기 2

# 즐겨찾기 한것은 즐겨찾기에서 관리되며 즐겨찾기 취소를 할 수 있습니다.

즐겨찾기

 $\Box$ 

 $\Box$ 

□

 $\Box$ 

☆ 즐겨찾기 취소

 $2/20$ 

П

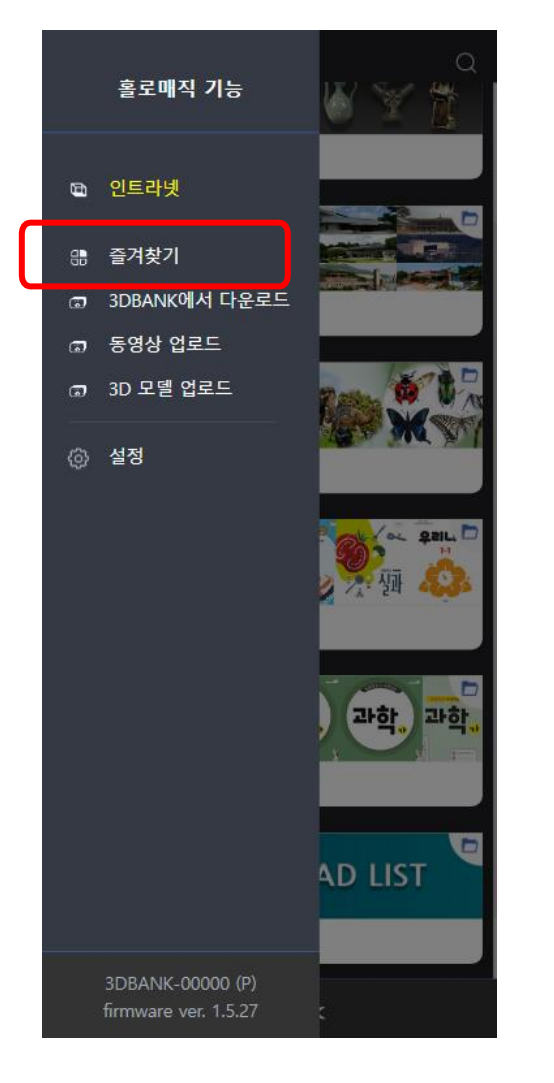

즐겨찾기 선택 \_\_\_\_\_\_\_\_\_\_\_ 즐겨찾기 된

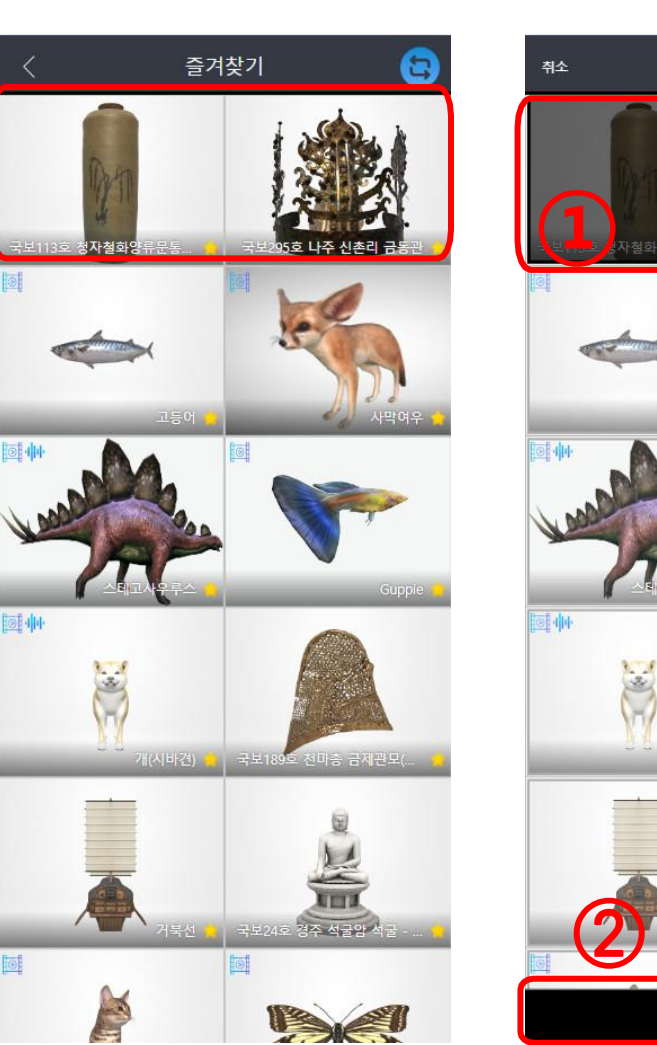

콘텐츠를 볼 수 있어요

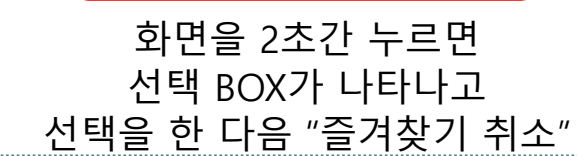

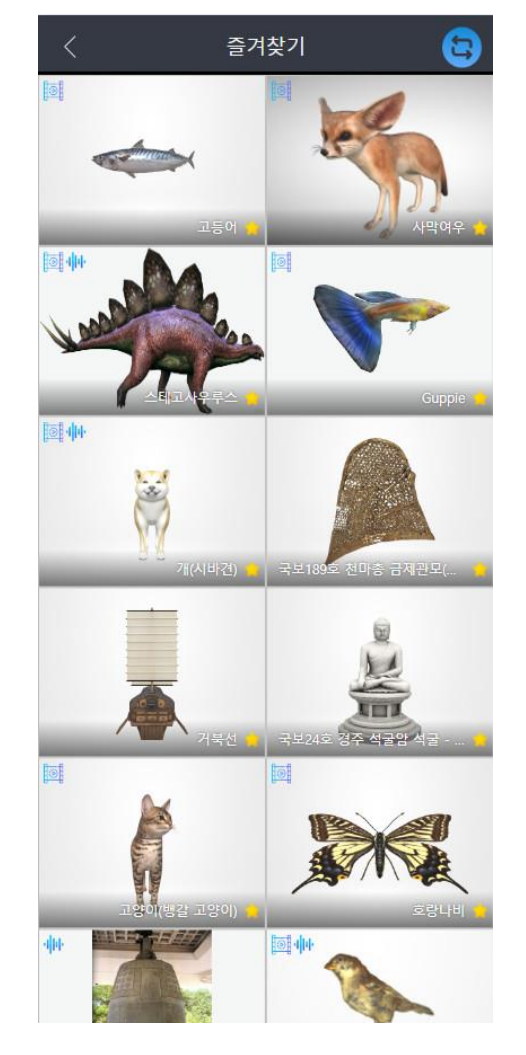

선택한 2개는 즐겨찾기에서 제외 됨

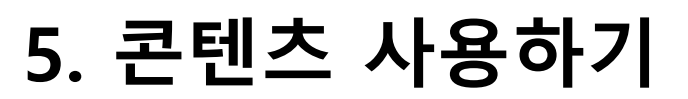

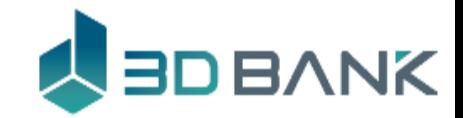

# 전시모드 이용 >>>>> 콘텐츠 목록에 있는 것들을 자동적으로 홀로매직에 전시할 수 있습니다.

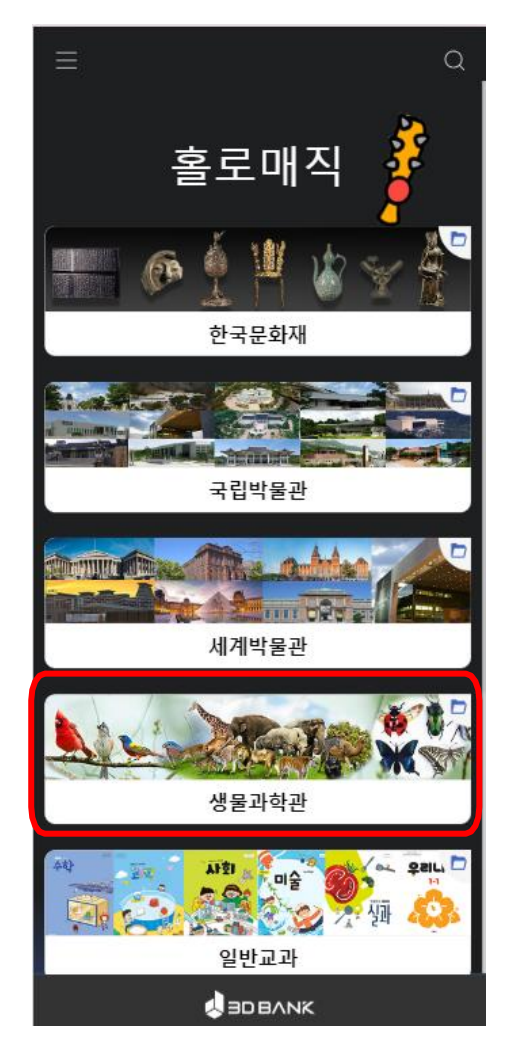

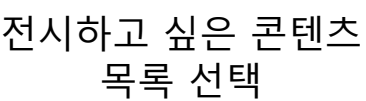

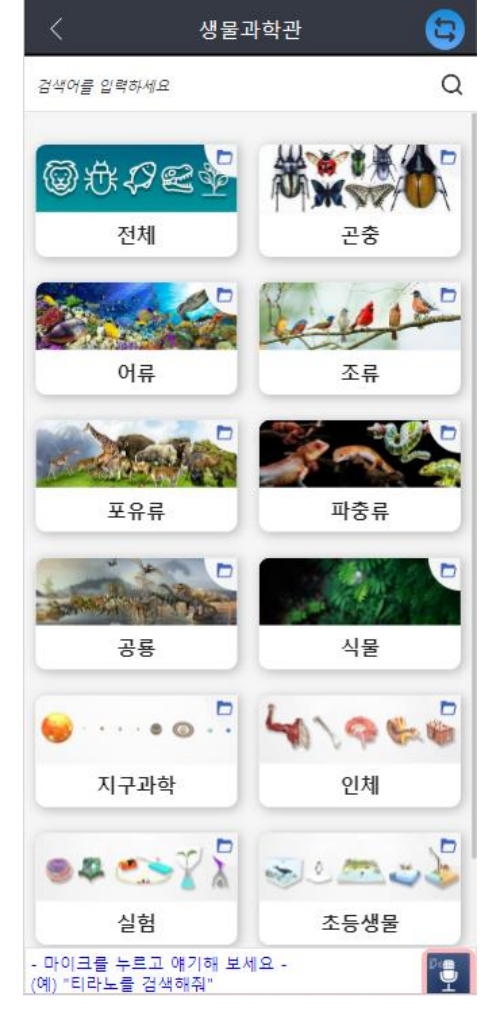

오른쪽 상단 전시모드 터치

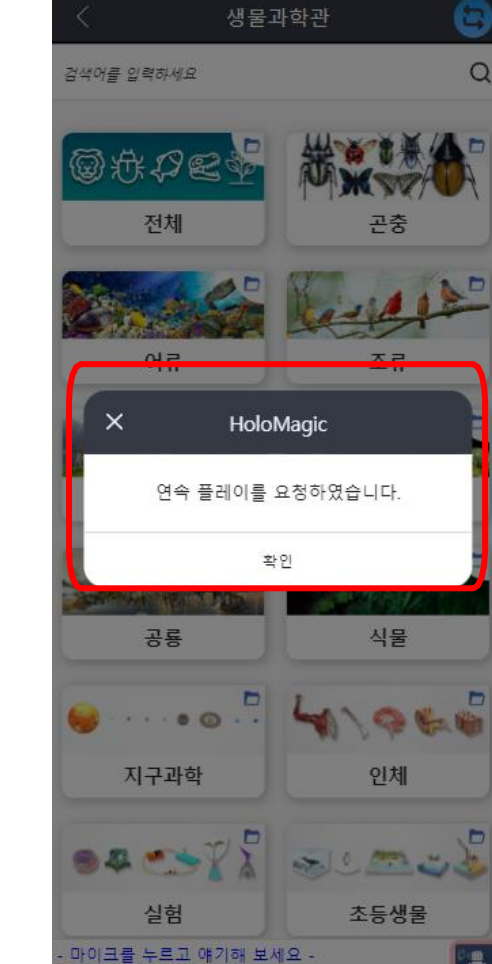

확인 터치

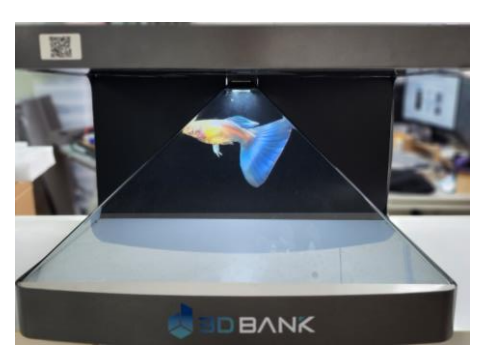

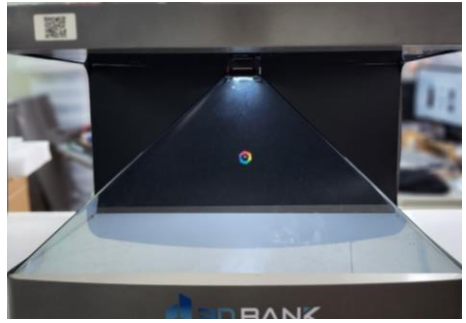

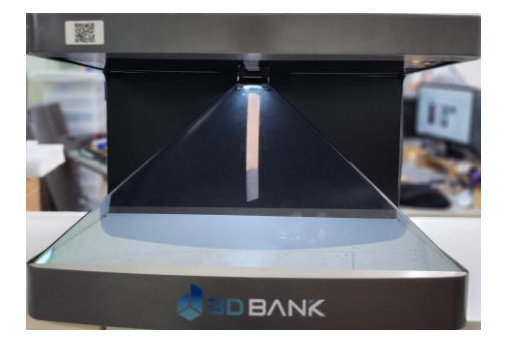

**37** 정해진 회전수만큼 콘텐츠를 보여주고 자동으로 다음 콘텐츠로 변경

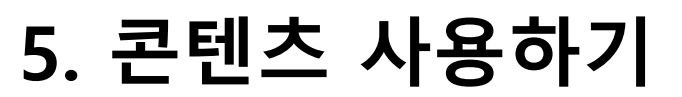

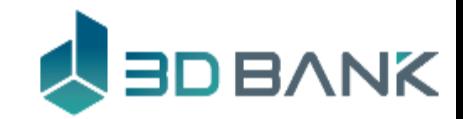

전시모드 이용 콘텐츠를 회전시키고 다음 콘텐츠로 변경할 것인지 설정이 가능합니다.

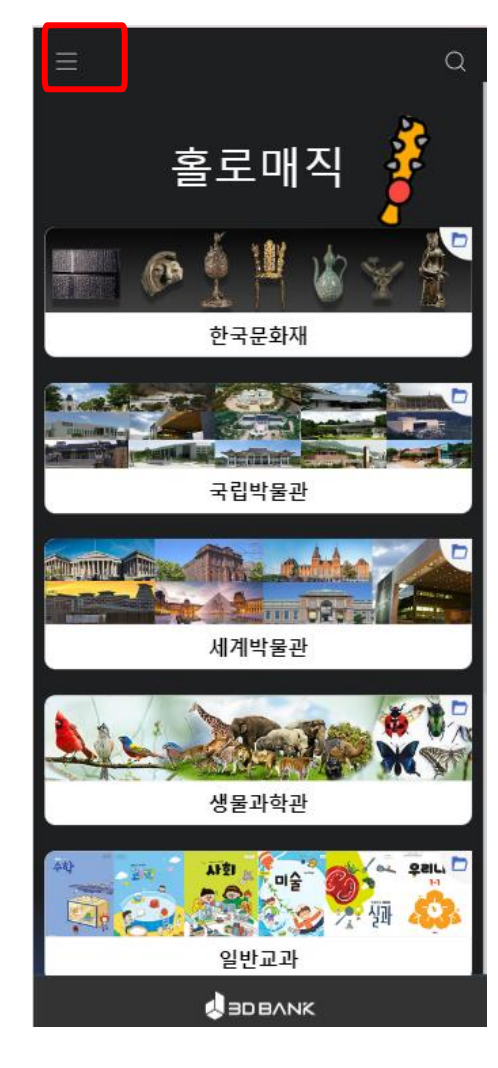

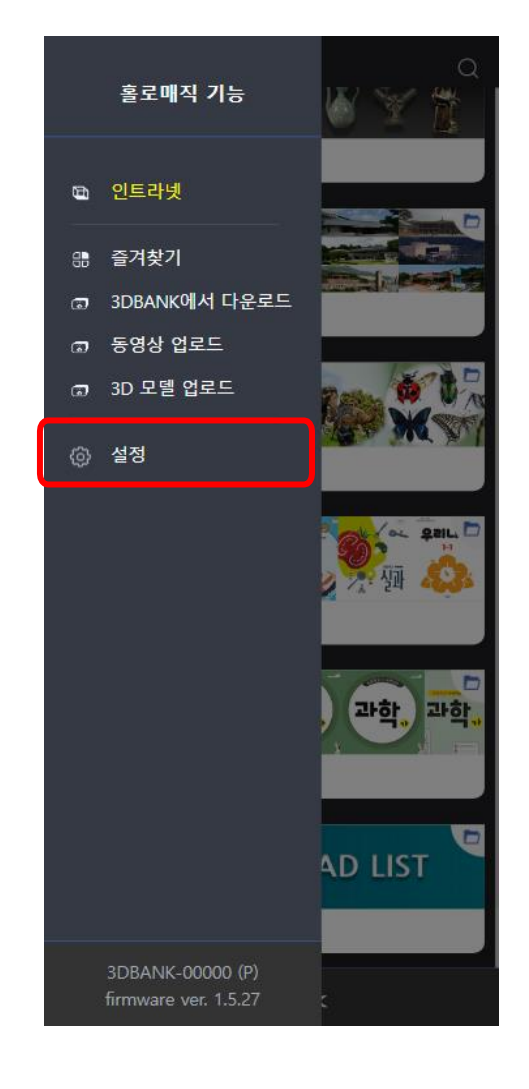

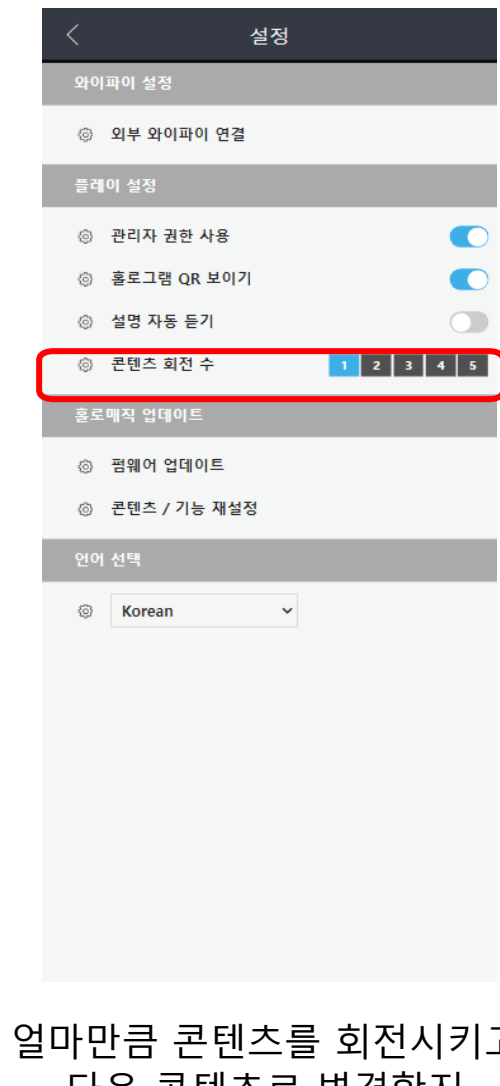

얼마만큼 콘텐츠를 회전시키고 다음 콘텐츠로 변경할지 콘텐츠 회전 수 설정(1~5)

왼쪽 상단 메뉴모양 터치

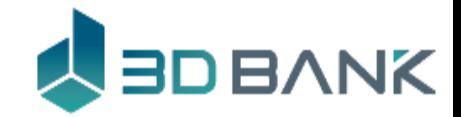

**5. 콘텐츠 사용하기**

#### 콘텐츠 추가하기1 **3DBANK(**[www.3dbank.xyz](http://www.3dbank.xyz/)) 의 모든 콘텐츠를 활용 가능 **HOLOMAGICP32 HOLOMAGICP24 HoloMagic P24HoloMagic P32**

### www.3dbank.xyz 콘텐츠 상세조회 URL의 우측 숫자를 이용하세요

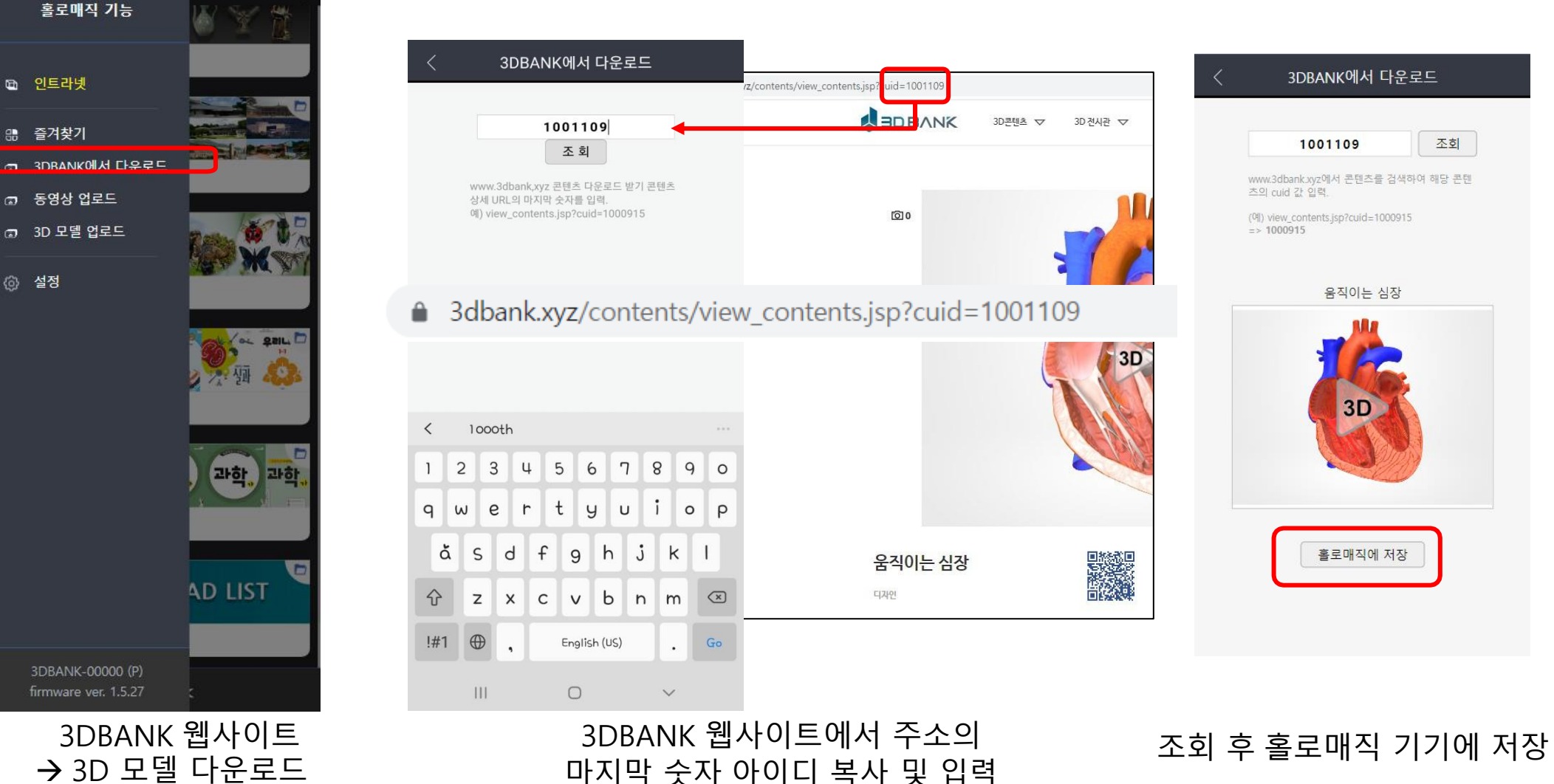

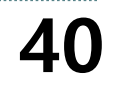

#### 동영상 업로드 선택

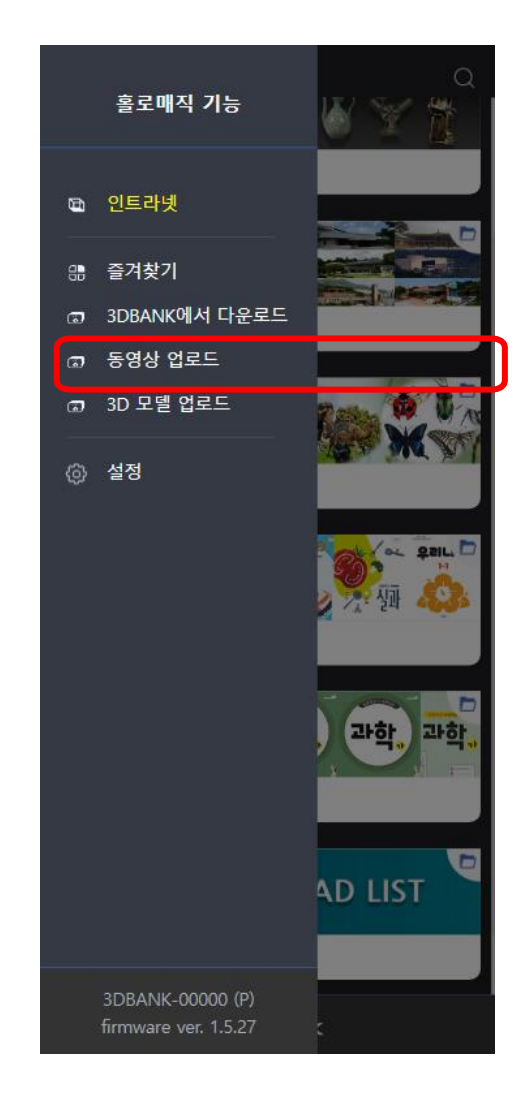

**5. 콘텐츠 사용하기**

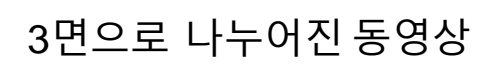

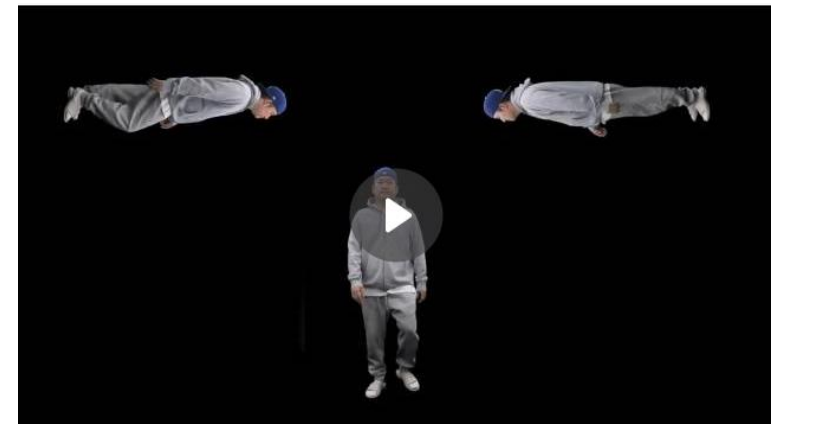

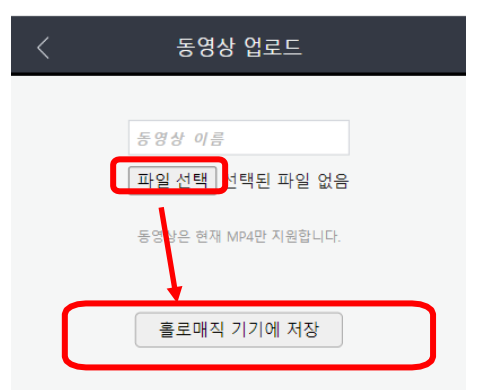

파일 선택

홀로매직 기기에 저장

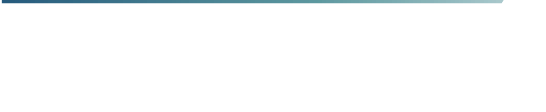

(3면으로 분할된 동영상 필수)

콘텐츠 추가하기2 동영상을 업로드 하면 홀로그램으로 볼 수 있습니다.

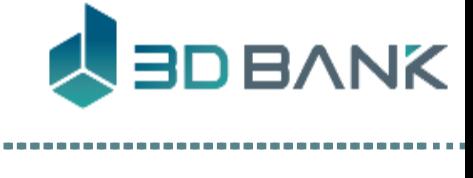

#### 3D 모델 업로드 기자 그 대일 선택 → 썸네일 생성 → 홀로매직 기기에 저장

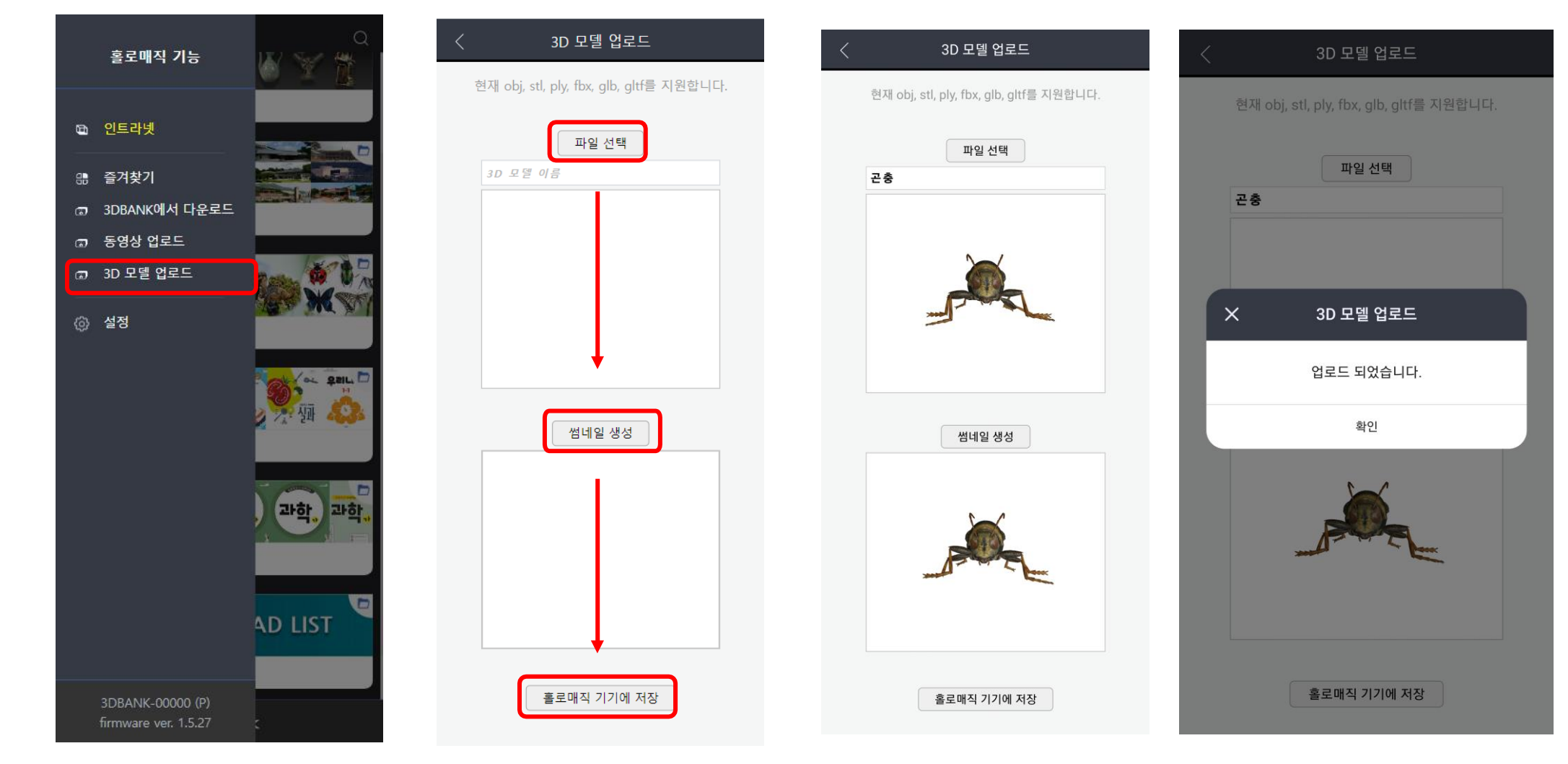

# 콘텐츠 추가하기3 직접 3D모델 파일을 업로드하여 이용 할 수 있습니다.

(obj, stl, ply, fbx, glb, gltf 의 총 6가지 3D데이터 지원)

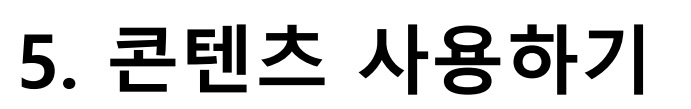

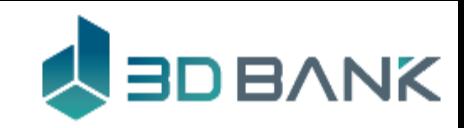

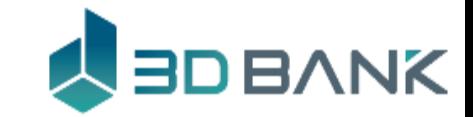

# **5. 콘텐츠 사용하기**

#### 업로드한 3D모델과 3DBANK에서 다운로드 받은 콘텐츠를 볼 수 있어요 다운로드 목록

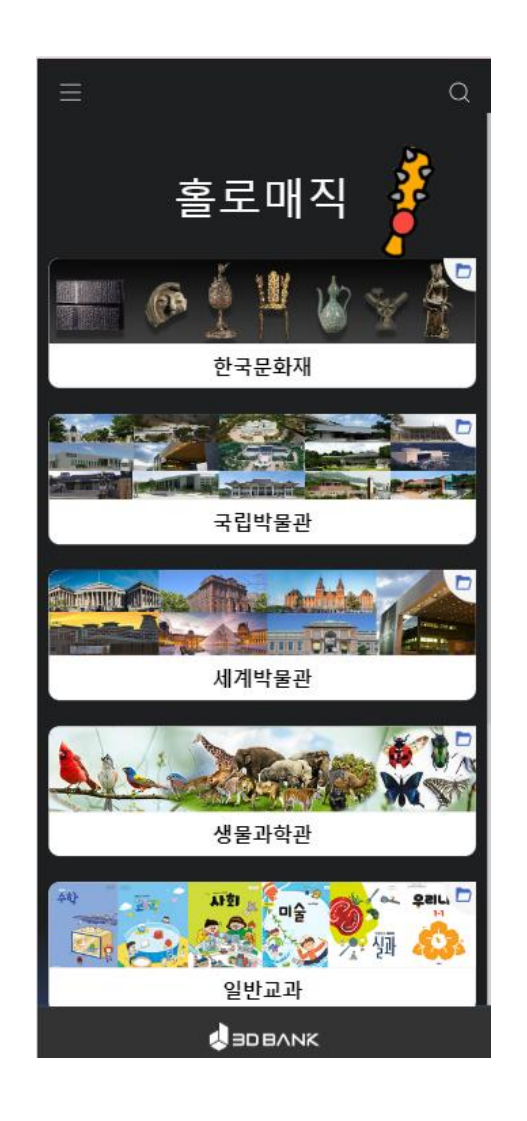

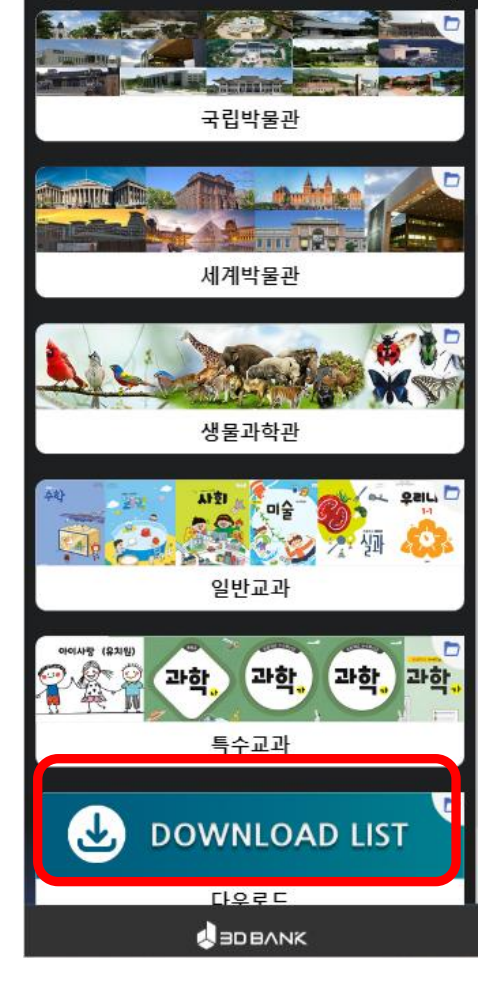

3D데이터, 동영상, 3D모델 등을 메인 화면 다음 - 아운받았을 경우 저장 장소인 다운로드 된 콘텐츠 확인 다운로드함 터치

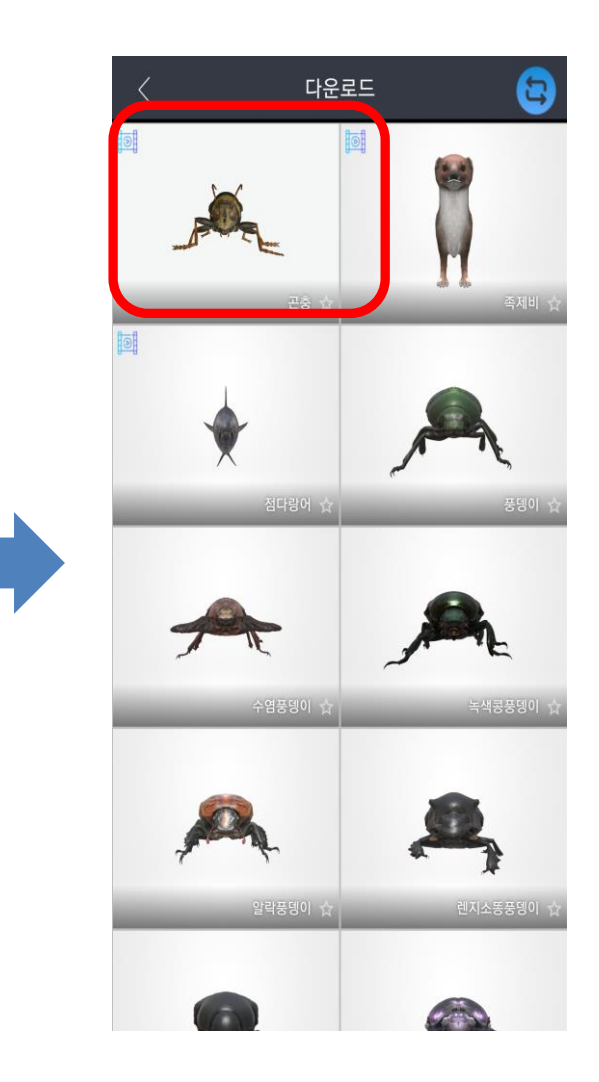

# **6. 홀로매직 설정**

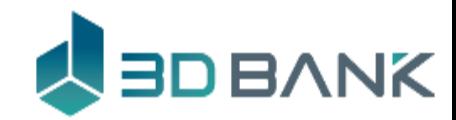

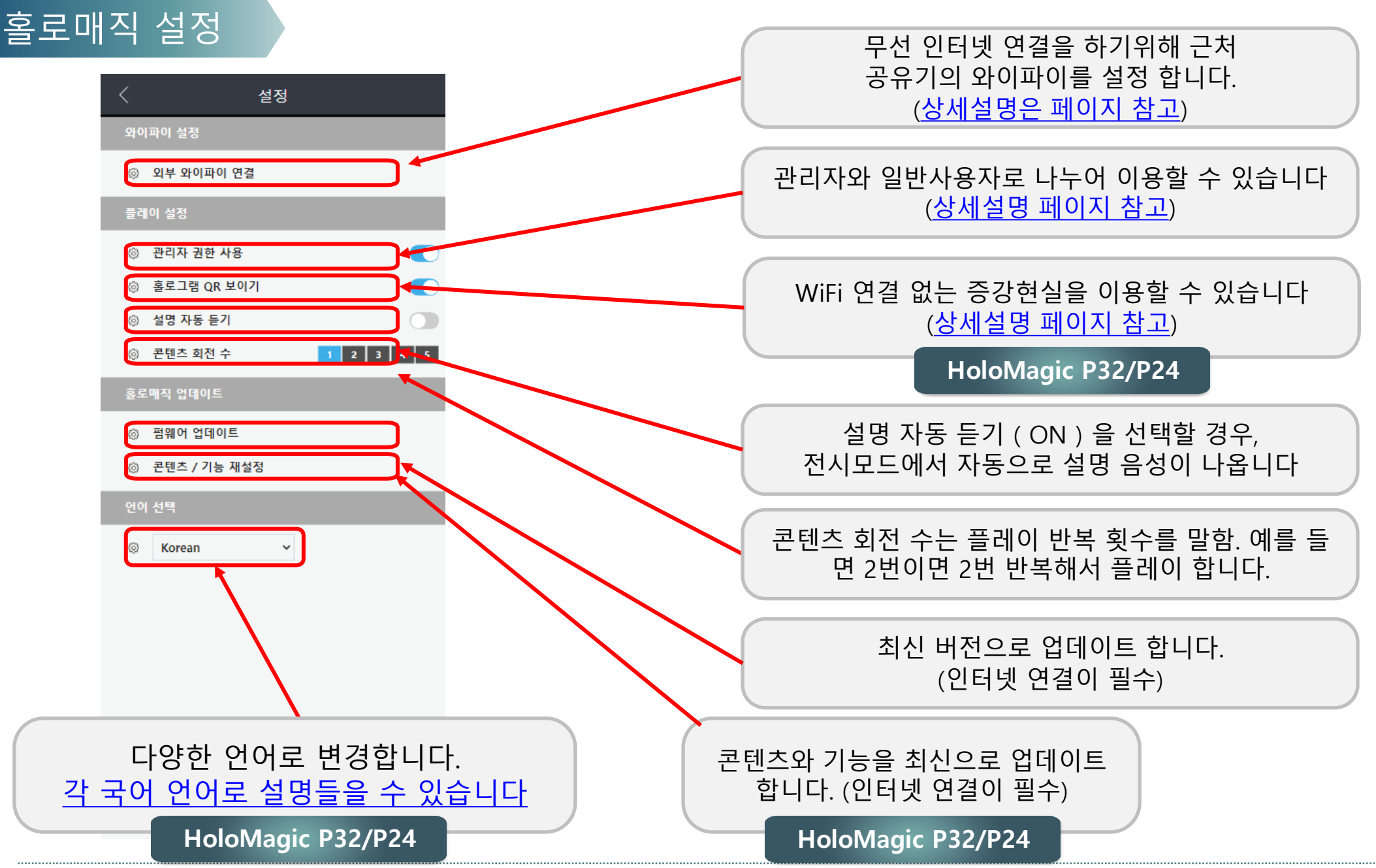

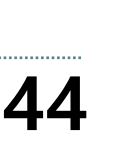

# **6. 홀로매직 설정**

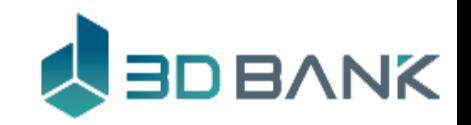

\* 펌웨어 업데이트는 인터넷 연결 필수. (2024-04 기준, Ver 1.5.30) 펌웨어 업데이트 >

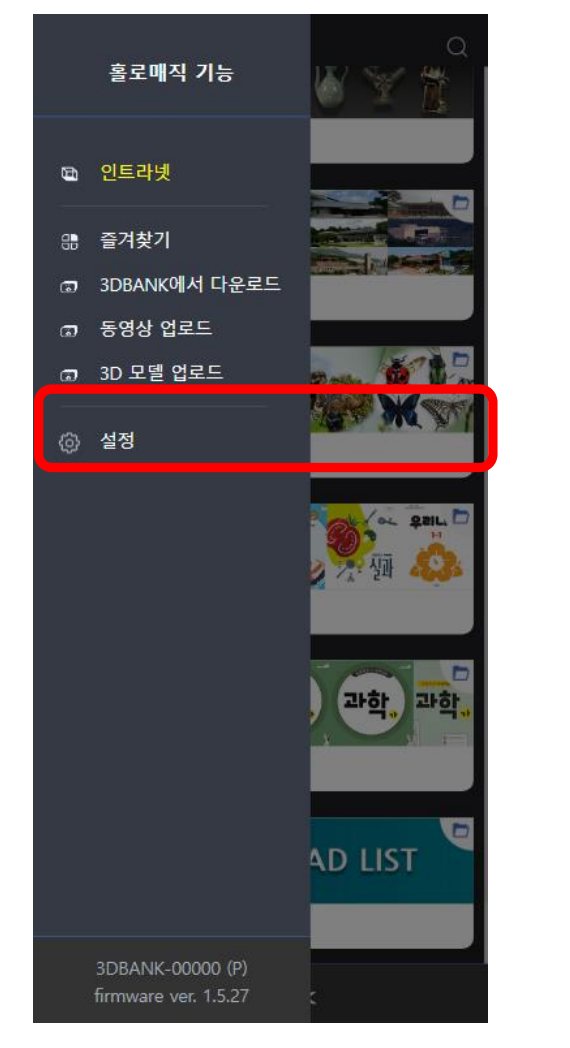

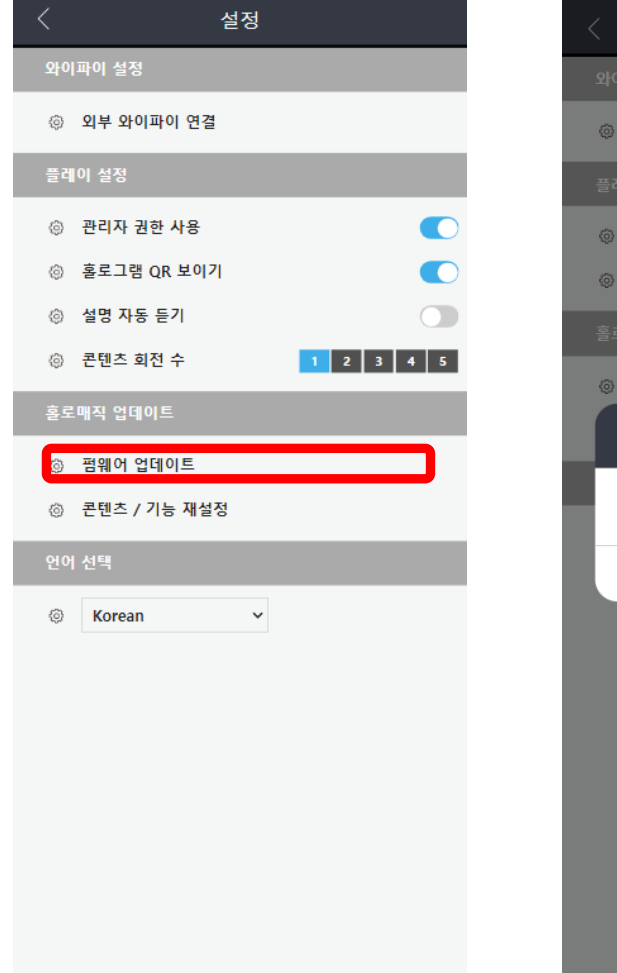

설정 터치 접대한 펨웨어업데이트 확인 선택 접대이트 진행 화면 이 그 업데이트 완료 확인

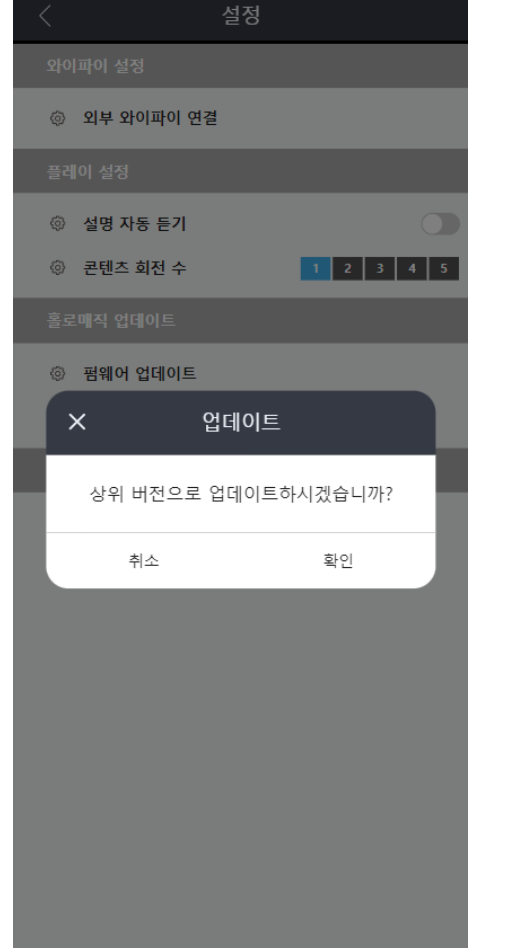

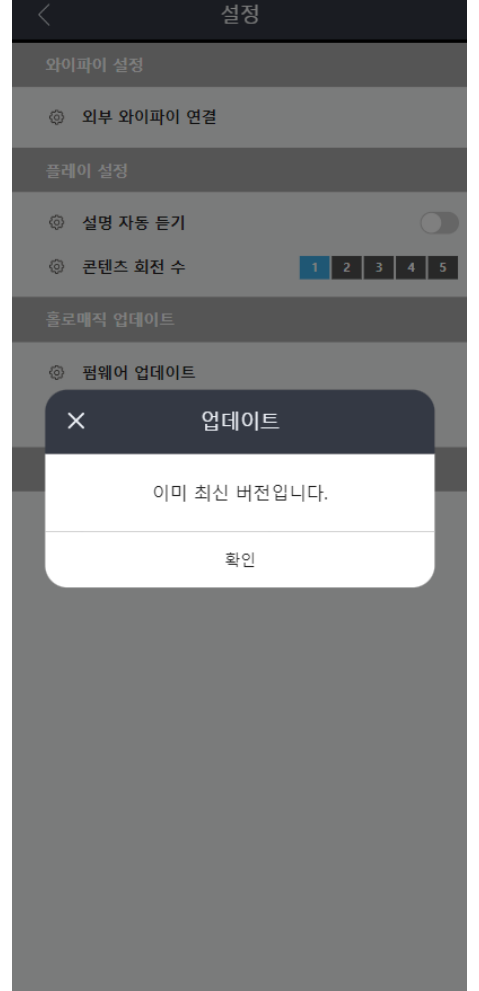

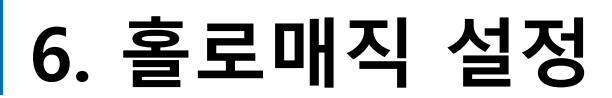

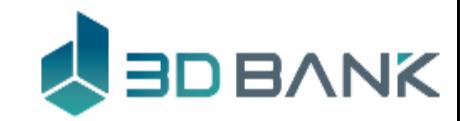

#### 콘텐츠/기능 재설정

### 홀로매직의 콘텐츠 및 기능 초기화 입니다. \*인터넷 연결이 필수 (1회 / 월 업데이트 됩니다.)

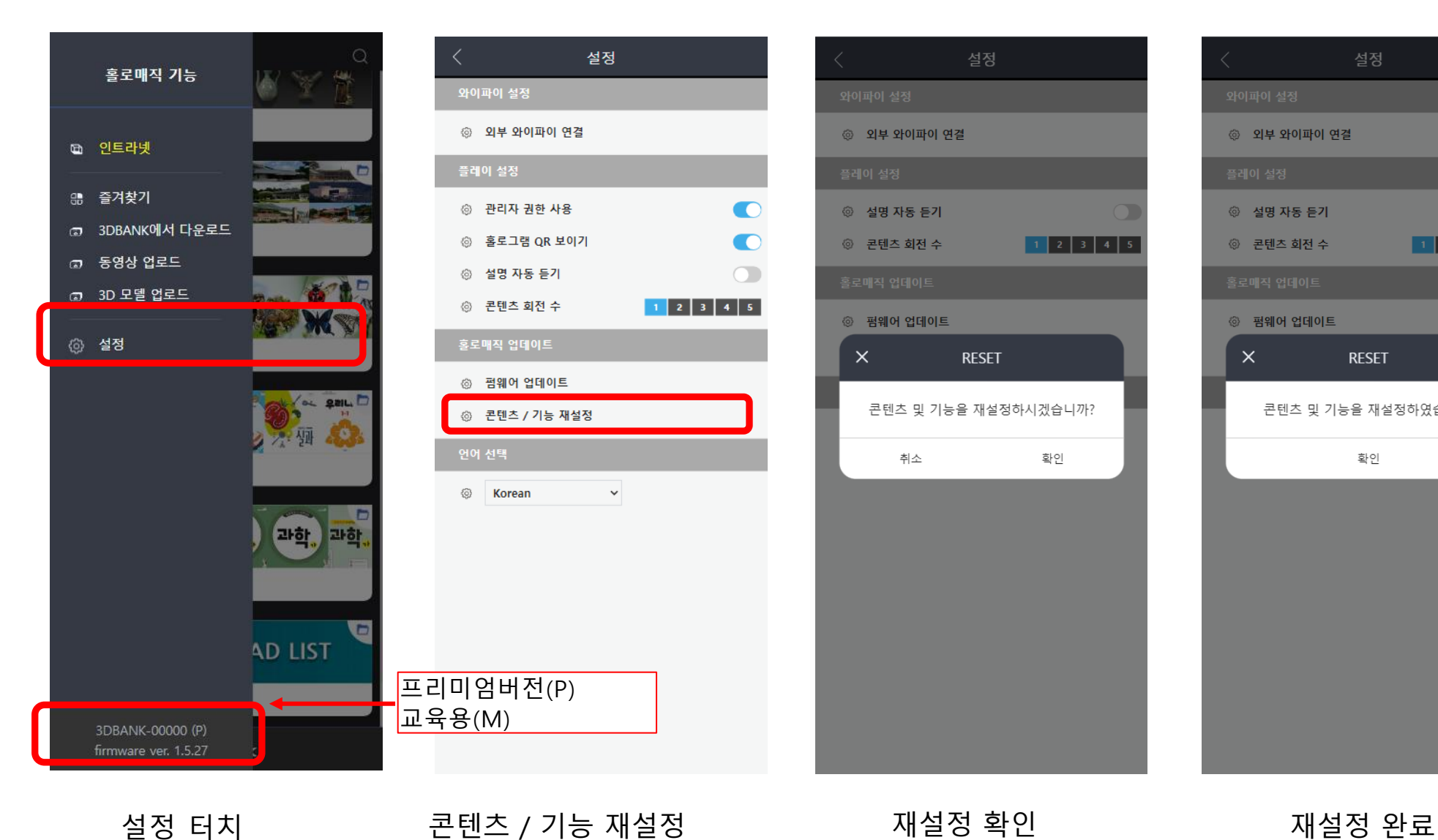

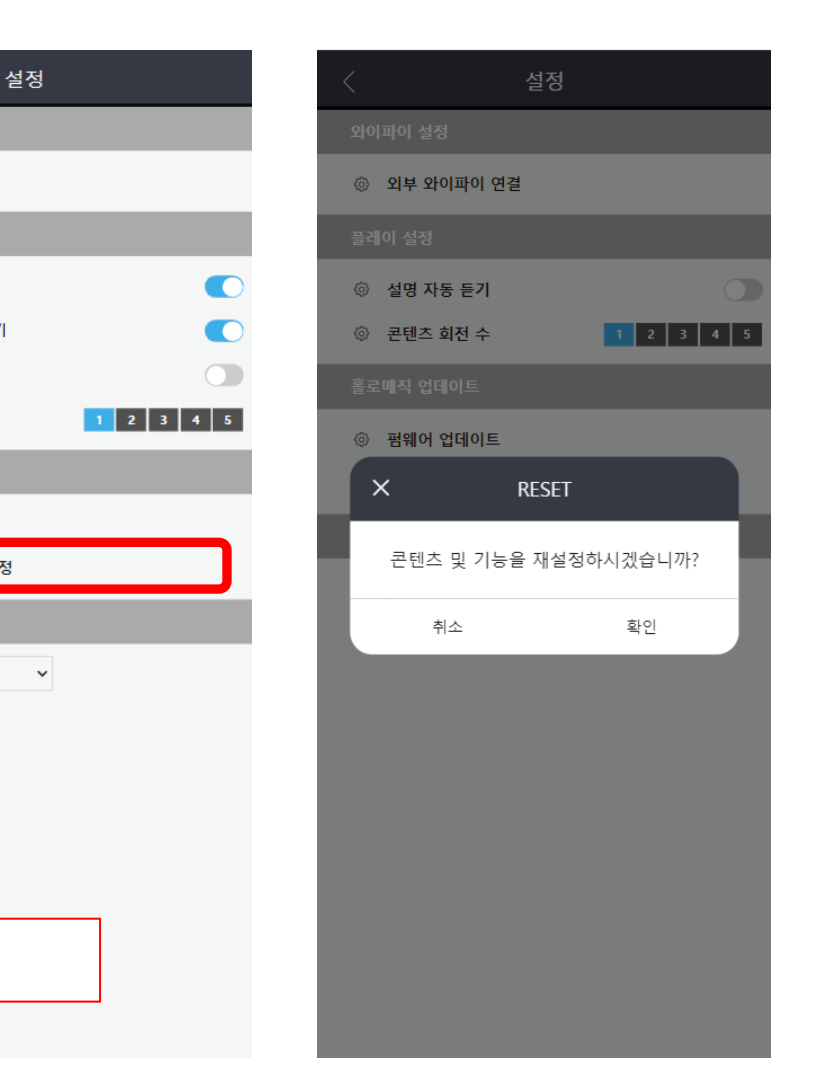

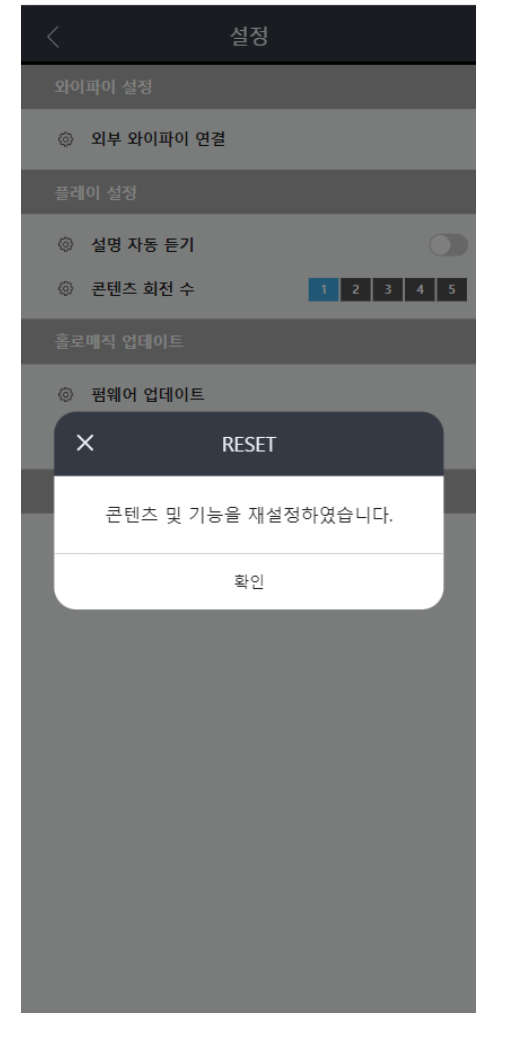

**45**

# <span id="page-45-0"></span>**6. 홀로매직 설정**

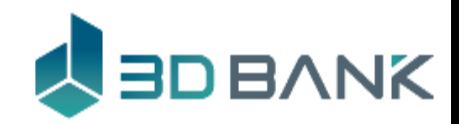

인터넷 설정

### 인터넷 연결 공유기에 로그인 하여 인터넷을 설정 할 수 있습니다.

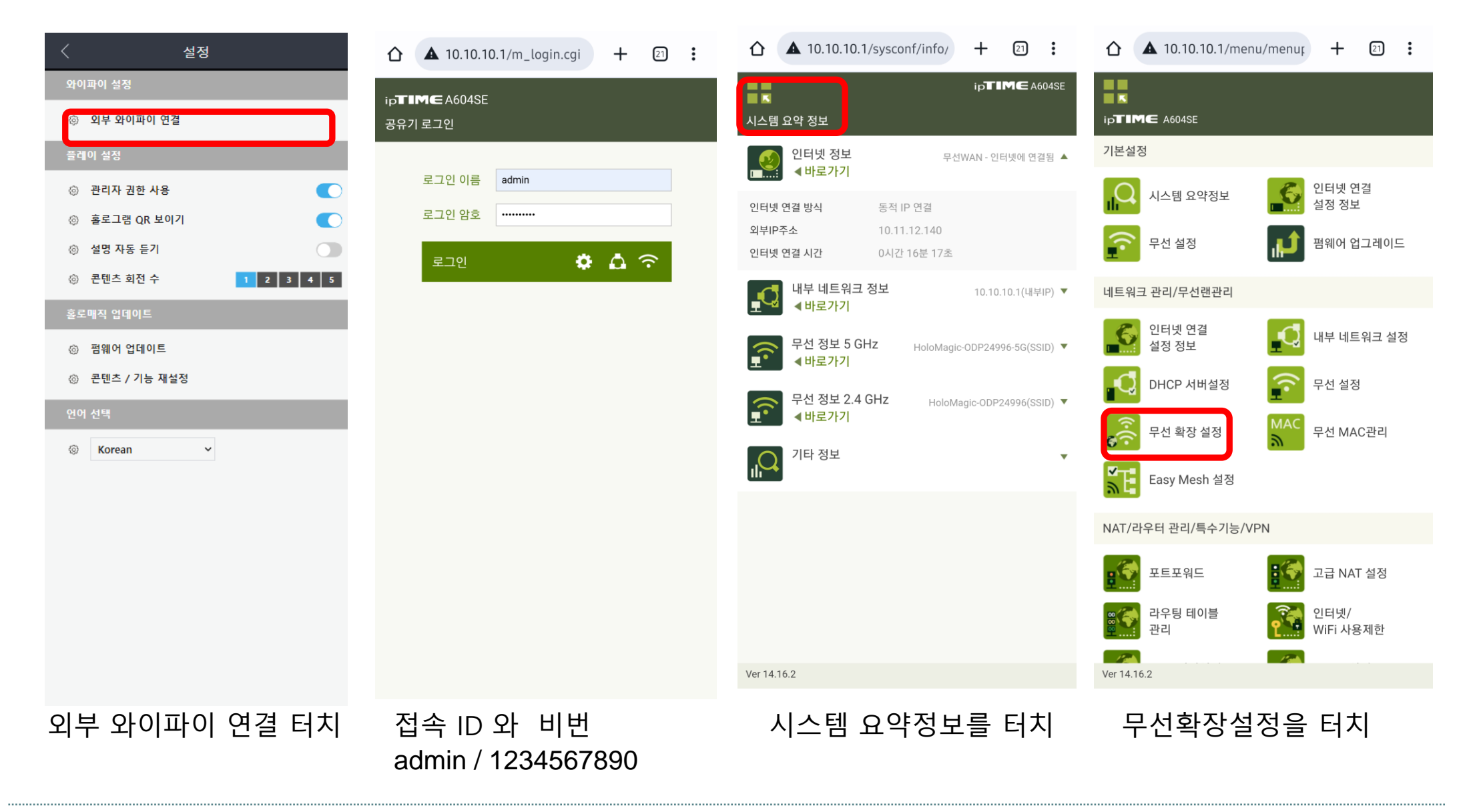

# **6. 홀로매직 설정**

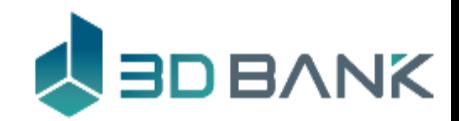

# 인터넷 설정 인터넷 연결 공유기에 로그인 하여 인터넷을 설정 <sup>할</sup> <sup>수</sup> 있습니다.

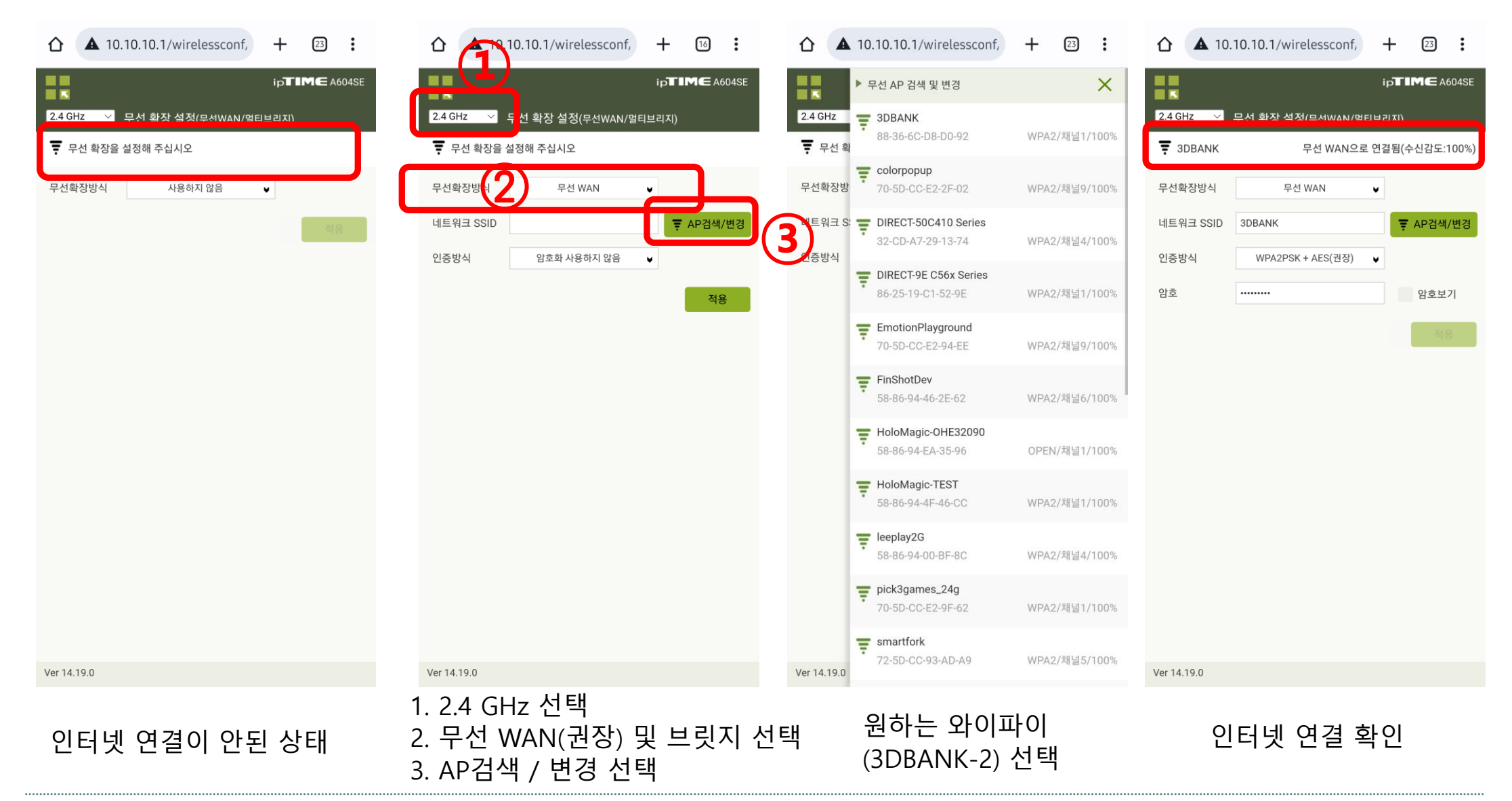

<span id="page-47-0"></span>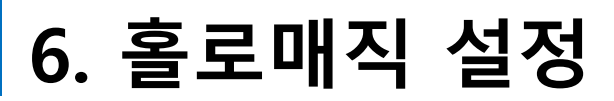

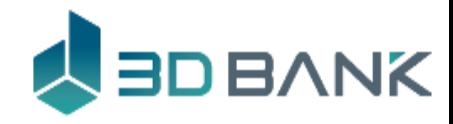

# 관리자 권한 사용 **사용자를 관리자와 일반사용자로 나누어 이용할 수 있습니다.**

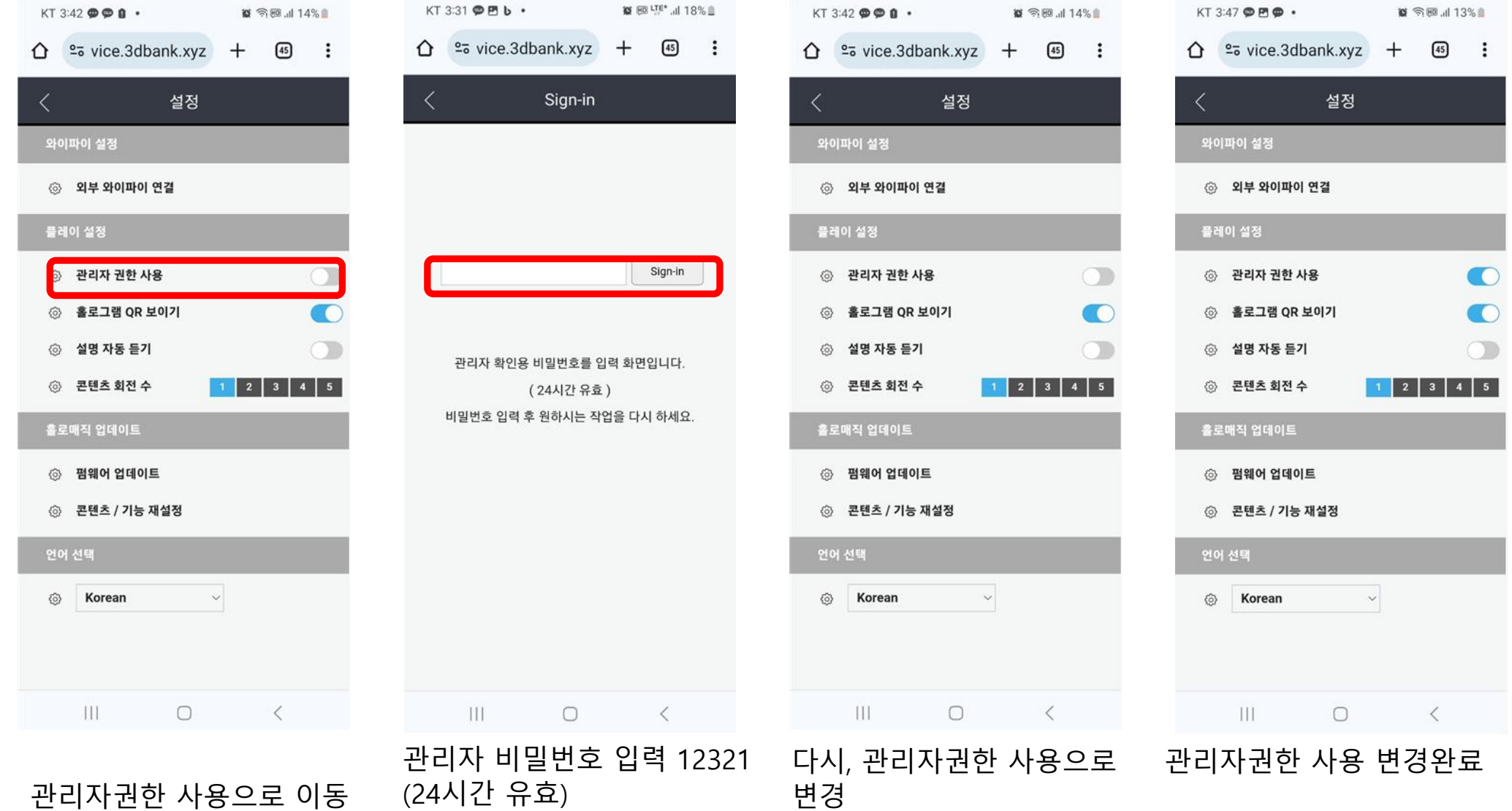

<span id="page-48-0"></span>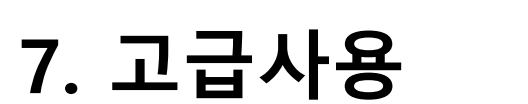

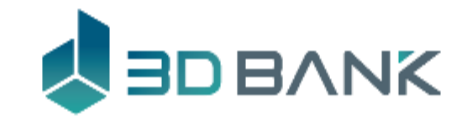

# 홀로그램 QR 사용 **홀로그램의 QR을 이용하여 증강현실을 쉽게 이용**

**HoloMagic P32 HoloMagic P24**

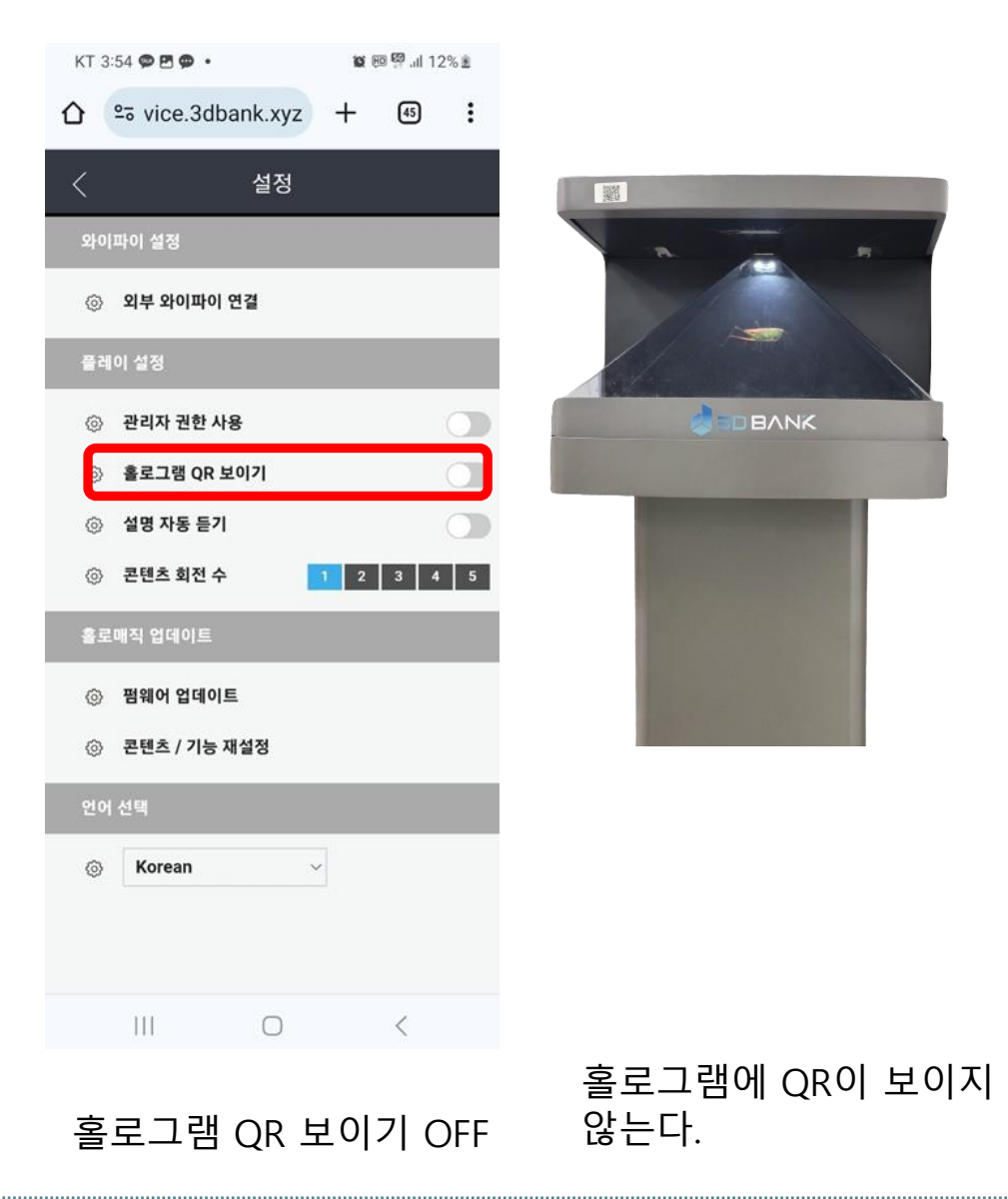

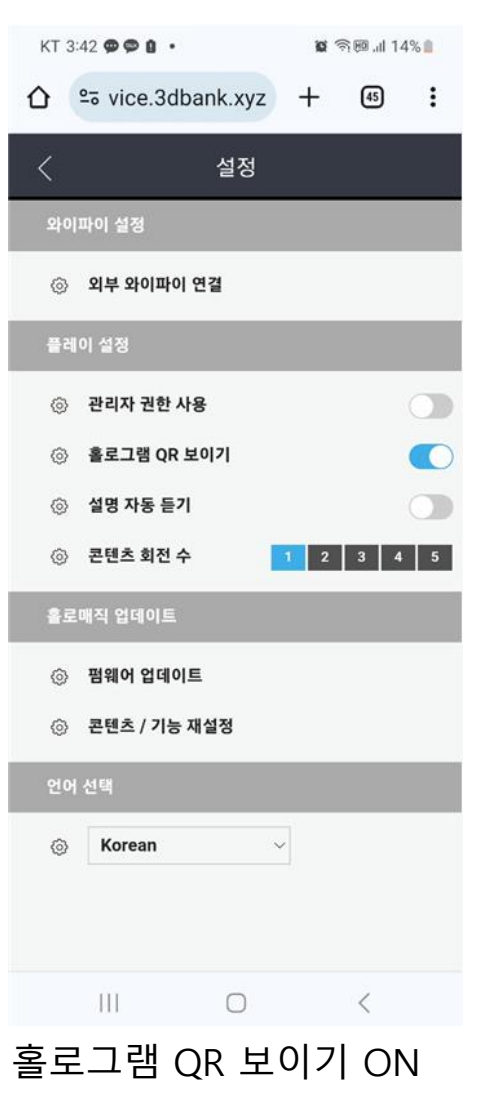

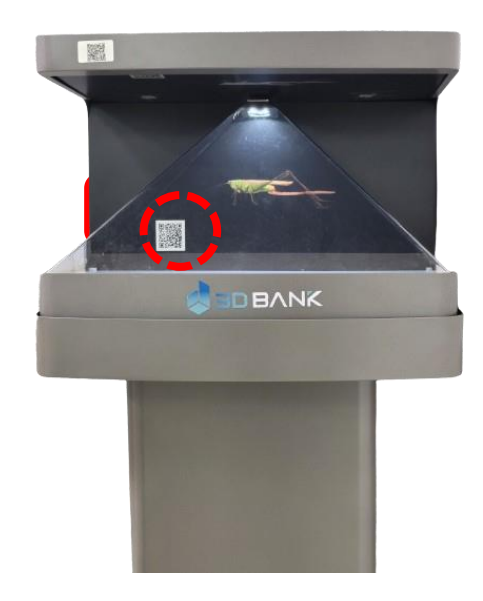

Use banner

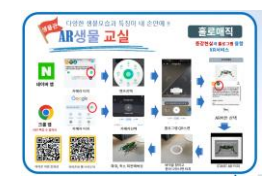

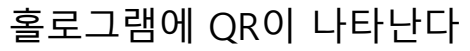

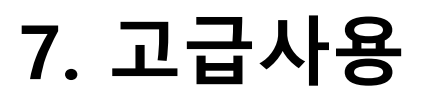

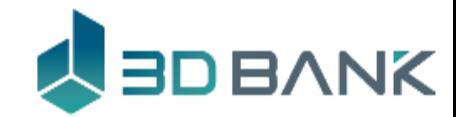

### 언어 설정

# 5개 언어로 사용 가능 합니다.

#### **HoloMagic P32 HoloMagic P24**

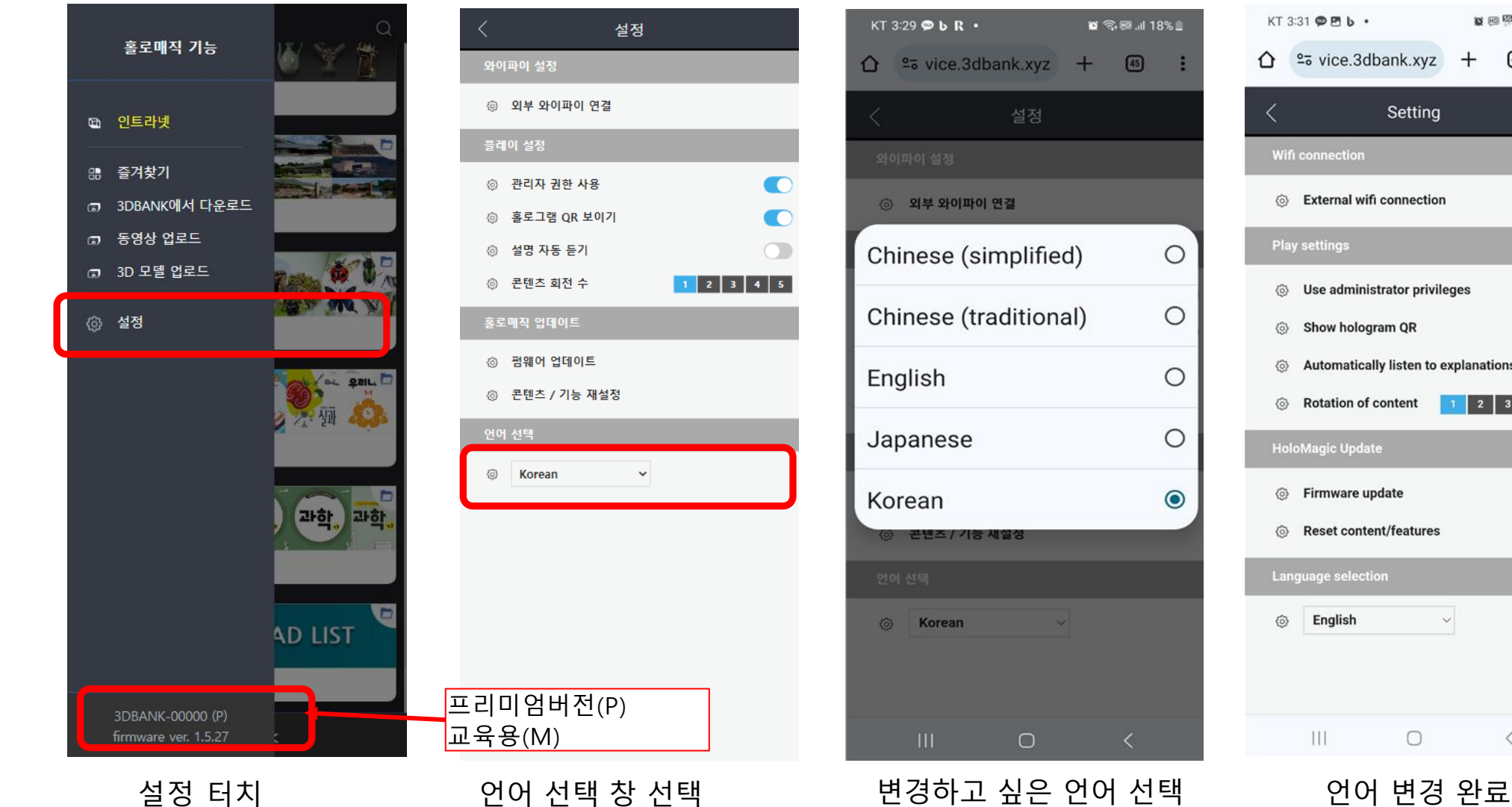

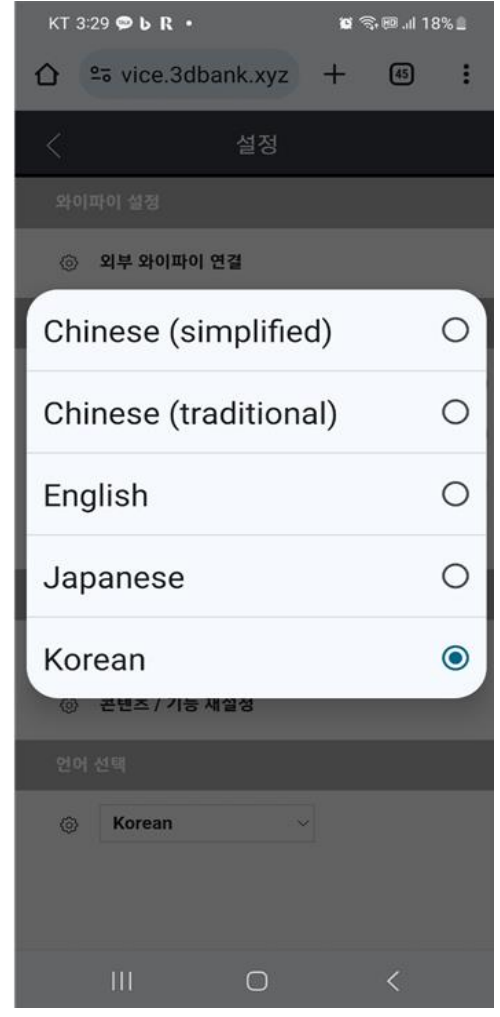

#### KT 3:31 @ Fb . ■ 图 <sup>图</sup>.』17%  $\hat{\mathbf{C}}$   $25$  vice.3dbank.xyz  $\boxed{45}$  $\cdot$ : Setting **Wifi connection** S External wifi connection **Play settings** 63 Use administrator privileges Show hologram QR 6 **Automatically listen to explanations** ᢙ ۞ **Rotation of content HoloMagic Update** <sup>6</sup> Firmware update **Reset content/features** 6 Language selection English  $\checkmark$ ⊙ Ш  $\bigcirc$  $\prec$

**50**

<span id="page-50-0"></span>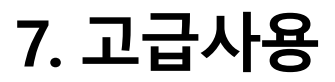

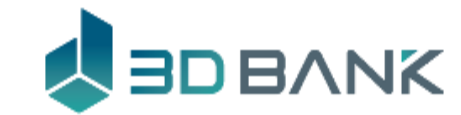

### 다국어 사용 **5개 언어:한국어, 영어, 중국어(간체, 번체), 일본어, 지원** \*인터넷 연결 필수

**HoloMagic P32 HoloMagic P24**

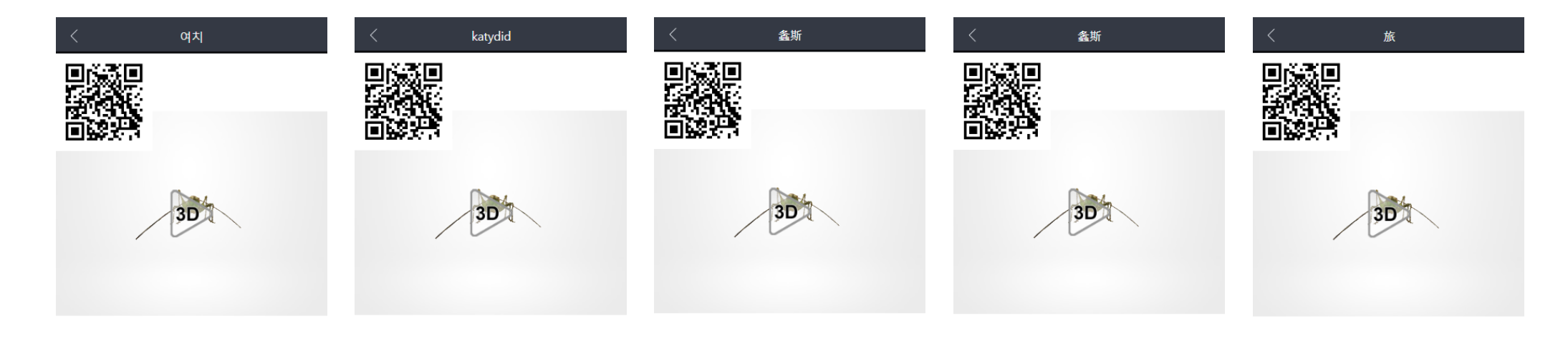

螽斯 (學名: Gampsocleis sedakovii) 是螽斯科的昆

蟲,體長30-36毫米,從頭到翼尖的長度為32-44毫米。

有綠色和棕色兩種類型。雄性有一個發聲器,翅膀重疊

螽斯 (学名: Gampsocleis sedakovii)是螽斯科的昆

虫,体长30-36毫米,从头到翼尖的长度为32-44毫米。

有绿色和棕色两种类型。雄性有一个发声器,翅膀重桑

在背上。

여치(학명: Gampsocleis sedakovii)는 여치과의 곤충으 The katydid (scientific name: Gampsocleis sedakovii) 로, 몸길이는 30-36mm이고 머리부터 날개 끝까지의 is an insect of the katydid family, with a body length 길이는 32-44mm다. 녹색형과 갈색형이 있다. 수컷은 of 30-36 mm and a length from head to wing tip of 등면의 날개가 겹치는 곳에 발음기가 있다. 32-44 mm. There are green and brown types. Males

.t. 홀로매직

have a vocalizer where their wings overlap on their 앞다리와 가운뎃다리에 난 날카로운 가시로 작은 곤충 它們吃小昆蟲和蠕蟲,前腿和中腿上有鋒利的刺。成蟲 它们吃小昆虫和蠕虫,前腿和中腿上有锋利的刺。成虫 backs. 於六月至九月間出現,棲息於陽光充足的山區邊緣草地 于六月至九月间出现,栖息于阳光充足的山区边缘草地 이나 벌레를 잡아먹고 산다. 성충은 6-9월에 출현하고 或灌木叢。分佈於韓國、日本、中國及俄羅斯遠東地 或灌木从中。分布于韩国、日本、中国及俄罗斯远东地 해가 잘 드는 산지 가장자리의 풀밭이나 덤불에 산다. They eat small insects and worms with the sharp 한국 전역과 일본, 중국, 극동 러시아에 분포한다. 풀숲 spines on their front and middle legs. Adults appear 區。它在草叢中哭泣,發出「吱吱」的聲音。[2] 天敵包 区。它在草丛中哭泣,发出"吱吱"的声音。[2] 天敌包括 '찌르르'소리를 내며 운다.[2] 천적으로 括蜘蛛、螳螂、鳥類和青蛙。 蜘蛛、螳螂、鸟类和青蛙。 between June and September and live in grasslands ☆ Register ☆ 즐겨찾기 추가 △ HoloMagic ☆ 註冊收藏夾 聽聽解釋 .1. HoloMagic ☆ 注册收藏 설명듣기 **上 HoloMagic** ↑ HoloMagic ☆ お気に入り登録 Favorite nation 한국어 기대 등 영어 있다. 영어 중국어-번체 등 중국어-간체 연구 기대 등 있는 것 각 언어의 **음성설명**을 들을 수 있어요

在背上。

繭 (学名: Gampsocleis sedakovii ) は、繭科の昆虫 で、体長は30-36mmで、頭から羽先までの長さは32-44mmである。緑型と茶色型がある。オスは背中の翼 が重なるところに発音器がある。 前足とガウンデング に飛んだ鋭いとげで小さな昆虫や虫を捕まえて食べ る。成虫は6-9月に出現し、日当たりの良い山地の端 の草原や茂みに住む。韓国全域と日本、中国、極東ロ シアに分布する。草の森で「チルル」音を出して泣く。 天敵にはクモ、カマキリ、鳥、カエルなどがある。

説明を聞

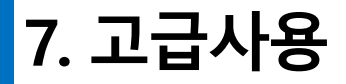

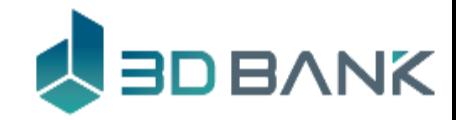

### 음성으로 검색 **홀로매직의 모든 콘텐츠를 음성으로 검색**

마이크를 누르고 음성검색을 실행하세요 \*인터넷 연결 필수

**HoloMagic P32 HoloMagic P24**

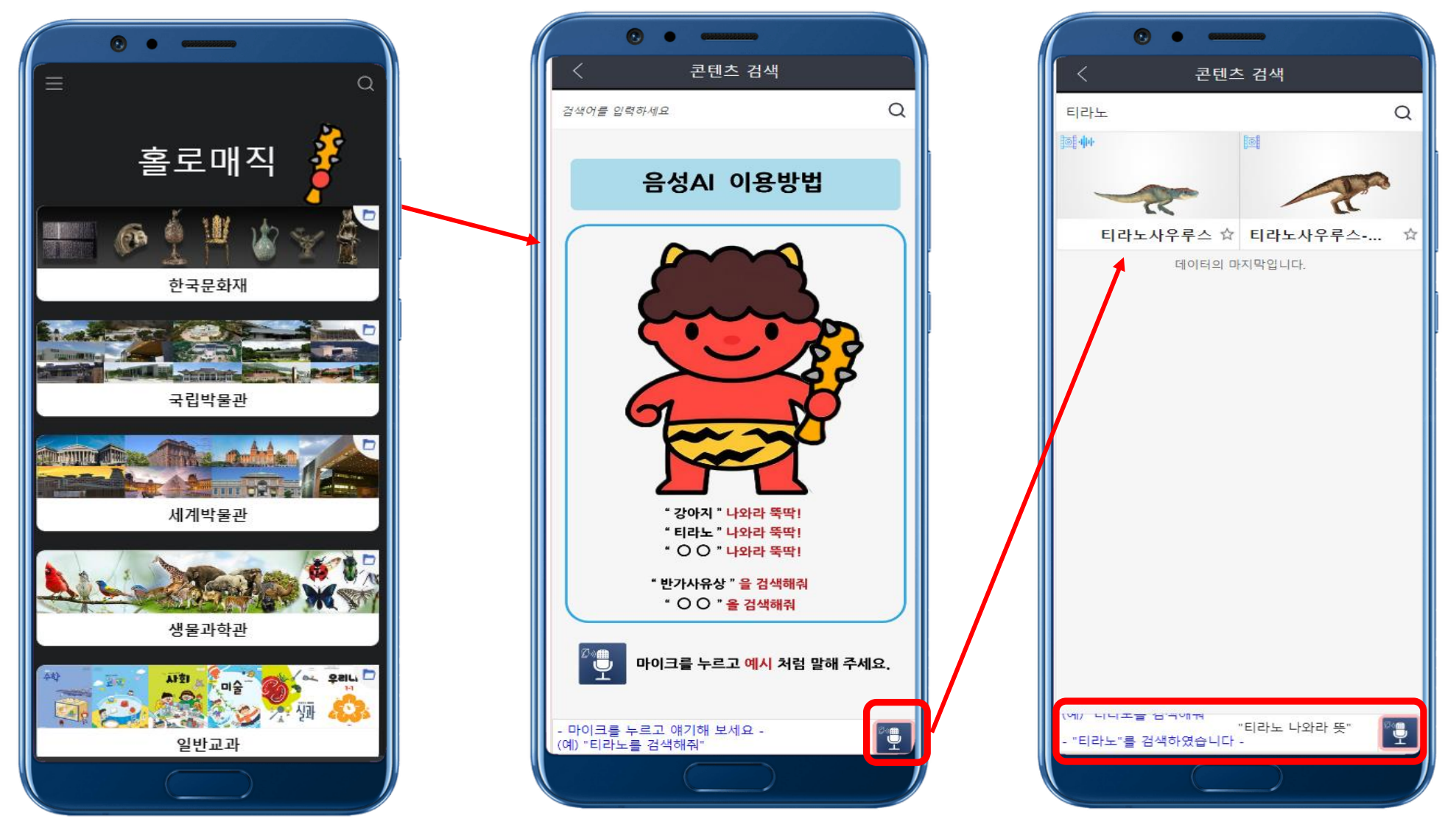

**Explored VouTube** <https://www.youtube.com/watch?v=2JyNClo7IWk>

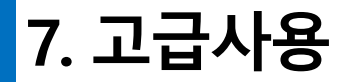

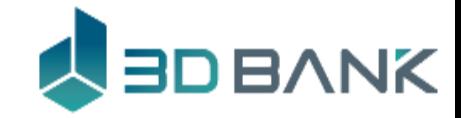

### 음성명령 **강아지, 포유류 등 약 60여종의 콘텐츠를 음성으로 설명** 마이크를 누르고 음성명령을 실행하세요 \*인터넷 연결 필수

**HoloMagic P32 HoloMagic P24**

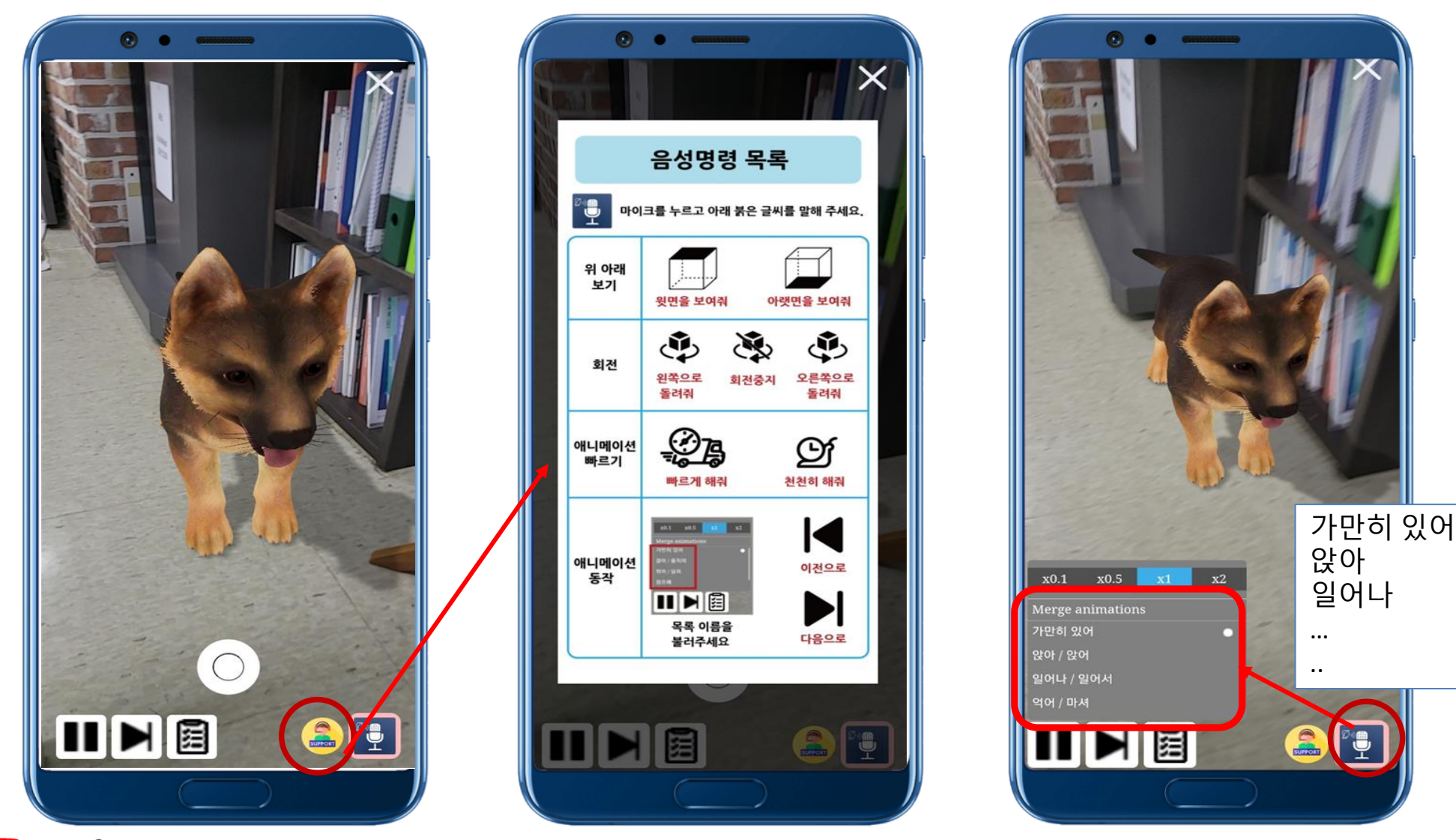

**Houlube** <https://www.youtube.com/shorts/9FB-WRME3HY>

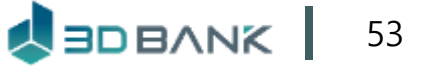

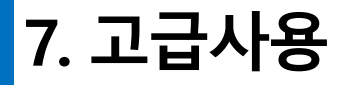

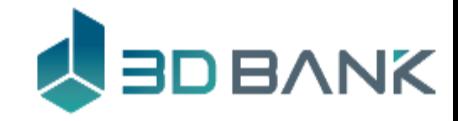

#### 

### 콘텐츠 수정 **관리자는 본인이 원하는 콘텐츠내용으로 변경 가능**

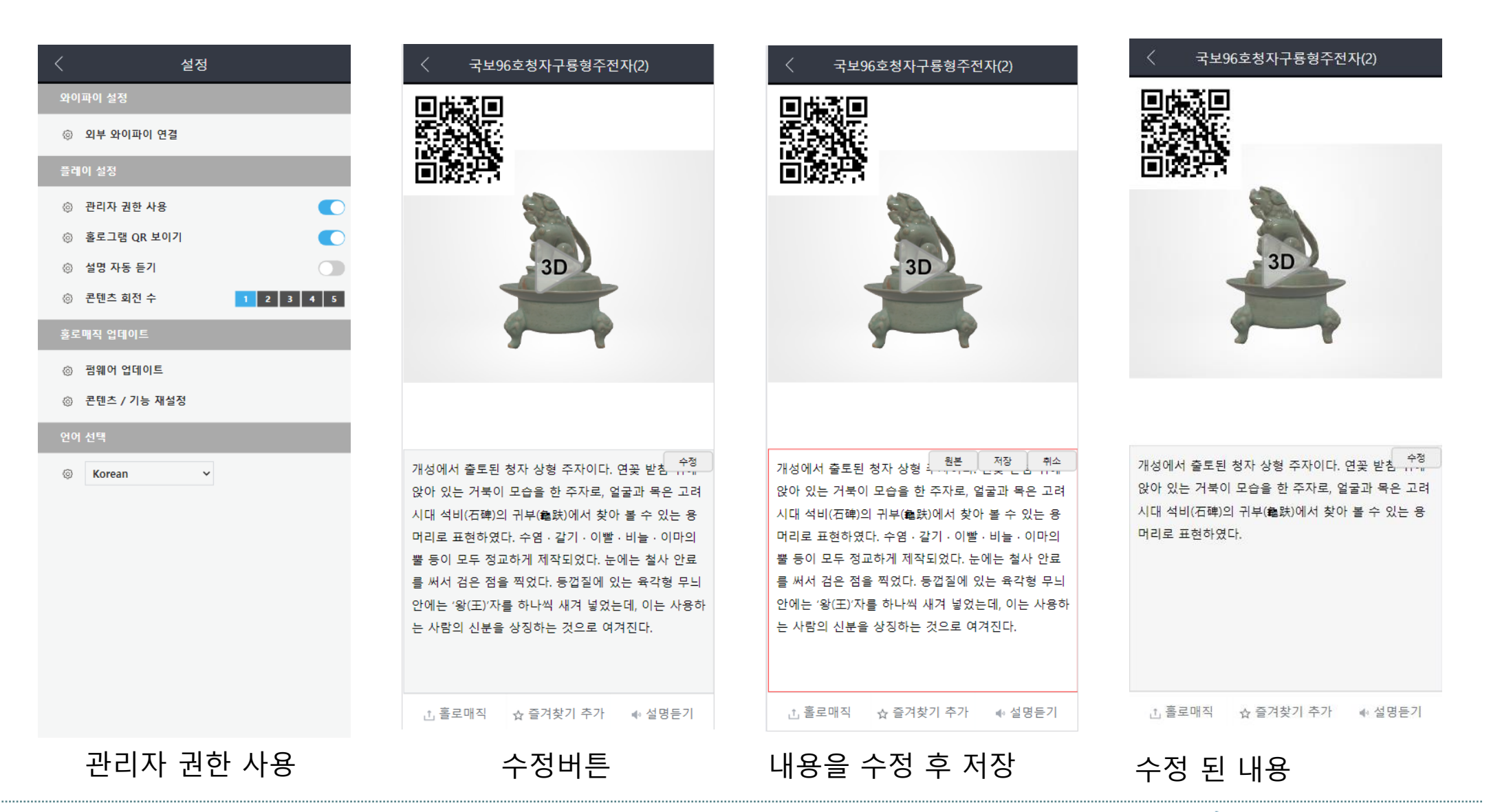

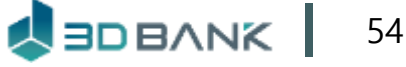

# **8. 홀로매직 앱 이용 (2022년 이전)**

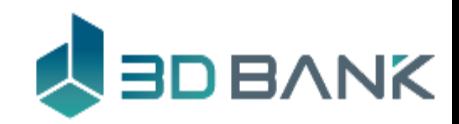

구버전 홀로매직 연결 2022년 구버전의 홀로매직을 이용 할 때 사용 하세요

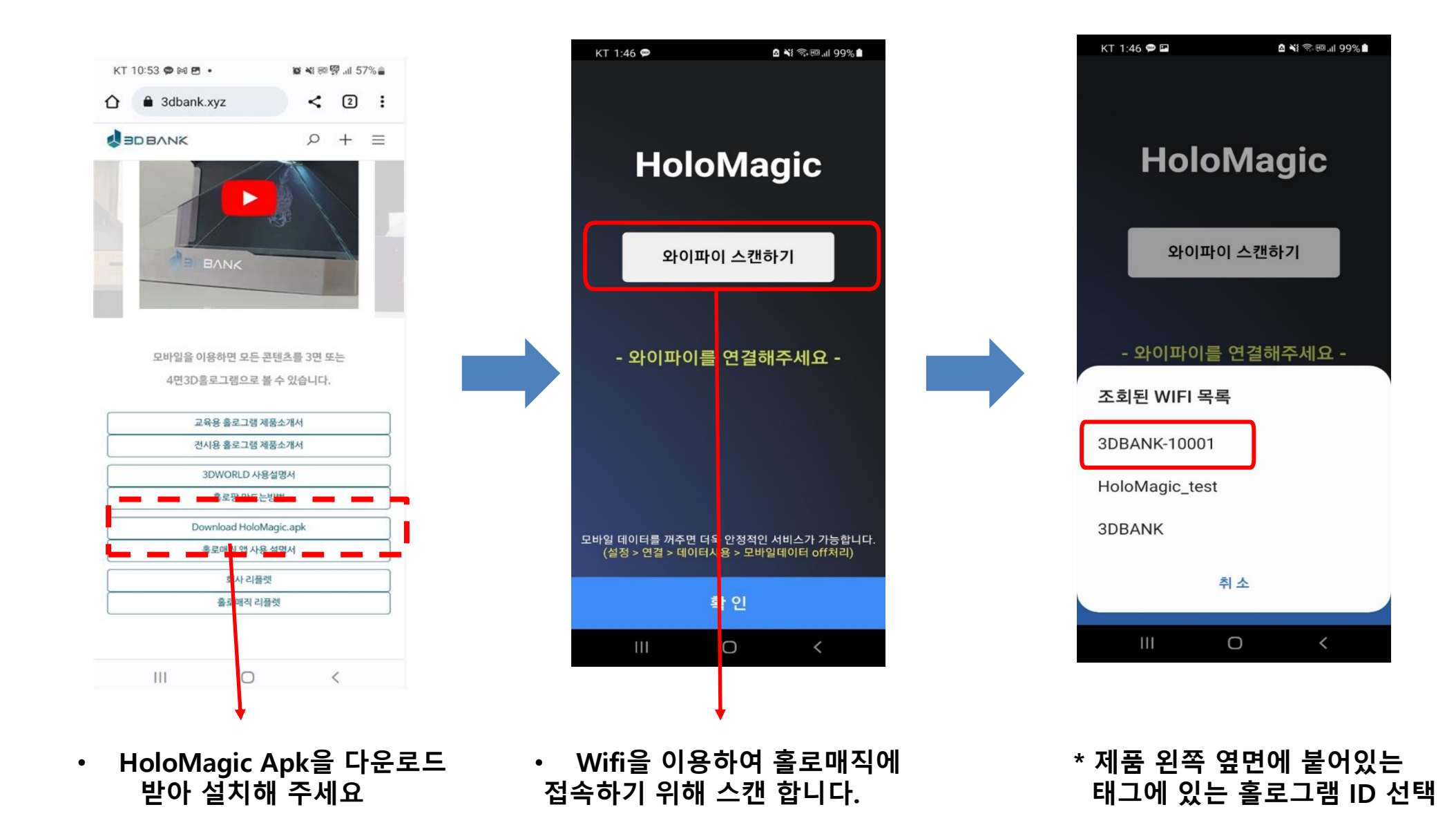

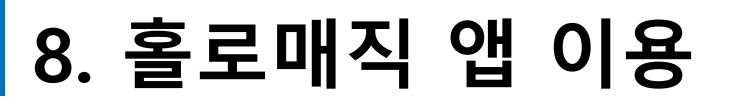

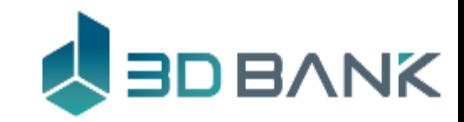

# 구버전 홀로매직 연결 2022년 구버전의 홀로매직을 이용 할 때 사용 하세요

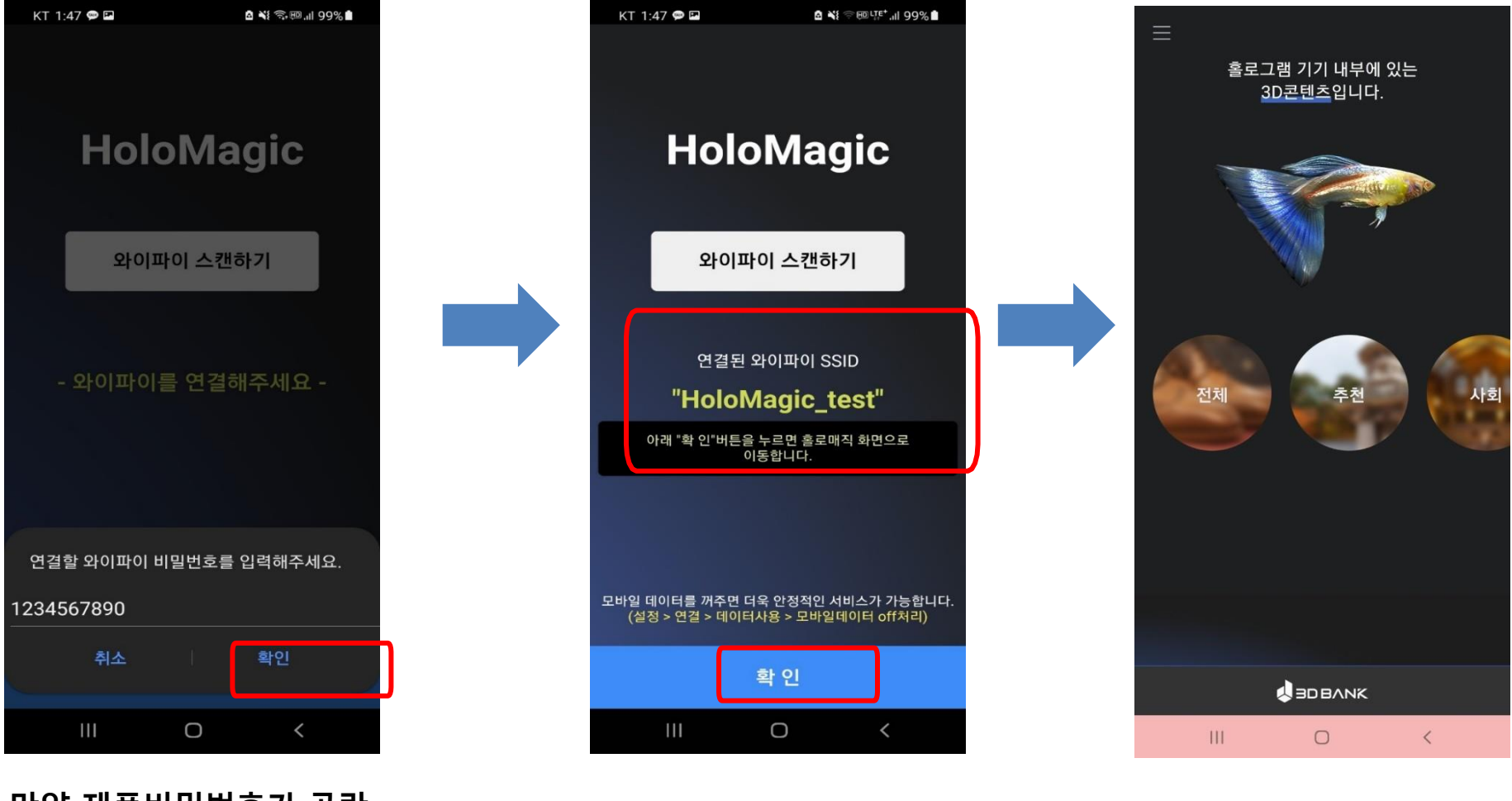

**\* 만약 제품비밀번호가 공란 \* 확인을 누르면 완료 이면 <sup>1234567890</sup><sup>을</sup> 입력**

**\* 홀로매직 초기 화면**

# **홀로매직과 함께하면 학습이 매직입니다.**

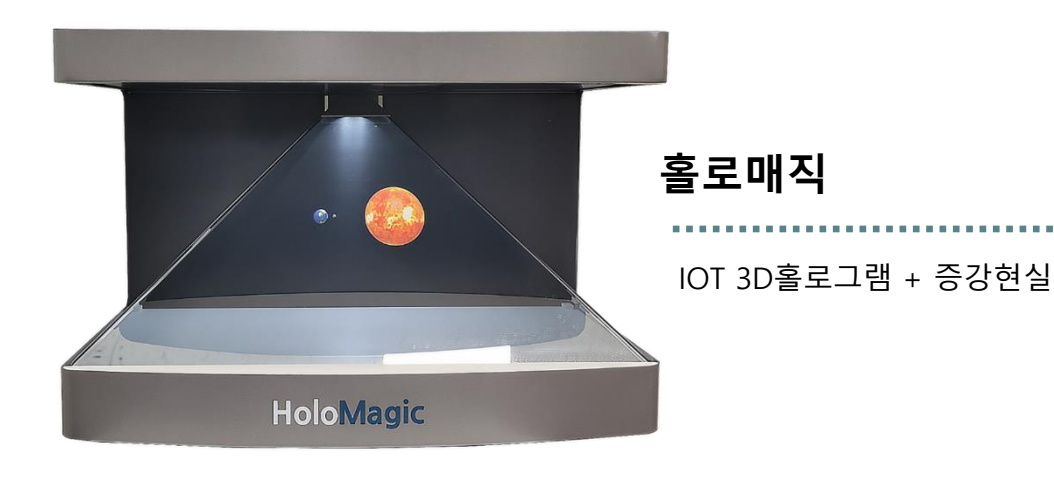

**BDBANK** 

**㈜쓰리디뱅크 T. 1899-3091 E-mail [linesync@naver.com](mailto:linesync@naver.com) 홈페이지: www.3dbank.kr**

**57 5D BANK**